# hp StorageWorks

# CLI reference guide for directors and edge switches

Part Number: AA-RQ7AC-TE

Third Edition (January 2003)

This guide covers the essentials of using a command line interface (CLI) to manage the Hewlett-Packard (HP) StorageWorks Director and Edge Switches. Also included are CLI commands, syntax, purpose, and parameters.

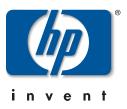

© Hewlett-Packard Company, 2003. All rights reserved.

Hewlett-Packard Company makes no warranty of any kind with regard to this material, including, but not limited to, the implied warranties of merchantability and fitness for a particular purpose. Hewlett-Packard shall not be liable for errors contained herein or for incidental or consequential damages in connection with the furnishing, performance, or use of this material.

This document contains proprietary information, which is protected by copyright. No part of this document may be photocopied, reproduced, or translated into another language without the prior written consent of Hewlett-Packard. The information contained in this document is subject to change without notice.

Microsoft, MS-DOS, Windows, and Windows NT are trademarks of Microsoft Corporation in the U.S. and/or other countries.

All other product names mentioned herein may be trademarks of their respective companies.

Hewlett-Packard Company shall not be liable for technical or editorial errors or omissions contained herein. The information is provided "as is" without warranty of any kind and is subject to change without notice. The warranties for Hewlett-Packard Company products are set forth in the express limited warranty statements accompanying such products. Nothing herein should be construed as constituting an additional warranty.

Printed in the U.S.A.

CLI reference guide for directors and edge switches Third Edition (January 2003) Part Number: AA-RQ7AC-TE

# Contents

#### **About This Guide**

| ended Audienceix         |
|--------------------------|
| lated Documentation x    |
| cument Conventions x     |
| mbols in Text            |
| mbols on Equipmentxi     |
| ck Stability             |
| tting Helpxiii           |
| HP Technical Supportxiii |
| HP Website               |
| PAuthorized Reseller     |

#### 1 Introduction

| Command Line Interface Overview 1–1          |
|----------------------------------------------|
| Entering Command Line Interface Commands 1–2 |
| Documentation Conventions 1–2                |
| Navigation Conventions 1–2                   |
| Command Tree                                 |
| Navigation of the CLI Command Tree 1–7       |
| Limitation on Movements 1–9                  |
| Parameters                                   |
| Output                                       |
| Logging In and Logging Out 1–10              |
| User Access Rights 1–10                      |
| login 1–11                                   |
| logout                                       |
| commaDelim                                   |
| Handling Command Line Interface Errors       |
| Using the Command Line Interface Help 1–14   |

2

| Commenting Scripts                            | . 1–16 |
|-----------------------------------------------|--------|
| CLI Commands                                  |        |
| Command Overview                              | 2–1    |
| config Commands                               | 2–1    |
| config.features.enterpriseFabMode             | 2–3    |
| config.features.ficonms                       | 2–4    |
| config.features.installKey                    |        |
| config.features.OpenSysMS                     | 2–6    |
| config.features.show                          | 2–7    |
| config.ip.ethernet                            | 2–9    |
| config.ip.show                                | . 2–10 |
| config.port.blocked                           | . 2–13 |
| config.port.extDist                           | . 2–14 |
| config.port.fan                               | . 2–15 |
| config.port.name                              | . 2–16 |
| config.port.speed                             | . 2–17 |
| config.port.type                              | . 2–18 |
| config.port.show                              | . 2–20 |
| config.security.fabricBinding                 | . 2–22 |
| config.security.fabricBinding.activatePending | . 2–22 |
| config.security.fabricBinding.addMember       | . 2–22 |
| config.security.fabricBinding.clearMemList.   | . 2–23 |
| config.security.fabricBinding.deleteMember    | . 2–24 |
| config.security.fabricBinding.replacePending  | . 2–24 |
| config.security.fabricBinding.setState        | . 2–25 |
| config.security.fabricBinding.showActive      | . 2–26 |
| config.security.fabricBinding.showPending     | . 2–26 |
| config.security.portBinding                   | . 2–28 |
| config.security.portBinding.bound             | . 2–28 |
| config.security.fabricBinding.wwn             | . 2–29 |
| config.security.portBinding.show              | . 2–30 |

| config.security.switchBinding            |      |
|------------------------------------------|------|
| config.security.switchBinding.addMember  | 2–32 |
| config.security.deleteMember             |      |
| config.security.switchBinding.setState   | 2–33 |
| config.security.switchBinding.show       | 2–34 |
| config.security.userRights               | 2–36 |
| config.security.userRights.administrator | 2–36 |
| config.security.userRights.operator      | 2–37 |
| config.security.userRights.show          | 2–38 |
| config.snmp.addCommunity                 | 2–39 |
| config.snmp.authTraps                    | 2–41 |
| config.snmp.deleteCommunity              | 2–42 |
| config.snmp.show                         | 2–43 |
| config.switch Commands                   | 2–44 |
| config.switch.bbCredit                   | 2–45 |
| config.switch.domainRSCN                 |      |
| config.switch.insistDomainId             | 2–47 |
| config.switch.edTOV                      | 2–48 |
| config.switch.interopMode                |      |
| config.switch.prefDomainId               |      |
| config.switch.priority                   |      |
| config.switch.raTOV                      |      |
| config.switch.rerouteDelay               |      |
| config.switch.speed                      |      |
| config.switch.show                       |      |
| config.system.contact                    |      |
| config.system.date                       |      |
| config.system.description                |      |
| config.system.location                   |      |
| config.system.name                       |      |
| config.system.show                       |      |
| config.zoning Commands                   |      |
| config.zoning.setDefZoneState            |      |
| config.zoning.activateZoneSet            |      |
| config.zoning.deactivateZoneSet.         |      |
| config.zoning.replaceZoneSet             |      |
| config.zoning.clearZoneSet               |      |
| config.zoning.addZone                    | 2–70 |

| config.zoning.deleteZone    |       |
|-----------------------------|-------|
| config.zoning.renameZoneSet |       |
| config.zoning.addWwnMem     |       |
| config.zoning.addPortMem    |       |
| config.zoning.clearZone     |       |
| config.zoning.deleteWwnmem  |       |
| config.zoning.deletePortMem |       |
| config.zoning.renameZone    |       |
| config.zoning.showPending   |       |
| config.zoning.showActive    |       |
| maint Commands              |       |
| maint.port.beacon           |       |
| maint.port.reset            |       |
| maint.system.beacon         |       |
| maint.system.clearSysError  |       |
| maint.system.ipi            |       |
| maint.system.resetConfig    |       |
| maint.system.setOnlineState |       |
| perf Commands               |       |
| perf.class2                 |       |
| perf.class3                 |       |
| perf.clearStats             |       |
| perf.errors                 |       |
| perf.link                   |       |
| perf.traffic                | 2–99  |
| show Commands               |       |
| show.eventLog               |       |
| show.features               | 2–104 |
| show.frus                   |       |
| show.ip.ethernet            |       |
| show.login.server           |       |
| show.nameServer             |       |
| show.nameServerExt          |       |
| show.port.config            |       |
| show.port.info              |       |
| show.port.nodes             |       |
| show.port.status            |       |
| show.port.technology        |       |

| show.security.fabricBinding | 2–126 |
|-----------------------------|-------|
| show.security.portBinding   | 2-127 |
| show.security.switchBinding | 2–129 |
| show.switch                 | 2–130 |
| show.system                 | 2-132 |
| show.zoning                 | 2–134 |

### A Error Messages

### Glossary

#### Index

| 1   | Document Conventions.                   | xxv |
|-----|-----------------------------------------|-----|
| 1–1 | CLI Command Tree Navigation Conventions | 1–2 |
| 1–2 | CLI Command Tree                        | 1–4 |

#### Tables

| 1   | Document Conventions                       | х |
|-----|--------------------------------------------|---|
| 1-1 | CLI Command Tree Navigation Conventions 1– | 2 |
| 1–2 | CLI Command Tree 1–                        | 4 |
| A-1 | CLI Error Messages                         | 1 |

# **About This Guide**

This reference guide provides information to use the command line interface (CLI) for the following Hewlett-Packard (HP) products:

- HP StorageWorks Director 2/64.
- HP StorageWorks Director 2/140
- HP StorageWorks Edge Switch 2/16.
- HP StorageWorks Edge Switch 2/24.
- HP StorageWorks Edge Switch 2/32.
- *High Availability Fabric Manager (HAFM)* application.

### **Intended Audience**

This publication is intended for data center administrators and customer support personnel who can enter CLI commands manually or write scripts. The primary purpose of the CLI is for scripts written by these administrators and personnel for use in a host-based scripting environment. Therefore, this publication presumes that the user is familiar with:

- Establishing and using a Telnet session
- Using a terminal command line
- Networking, SAN, and zoning concepts
- HP products in the user's network

### **Related Documentation**

For a list of corresponding documentation, see the Related Documents section of the Release Notes that came with this product.

For the latest information, documentation, and firmware releases, please visit the following StorageWorks website:

http://h18006.www1.hp.com/storage/saninfrastructure.html

For information about Fibre Channel Standards, visit the Fibre Channel Industry Association website, located at <u>http://www.fibrechannel.org</u>.

### **Document Conventions**

The conventions included in Table 1 apply.

#### Table 1: Document Conventions

| Element                                               | Convention                                                 |
|-------------------------------------------------------|------------------------------------------------------------|
| Cross-reference links                                 | Blue text: Figure 1                                        |
| Key names, menu items, buttons, and dialog box titles | Bold                                                       |
| File names, application names, and text emphasis      | Italics                                                    |
| User input, command names, system                     | Monospace font                                             |
| responses (output and messages)                       | COMMAND NAMES are uppercase unless they are case sensitive |
| Variables                                             | Monospace, italic font                                     |
| Website addresses                                     | Sans serif font ( <u>http://thenew.hp.com</u> )            |

### Symbols in Text

These symbols may be found in the text of this guide. They have the following meanings.

|  | ł | $\sum$ |  |
|--|---|--------|--|

WARNING: Text set off in this manner indicates that failure to follow directions in the warning could result in bodily harm or loss of life.

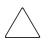

**CAUTION:** Text set off in this manner indicates that failure to follow directions could result in damage to equipment or data.

**IMPORTANT:** Text set off in this manner presents clarifying information or specific instructions.

**NOTE:** Text set off in this manner presents commentary, sidelights, or interesting points of information.

### Symbols on Equipment

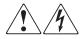

Any enclosed surface or area of the equipment marked with these symbols indicates the presence of electrical shock hazards. Enclosed area contains no operator serviceable parts.

WARNING: To reduce the risk of injury from electrical shock hazards, do not open this enclosure.

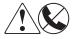

Any RJ-45 receptacle marked with these symbols indicates a network interface connection.

WARNING: To reduce the risk of electrical shock, fire, or damage to the equipment, do not plug telephone or telecommunications connectors into this receptacle.

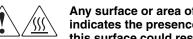

Any surface or area of the equipment marked with these symbols indicates the presence of a hot surface or hot component. Contact with this surface could result in injury.

WARNING: To reduce the risk of injury from a hot component, allow the surface to cool before touching.

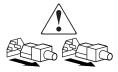

Power supplies or systems marked with these symbols indicate the presence of multiple sources of power.

WARNING: To reduce the risk of injury from electrical shock, remove all power cords to completely disconnect power from the power supplies and systems.

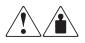

Any product or assembly marked with these symbols indicates that the component exceeds the recommended weight for one individual to handle safely.

WARNING: To reduce the risk of personal injury or damage to the equipment, observe local occupational health and safety requirements and guidelines for manually handling material.

### **Rack Stability**

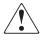

WARNING: To reduce the risk of personal injury or damage to the equipment, be sure that:

- The leveling jacks are extended to the floor.
- The full weight of the rack rests on the leveling jacks.
- In single rack installations, the stabilizing feet are attached to the rack. .
- In multiple rack installations, the racks are coupled.
- Only one rack component is extended at any time. A rack may become unstable if more than one rack component is extended for any reason.

### **Getting Help**

If you still have a question after reading this guide, contact an HP authorized service provider or access our website: <u>http://thenew.hp.com.</u>

### **HP** Technical Support

In North America, call technical support at 1-800-652-6672, available 24 hours a day, 7 days a week.

**NOTE:** For continuous quality improvement, calls may be recorded or monitored.

Outside North America, call technical support at the nearest location. Telephone numbers for worldwide technical support are listed on the HP website under support: <a href="http://thenew.hp.com/country/us/eng/support.html">http://thenew.hp.com/country/us/eng/support.html</a>.

Be sure to have the following information available before calling:

- Technical support registration number (if applicable)
- Product serial numbers
- Product model names and numbers
- Applicable error messages
- Operating system type and revision level
- Detailed, specific questions

#### **HP Website**

The HP website has the latest information on this product, as well as the latest drivers. Access storage at: <u>http://thenew.hp.com/country/us/eng/prodserv/storage.html</u>. From this website, select the appropriate product or solution.

### **HP** Authorized Reseller

For the name of your nearest HP Authorized Reseller:

- In the United States, call 1-800-345-1518
- In Canada, call 1-800-263-5868
- Elsewhere, see the HP website for locations and telephone numbers: <u>http://thenew.hp.com.</u>

# 1 Introduction

This chapter introduces the command line interface (CLI) and describes the essentials for using CLI commands.

| Section                                     | Page |
|---------------------------------------------|------|
| Command Line Interface Overview             | 1-1  |
| Entering Command Line Interface<br>Commands | 1-2  |
| Logging In and Logging Out                  | 1-10 |
| The commaDelim Command                      | 1-13 |
| Handling Command Line Interface Errors      | 1-14 |
| Using the Command Line Interface Help       | 1-14 |
| Telnet Session                              | 1-16 |

### **Command Line Interface Overview**

The Command Line Interface (CLI) is a feature that provides an alternative to the HP High Availability Fabric Manger (HAFM) and Embedded Web Server (EWS) interface products for Director and Switch management capabilities.

The CLI can only be used through a Telnet client session in an out-of-band management environment, using the Ethernet port in the Director or Edge Switch. Although the primary use of the CLI is in host-based scripting environments, the CLI commands can also be entered directly at a command line. Any hardware platform that supports the Telnet client software can be used. The purpose of the CLI is to automate management of a large number of Directors and Edge Switches through scripts. Although the primary use of the CLI is in host-based scripting environments, CLI commands can also be entered directly at a command line.

Because the CLI is not an interactive interface, no prompts are displayed to guide the user through a task. If an interactive interface is needed, the *HAFM* application or *EWS* application should be used instead of the CLI.

### **Entering Command Line Interface Commands**

CLI commands can be entered directly at the command line of a workstation or coded in a script. CLI commands are not case sensitive.

#### **Documentation Conventions**

Throughout this publication, periods are used to separate components of a command name. However, periods cannot be included when the command is actually entered at a workstation or coded in a script. How to enter commands is explained in Navigation of the CLI Command Tree on page 1–7. Even though commands cannot be entered with periods, command line prompts do include periods as shown below:

Config.Port>

#### **Navigation Conventions**

Basic command line navigation conventions are supported. The following table includes asynchronous commands recognized by the CLI.

| Character<br>Sequence | Common<br>Name     | Action or Description                             |
|-----------------------|--------------------|---------------------------------------------------|
| <cr></cr>             | Carriage<br>Return | Pass a completed line to the parser.              |
| <del></del>           | Delete             | Backspace one character and delete the character. |
| <nl></nl>             | New Line           | Pass a completed line to the parser.              |
| <sp></sp>             | Space              | Used to separate keywords.                        |

Table 1–1: CLI Command Tree Navigation Conventions

| Character<br>Sequence | Common<br>Name | Action or Description                             |
|-----------------------|----------------|---------------------------------------------------|
| #                     | Pound Sign     | Used to designate comments in a script.           |
| ?                     | Question Mark  | Provide help information.                         |
| "                     | Quotation Mark | Used to surround a single token.                  |
| ^A                    | Control-A      | Position the cursor to the start of the line.     |
| ^B                    | Control-B      | Position the cursor left one character.           |
| ^D                    | Control-D      | Delete the current character.                     |
| ^E                    | Control-E      | Position the cursor to the end of the line.       |
| ^F                    | Control-F      | Position the cursor right one character.          |
| ∩Н                    | Control-H      | Backspace one character and delete the character. |
| ~                     | Tab            | Complete the current keyword.                     |
| ^K                    | Control-K      | Delete to the end of the line.                    |
| ^L                    | Control-L      | Redraw the line.                                  |
| ^N                    | Control-N      | Move down one line in the command history.        |
| ^Р                    | Control-P      | Move up one line in the command history.          |
| ^R                    | Control-R      | Redraw the line.                                  |
| ^U                    | Control-U      | Clear the input and reset the line buffer.        |
| ^X                    | Control-X      | Clear the input and reset the line buffer.        |
| <esc>[A</esc>         | Up Arrow       | Move up one line in the command history.          |
| <esc>[B</esc>         | Down Arrow     | Move down one line in the command history.        |
| <esc>[C</esc>         | Right Arrow    | Position the cursor right one character.          |
| <esc>[D</esc>         | Left Arrow     | Position the cursor left one character.           |

| Table 1–1: | CLI Command Tree | Navigation Conventions | (Continued) |
|------------|------------------|------------------------|-------------|
|------------|------------------|------------------------|-------------|

### **Command Tree**

The command tree of the CLI begins from the root. The commands in the four extended branches (config, maint, perf, and show) are described in Chapter 2, CLI Commands.

There are three additional commands (login, logout, and commaDelim) that are globally available. These commands are described in this chapter. The hierarchy from the root, reading from left to right, is as follows.

| config | features | installKey        |                 |
|--------|----------|-------------------|-----------------|
|        |          | enterpriseFabMode |                 |
|        |          | ficonms           |                 |
|        |          | OpenSysMS         |                 |
|        |          | show              |                 |
|        | ip       | ethernet          |                 |
|        |          | show              |                 |
|        | port     | blocked           |                 |
|        |          | extDist           |                 |
|        |          | fan               |                 |
|        |          | name              |                 |
|        |          | speed             |                 |
|        |          | type              |                 |
|        |          | show              |                 |
|        | security | fabricBinding     | activatePending |
|        |          |                   | addMember       |
|        |          |                   | clearMemList    |
|        |          |                   | deleteMember    |
|        |          |                   | replacePending  |
|        |          |                   | setFabBindState |
|        |          |                   | showActive      |
|        |          |                   | showPending     |
|        | security | portBinding       | bound           |
|        |          |                   | wwn             |

Table 1–2: CLI Command Tree

| Table 1–2: | CLI Command Tree | (Continued) |  |
|------------|------------------|-------------|--|
|------------|------------------|-------------|--|

| mand Tree (Continu |                      |                                                                                                    |
|--------------------|----------------------|----------------------------------------------------------------------------------------------------|
|                    |                      | show                                                                                                    |
|                    | switchBinding        | addMember                                                                                                    |
|                    |                      | deleteMember                                                                                                    |
|                    |                      | setSwitchBindState                                                                                                    |
|                    |                      | show                                                                                                    |
|                    | userRights           | administrator                                                                                                    |
|                    |                      | operator                                                                                                    |
|                    |                      | show                                                                                                    |
| snmp               | addCommunity         |                                                                                                    |
|                    | authTraps            |                                                                                                    |
|                    | deleteCommunity      |                                                                                                    |
|                    | show                 |                                                                                                    |
| switch             | bbCredit             |                                                                                                    |
|                    | domainRSCN           |                                                                                                    |
|                    | edTOV                |                                                                                                    |
|                    | insistDomainId       |                                                                                                    |
|                    | interopMode          |                                                                                                    |
|                    | prefDomainId         |                                                                                                    |
|                    | priority             |                                                                                                    |
|                    | raTOV                |                                                                                                    |
|                    | rerouteDelay         |                                                                                                    |
|                    | speed                |                                                                                                    |
|                    | show                 |                                                                                                    |
| system             | contact              |                                                                                                    |
|                    | date                 |                                                                                                    |
|                    | description          |                                                                                                    |
|                    | location             |                                                                                                    |
|                    | name                 |                                                                                                    |
|                    | show                 |                                                                                                    |
| zoning             | setDefZoneState      |                                                                                                    |
|                    | switch switch system | Image: solution of the sector of the sector of the secto |

| Table 1-2: CLI COI | mmand Tree (Contini |                   |  |
|--------------------|---------------------|-------------------|--|
|                    |                     | activateZoneSet   |  |
|                    |                     | deactivateZoneSet |  |
|                    |                     | replaceZoneSet    |  |
|                    |                     | clearZoneSet      |  |
|                    |                     | addZone           |  |
|                    |                     | deleteZone        |  |
|                    |                     | renameZoneSet     |  |
|                    |                     | addWwnMem         |  |
|                    |                     | addPortMem        |  |
|                    |                     | clearZone         |  |
|                    |                     | deleteWwnMem      |  |
|                    |                     | deletePortMem     |  |
|                    |                     | renameZone        |  |
|                    |                     | showPending       |  |
|                    |                     | showActive        |  |
| maint              | port                | beacon            |  |
|                    |                     | reset             |  |
|                    | system              | beacon            |  |
|                    |                     | clearSysError     |  |
|                    |                     | ipl               |  |
|                    |                     | resetConfig       |  |
|                    |                     | setOnlineState    |  |
| perf               | class2              |                   |  |
|                    | class3              |                   |  |
|                    | clearStats          |                   |  |
|                    | errors              |                   |  |
|                    | link                |                   |  |
|                    | traffic             |                   |  |
| show               | eventLog            |                   |  |
|                    | frus                |                   |  |

Table 1–2: CLI Command Tree (Continued)

| ip          | ethernet      |
|-------------|---------------|
| loginServer |               |
| nameServer  |               |
| port        | config        |
|             | info          |
|             | nodes         |
|             | status        |
|             | technology    |
| security    | fabricBinding |
|             | portBinding   |
|             | switchBinding |
| switch      |               |
| system      |               |
| zoning      |               |

Table 1–2: CLI Command Tree (Continued)

Commands are shown, with the exception of the zoning commands, in alphabetical order to make them easier to locate. Although the commands can be entered in any order, depending on the results desired, the order shown in Table 1-2 on page 1-4 for the zoning commands is a typical order in which the zoning commands are entered.

Note that the order in which commands are entered determines the order in which the show commands display the values. Refer to Chapter 2, CLI Commands for examples of show commands output.

### Navigation of the CLI Command Tree

Once the administrator or operator logs in and receives the Root> prompt, the CLI commands are accessed by navigating up and down the CLI command tree.

To move from the root through the any of the four extended branches, enter the name of the next branch as shown in Table 1–2 on page 1-4. For example, to use the config.port.name command to configure the name for port 4 on the Switch, this series of commands is entered:

```
Root> config
Config> port
Config.Port> name 4 "HP Tape Drive"
```

At this point, to enter the maint.port.beacon command to set the beaconing state of port 4, the following series of commands is entered:

```
Config.Port> ..
Config> ..
Root> maint
Maint> port
Maint.Port> beacon 4 true
```

**NOTE:** You must return all the way to the root of the tree to transition to another extended branch. When traversing back to the root, the name of each branch cannot be used. Instead use the double-dot command (two periods) to move back towards the root. Only one double-dot command may be entered at a time.

One approach to making the navigation more concise is to use the root command to jump directly to the root of the CLI command tree. The previous example, which shows stepping back to the root with the double-dot command, is simplified as follows:

```
Config.Port> root
Root> maint
Maint> port
Maint.Port> beacon 4 true
```

Another approach to making the navigation more concise is to use the complete command syntax from the Root> prompt each time. For example, to issue the config.port.name command and then the maint.port.beacon command, the commands are entered as follows:

```
Root> config port name 4 "HP Tape Drive"
Root> maint port beacon 4 true
```

As shown in this example, use of the complete command syntax avoids navigating up and down the branches of the CLI command tree, and the prompt stays at the root. The use of complete command syntax is particularly useful when writing scripts.

When coding a script, remember to code the appropriate character sequences, which are described in Navigation Conventions on page 1-2.

Root> config port name 4 "HP Tape Drive"<CR> Root> maint port beacon 4 true<CR>

#### **Limitation on Movements**

As the commands are entered, they are recorded in a history log. The limitations on movement that result from use of the history log are:

• If a command has more than 60 characters, the command runs, but the command is not recorded in the history log, and the position in the tree does not change, as shown in the following example. Because the command is not recorded in the history, a subsequent asynchronous command (navigation command) cannot depend on it.

```
Root> config zoning addWwnMem TheUltimateZone
10:00:00:00:C9:22:9B:64
Root>
```

• Whenever the position in the CLI command tree moves to a new branch (for example, config to maint, config to config.port, or config.port to config), the history log is cleared. In this case, any asynchronous commands (for example, the up-arrow command <ESC> [A or the up-arrow keyboard symbol) cannot move the position back towards the root, as shown in this example:

```
Root> config
Root.Config> port
Root.Config.Port> <ESC>[A
Root.Config.Port>
```

#### **Parameters**

Some command parameters accept character strings that include spaces. Quotation marks are required when a string includes spaces.

```
Config.System> location Building_24_Room_16
Config.System> location "Building 24 Room 16"
```

If spaces are not included in a parameter that accepts a string, the quotation marks are not required around that string.

To include quotation marks in a string, use the escape character (\) before the quotation marks.

```
Config.System> location "Building 24 \"HP Lab\""
```

A null string can be created by using the quotation marks without any space between them.

Config.System> location ""

#### Output

All output from the CLI commands is limited to the standard 80 columns supported by most Telnet interfaces. The output is left-justified.

### Logging In and Logging Out

The CLI allows a single Telnet client to be connected to a Director or Edge Switch. If a Telnet client logs out, or if after 15 minutes of inactivity the client's access times out, another Telnet client may log in. Also note that the Telnet client (user) must log in any time a Director or Edge Switch is restarted because the current user's access is lost. Examples of a restart include an IPL and any power-off situation.

### **User Access Rights**

The CLI supports two user access rights: administrator and operator. A user who logs in with administrator access rights can use all of the commands described in this publication. However, operator access rights grant permission to use only the perf and show branches of the CLI command tree (for example, the perf.traffic and show.system commands), as well as the globally available commands (login, logout, and commaDelim) described in the following section.

#### login

#### Syntax

login

#### Purpose

This command allows a Telnet client to connect to a Director or Edge Switch.

#### Description

This command allows the user to log in with either administrator or operator access rights. The default passwords are *password*.

The login command is called automatically by the CLI each time a new Telnet session is activated, as well as each time new administrator access rights are configured.

After the login command is issued, the Username: prompt automatically displays. After a valid user name is entered, the Password: prompt automatically displays. After the corresponding valid password is entered, the Root> prompt displays. At this prompt the user may enter any of the commands included in Table 1–2 on page 1-4.

A user name and password can be set by the administrator through the config.security.userRights.administrator command or through the config.security.userRights.operator command.

The access rights chosen for the CLI are completely independent of the other product interfaces, for example, SNMP or Hewlett-Packard (HP) product interfaces.

#### Parameters

This command has no parameters.

#### **Command Examples**

```
login
Username: Administrator
Password: password
login
Username: Operator
Password: password
```

#### logout

#### **Syntax**

logout

#### Purpose

This command allows a Telnet client to disconnect from a Director or Edge Switch.

#### Description

This command logs out the single Telnet client connected to a Director or Edge Switch. This command can be entered at any point in the command tree.

#### **Parameters**

This command has no parameters.

#### **Command Examples**

Root> logout Config> logout Config.Port> logout

#### commaDelim

NOTE: The output examples shown in the other sections of this publication presume that  $\tt commaDelim$  is off.

#### Syntax

commaDelim enable

#### Purpose

This command enables the user to obtain displayed information (from a show command) in comma-delimited, rather than tabular, format. The default format is tabular.

#### Description

This command can be entered at any point in the command tree.

#### Parameter

This command has one parameter:

enable

Specifies the comma-delineated state for output. Valid values are *true* and *false*. Boolean 1 and 0 may be substituted as values.

#### **Command Examples**

```
Root> commaDelim true
Config> commaDelim 1
Config.Port> commaDelim false
```

#### **Output Example**

Output displayed in commaDelim mode follows.

```
Root> show eventLog
```

```
Date/Time,Code,Severity,FRU,Event Data,
04/12/01 10:58A,375,Major,CTP-0,00010203 04050607 08090A0B
0C0D0E0F,
04/12/01 10:58A,375,Major,CTP-0,00010203 04050607 08090A0B
0C0D0E0F,
04/12/01 9:58A,385,Severe,CTP-0,00010203 04050607 08090A0B
0C0D0E0F,
04/11/01 7:18P,395,Severe,CTP-0,00010203 04050607 08090A0B
0C0D0E0F,
```

### Handling Command Line Interface Errors

Two types of errors detected by the CLI are:

• An error associated with the interface. For example, a keyword is misspelled or does not exist.

```
Root> confg
Error 234: Invalid Command
```

• An error associated with a fabric, Director, or Edge Switch. For example, a parameter error is detected by a Switch, where port 24 is entered for a Switch that supports only 16 ports.

```
Root> config port name 24 "Port 24"
Error 248: Invalid Port Number
```

In either case, the command is ignored. The CLI remains at the point it was before the command was entered. The error messages, including error number and error, are listed in Appendix A, Error Messages.

### **Using the Command Line Interface Help**

The question mark (?) can be used within a command to obtain certain information:

• If the question mark is used in place of a command keyword, all the keywords at that level of the CLI command tree display.

```
Root> config system ?

Command identified

contact - Set the system contact attribute

date - Set the system date and time

description - Set the system description attribute

location - Set the system location attribute

name - Set the system name attribute

show - Display the system configuration
```

• If the question mark is used at the end of a recognized command, any parameters for that command display.

• If the question mark is used after one or more characters of a keyword, any keywords at that level of the CLI command tree display.

```
Root> config s?
security snmp switch system
```

### **Commenting Scripts**

The pound sign (#) can be used to add comments in a script file. The pound sign must be the first character in the line; the CLI ignores everything after the pound sign in that line. The following lines are valid:

The pound sign cannot be used after any other characters (a command, for example) to start a comment. The following is an invalid script line:

Root> maint system beacon true # Turn on beaconing<CR>

To correct the previous script line, move the comment either before or after the line with the command. For example, the following examples are both valid:

Root> # Turn on beaconing<CR> Root> maint system beacon true<CR> Or Root> maint system beacon true<CR> Root> # Turn on beaconing<CR>

**NOTE:** Comments of over 200 characters in length may cause unpredictable system behavior. Limit comments to 200 characters per line.

### **Telnet Session**

The CLI can only be used through a Telnet client session in an out-of-band management environment, using the Ethernet port in a Director or Edge Switch. Although the primary use of the CLI is in host-based scripting environments, the CLI commands can also be entered directly at a command line. Any hardware platform that supports the Telnet client software can be used.

**NOTE:** If you have the *HAFM* application, use the **Configure** option in the software to enable Telnet access before attempting to establish a Telnet client session. You can also enable Telnet access by using the **Configure** option of the Embedded Web Server (EWS).

Telnet access is enabled by default. Any changes to the enabled state of the Telnet server are retained through system resets and power cycles.

#### **Ethernet Connection Loss**

If the Ethernet cable is disconnected from a Director or Edge Switch during a Telnet session, one of three scenarios is possible:

- Replace the Ethernet cable before the client connection times out, and the Telnet session will continue.
- Wait 15 minutes for the client connection times out; then replace the Ethernet cable and restart the connection.
- If the client connection has already timed out, replace the Ethernet cable. Open an *EWS* or *HAFM* application window. Toggle the enabled state of the CLI, thereby clearing the client connection. Restart the client connection.

Once the client connection is reestablished, verify your configuration's completeness and accuracy.

# **CLI Commands**

This chapter describes command line interface (CLI) commands, including their syntax, purpose, and parameters, as well as examples of their usage and any output that they generate.

| Section                | Page   |
|------------------------|--------|
| Command Overview       | 2 -1   |
| config Commands        | 2 -1   |
| config.switch Commands | 2 -44  |
| config.zoning Commands | 2 -64  |
| maint Commands         | 2 -81  |
| perf Commands          | 2 -89  |
| show Commands          | 2 -101 |

### **Command Overview**

Most of the commands in this chapter are listed in alphabetical order to make them easy to locate. Although the commands can be entered in any order, depending on the results desired (so long as the tree structure is followed), the order used herein for the zoning commands follows a typical order of entry. The various show commands are usually entered at the end of a group of other commands.

#### config Commands

The config branch of the CLI command tree contains commands that set parameter values. These values are not temporary (session) values, but are retained across power cycles. The commands in the config branch can by used only by the administrator.

Note that the config.zoning commands function in a different way from the other CLI commands, which are single action commands that take effect immediately. A zoning configuration is typically too complicated to be described by a single command, so the first zoning command entered invokes a work-area editor. The commands take effect on a temporary copy of a zone set in the work area until the temporary copy in the work area is activated to the fabric or is discarded.

Because not all the verification of the zone set can occur on the temporary copy in the work area, it is possible, however unlikely, that the copy of the zone set encounters no errors until the zone set is activated to the fabric.

In general, the config naming commands (except for the config.zoning commands) use the USASCII character set. All of the characters in this 128-character set (the first 7-bit subset of the ISO-8859-1 Latin-1 character set) are valid. Any exceptions are noted in the specific command descriptions.

#### config.features.enterpriseFabMode

#### Syntax

enterpriseFabMode enterpriseFabModeState

#### Purpose

This command sets the Enterprise Fabric mode state for the fabric. The SANtegrity feature key must be installed to activate the Enterprise Fabric mode state.

#### **Parameters**

This command has one parameter:

enterpriseFabModeState

Specifies whether enterpriseFabMode is active. Valid values are activate and deactivate. Boolean 1 and 0 may be substituted as values.

#### **Command Example**

Root> config features enterpriseFabMode 1

#### config.features.ficonms

#### Syntax

ficonms *ficonmsState* 

#### Purpose

This command sets the enabled state of the FICON Management Server. The FICON Management Server feature key must be installed in order to enable the FICON Management Server State. (The Edge Switch 2/24 does not accept this command.)

#### **Parameters**

This command has one parameter:

ficonmsState Specifies whether the FICON Management Server is enabled. Valid values are enable and disable. Boolean 1 and 0 may be substituted as values.

#### **Command Example**

Root> config features ficonms 1

#### config.features.installKey

#### Syntax

installKey featureKey

#### Purpose

This command allows the user to install a feature set that is enabled by the provided feature key. The Switch can be either offline or online when the command is executed.

#### **Parameters**

This command has one parameter:

*featureKey* Specifies the key you have received to enable an optional software feature on a specific product. A feature key is a string of case-sensitive, alphanumeric ASCII characters.

The number of characters may vary in the format; however, the key must be entered exactly, including the hyphens. An example of a feature key format is XxXx-XXxX-xXX.

#### **Command Example**

Root> config features installKey AaBb-CCdD-eeFF-gH

#### config.features.OpenSysMS

#### **Syntax**

OpenSysMS osmsState

#### Purpose

This command sets the enabled state of the Open Systems Management Server. The Open Systems Management Server feature key must be installed in order to enable the OSMS State.

#### **Parameters**

This command has one parameter:

osmsState Specifies whether the Open Systems Management Server is enabled. Valid values are enable and disable. Boolean 1 and 0 may be substituted as values.

#### **Command Example**

Root> onfig features OpenSysMS 1

## config.features.show

### **Syntax**

show

### Purpose

This command shows the product feature information configured for this Switch.

## **Parameters**

This command has no parameters.

## **Command Example**

Root> config features show

## Output

The product feature data is displayed as a table that includes the following properties.

| Installed<br>Feature Set | The feature set installed using a feature key. Only installed keys are displayed.                                                                               |
|--------------------------|----------------------------------------------------------------------------------------------------|
| Feature                  | Individual features within each set. In many cases, there is only one feature within each feature set.                                                          |
| State                    | The state of the individual feature. Fabric-wide<br>features are displayed as Active/Inactive.<br>Switch-centric features are displayed as<br>Enabled/Disabled. |

## **Output Example**

The output from the config.features.show command displays as follows.

| Installed Feature Set                                                    | Feature                                                  | State                                   |
|--------------------------------------------------------------------------|----------------------------------------------------------|-----------------------------------------|
| Open Systems Management Server<br>Flex Ports<br>SANtegrity<br>SANtegrity | OSMS<br>8 Flex Ports<br>Fabric Binding<br>Switch Binding | Enabled<br>Enabled<br>Active<br>Enabled |
| SANtegrity                                                               | Enterprise Fabrics                                       | Active                                  |

## config.ip.ethernet

## Syntax

ethernet ipAddress gatewayAddress subnetMask

## Purpose

This command sets the Ethernet network settings.

## Description

The Telnet connection can be lost when these Ethernet network settings are changed.

If the IP address is reconfigured, your Telnet client must be reconnected to the new IP address. A new login will be requested.

## **Parameters**

This command has three parameters:

| ipAddress      | Specifies the new IP address for the Director or<br>Edge Switch. The address must be entered in<br>dotted decimal format (for example, 10.0.0.0). |
|----------------|----------------------------------------------------------------------------------------------------|
| gatewayAddress | Specifies the new gateway address for the<br>Ethernet interface. The address must be entered in<br>dotted decimal format (for example, 0.0.0.0).  |
| subnetMask     | Specifies the new subnet mask for the Ethernet interface. The address must be entered in dotted decimal format (for example, 255.0.0.0).          |

## **Command Example**

Root> config ip ethernet 10.0.0.0 0.0.0.0 255.0.0.0

## config.ip.show

### Syntax

show

### Purpose

This command shows the LAN configuration.

## Parameters

This command has no parameters.

## **Command Example**

Root> config ip show

## Output

The LAN configuration data is displayed as a table that includes the following properties.

| IP Address      | The IP address.      |
|-----------------|----------------------|
| Gateway Address | The gateway address. |
| Subnet Mask     | The subnet mask.     |

## **Output Example**

The output from the config.ip.show command displays as follows:

| IP Address:      | 10.0.0.0  |
|------------------|-----------|
| Gateway Address: | 0.0.0.0   |
| Subnet Mask:     | 255.0.0.0 |

# config.port.blocked

### Syntax

blocked portNumber blockedState

### Purpose

This command sets the blocked state for a port.

## **Parameters**

This command has two required parameters:

| portNumber   | Specifies the port number. Valid values are:                               |
|--------------|----------------------------------------------------------------------------|
|              | 0–15 for the Edge Switch 2/16                                              |
|              | 0–23 for the Edge Switch 2/24                                              |
|              | 0–31 for the Edge Switch 2/32                                              |
|              | 0–63 for the Director 2/64                                                 |
|              | 0–127 and 132–144 for the Director 2/140                                   |
| blockedState | Specifies the blocked state for the port. Valid values are true and false. |
|              | Boolean 1 and 0 may be substituted as values.                              |

## **Command Examples**

Root> config port blocked 4 false Root> config port blocked 4 0

## config.port.extDist

### **Syntax**

extDist portNumber extDistOn

## Purpose

This command sets the extended distance state for a port. (The Edge Switch 2/24 does not accept this command.

## Description

When the extended distance field is *true*, the port is configured for 60 buffer credits, which supports a distance of up to 100 km for a 1 gigabits per second (Gbps) port.

### **Parameters**

This command has two required parameters:

| portNumber | Specifies the port number. Valid values are:                                            |
|------------|-----------------------------------------------------------------------------------------|
|            | 0–5 for the Edge Switch 2/16                                                            |
|            | 0-31 for the Edge Switch 2/32                                                           |
|            | 0–63 for the Director 2/64                                                              |
|            | 0-127 and 132-144 for the Director 2/140                                                |
| extDistOn  | Specifies the extended distance state for the port.<br>Valid values are true and false. |
|            | Boolean 1 and 0 may be substituted as values.                                           |

## **Command Examples**

```
Root> config port extDist 4 false
Root> config port extDist 4 0
```

## config.port.fan

## Syntax

fan portNumber fanOn

## Purpose

This command sets the fabric address notification (FAN) state for a port (Edge Switch 2/24 only). This configuration can be applied to any port regardless of its current configuration. The FAN value is applied at the time the port is configured and operated in a loop.

## **Parameters**

This command has two required parameters:

| portNumber | Specifies the port number. Valid values are:                           |
|------------|------------------------------------------------------------------------|
|            | 0–23 for the Edge Switch 2/24                                          |
| fanOn      | Specifies the FAN state for the port. Valid values are true and false. |
|            | Boolean 1 and 0 may be substituted as values.                          |

## **Command Examples**

Root> config port fan 4 1

## config.port.name

## Syntax

name portNumber "portName"

## Purpose

This command sets the name for a port.

## Parameters

This command has two required parameters:

| portNumber | Specifies the port number. Valid values are:                                            |
|------------|-----------------------------------------------------------------------------------------|
|            | 0–15 for the Edge Switch 2/16                                                           |
|            | 0–23 for the Edge Switch 2/24                                                           |
|            | 0–31 for the Edge Switch 2/32                                                           |
|            | 0–63 for the Director 2/64                                                              |
|            | 0–127 and 132–144 for the Director 2/140                                                |
| portName   | Specifies the name for the port. The port name must not exceed 24 characters in length. |

## **Command Example**

Root> config port name 4 "HP Tape Drive"

## config.port.speed

### Syntax

speed portNumber portSpeed

## Purpose

This command sets the speed for a port.

## Description

A port can be configured to operate at 1.0625 Gbps or 2.125 Gbps, or a negotiated speed.

The port speed can be set only to 1.0625 Gbps if the Switch speed is 1.0625 Gbps. An attempt to set the port speed to 2.125 Gbps or to negotiate in a Switch with a 1 Gbps Switch speed results in an error message.

If the port speed is set to negotiate, the port and the device to which it is attached negotiate the data speed setting to either 1.0625 or 2.125 Gbps.

**NOTE:** Port speed changes temporarily disrupt port data transfers.

## **Parameters**

This command has two required parameters:

| portNumber | Specifies the port number. Valid values are:                             |
|------------|--------------------------------------------------------------------------|
|            | 0–15 for the Edge Switch 2/16                                            |
|            | 0-23 for the Edge Switch 2/24                                            |
|            | 0-31 for the Edge Switch 2/32                                            |
|            | 0–63 for the Director 2/64                                               |
|            | 0-127 and 132-144 for the Director 2/140                                 |
| portSpeed  | Specifies the speed of the port. Valid values are 1g, 2g, and negotiate. |

## **Command Examples**

Root> config port speed 4 2g Root> config port speed 6 negotiate

## config.port.type

## Syntax

type portNumber portType

## Purpose

This command sets the allowed type for a port.

## Description

A port can be configured as an F\_Port, an E\_Port, or a G\_Port. On an Edge Switch 2/24, a port can also be an Fx\_Port or Gx\_Port. The port configurations function as follows:

- F\_Port—cannot be used as an interswitch link, but may attach to a device with an N\_Port.
- E\_Port—only other Switch may attach to this type of port.
- G\_Port—either a device or another Switch may attach to this type of port.
- Fx\_Port allows Arbitrated Loop operation in addition to the functionality of an F\_Port. (Edge Switch 2/24 only.)
- Gx\_Port—allows Arbitrated Loop operation in addition to the functionality of an F\_Port or an E\_Port. (Edge Switch 2/24 only.)

## Parameters

This command has two required parameters:

portNumberSpecifies the port number. Valid values are:0-15 for the Edge Switch 2/160-23 for the Edge Switch 2/240-31 for the Edge Switch 2/320-63 for the Director 2/640-127 and 132-144 for the Director 2/140

*portType* Specifies the type of the port. Valid values are eport, fport, and gport, fxport (Edge Switch 2/24 only) gxport (Edge Switch 2/24 only).

## **Command Example**

Root> config port type 4 fport

## config.port.show

### Syntax

show portNumber

## Purpose

This command displays the port configuration for a single port.

## Description

This show command, on the config.port branch, displays the current configuration for the specified port.

## Parameters

This command has one parameter:

| portNumber | Specifies the port number. Valid values are: |
|------------|----------------------------------------------|
|            | 0–15 for the Edge Switch 2/16                |
|            | 0–23 for the Edge Switch 2/24                |
|            | 0–31 for the Edge Switch 2/32                |
|            | 0–63 for the Director 2/64                   |
|            | 0-127 and 132-144 for the Director 2/140     |

## **Command Example**

Root> config port show 4

## Output

The port configuration is displayed as a table that includes the following properties.

| Port Number | The port number.                 |
|-------------|----------------------------------|
| Name        | The port name.                   |
| Blocked     | The blocked state.               |
|             | Valid values are true and false. |

| Extended<br>Distance | The extended distance configuration state.<br>Valid values are true and false. This field is not valid for<br>the Edge Switch 2/24.    |
|----------------------|----------------------------------------------------------------------------------------------------|
| FAN                  | The fabric address notification (FAN) state. Valid values are true and false. (Edge Switch 2/24 only.)                                 |
| Туре                 | The port type.<br>Valid values are F Port, E Port, G Port, Fx Port<br>(Edge Switch 2/24 only), and Gx Port (Edge Switch 2/24<br>only). |
| Speed                | The port speed. Valid values are 1 Gb/sec, 2 Gb/sec, and Negotiate.                                                                    |

## Output Example

The output from the config.port.show command displays as follows.

| Port Number:       | 4              |
|--------------------|----------------|
| Name:              | HP4 tape drive |
| Blocked:           | false          |
| Extended distance: | false          |
| Type:              | F Port         |
| Speed:             | 2 Gb/sec       |

## config.security.fabricBinding

Note that the config.security.fabricBinding commands function in a different way from most CLI commands, which are single action commands that take effect immediately. The first Fabric Binding command entered invokes a work-area editor. The commands take effect on a temporary copy of a Fabric Member List in the work area until the temporary copy in the work area is activated to the fabric--or is discarded.

Because not all the verification of the Fabric Member List can occur on the temporary copy in the work area, it is possible, however unlikely, that the copy of the list encounters no errors until the list is activated to the fabric.

## config.security.fabricBinding.activatePending

## Syntax

activatePending

## Purpose

This command activates the fabric binding configuration contained in the pending work area to the fabric.

**NOTE:** This command takes effect immediately. The CLI verifies the list before activating it to the fabric and adds the managed Switch to the list if it is not already present.

## Parameters

This command has no parameters:

## **Command Examples**

Root> config security fabricBinding activatePending

## config.security.fabricBinding.addMember

## **Syntax**

ddMember wwn domainId

## Purpose

This command adds a new member to the Fabric Member List in the pending fabric binding work area. The number of entries is limited to the maximum available domain ID's for the fabric (31).

**NOTE:** Changes from this command are not activated to the fabric until the activatePending command is issued.

#### **Parameters**

This command has two parameters:

| WWII     | Specifies the World Wide Name (WWN) of the member<br>to be added to the fabric membership list. The value of<br>the WWN must be in colon-delimited hexadecimal<br>notation (for example, AA:00:AA:00:AA:00). |
|----------|----------------------------------------------------------------------------------------------------|
| domainId | The domain ID of the member to be added to the fabric membership list. Valid domain ID's range from 1 to 31.                                                                                                 |

## **Command Examples**

Root> config security fabricBinding addMember AA:99:23:23:08:14:88:C1 2

## config.security.fabricBinding.clearMemList

## **Syntax**

clearMemList

## Purpose

This command clears the fabric membership list for the pending fabric binding working area.

**NOTE:** This information is not saved to the fabric until the activatePending command is issued. When the list is cleared, the CLI automatically adds the managed Switch to the fabric membership list.

## **Parameters**

This command has no parameters:

## config.security.fabricBinding.deleteMember

### Syntax

deleteMember wwn domainId

## Purpose

This command removes a member from the Fabric Member List in the pending fabric binding work area.

**NOTE:** Changes are not activated to the fabric until the activatePending command is issued.

#### **Parameters**

This command has two parameters:

| WW12     | Specifies the WWN of the member to be removed from<br>the fabric membership list. The value of the WWN must<br>be in colon-delimited hexadecimal notation (for example,<br>AA:00:AA:00:AA:00). |
|----------|----------------------------------------------------------------------------------------------------|
| domainId | The domain ID of the member to be removed from the fabric membership list. Valid domain ID's range from 1 to 31.                                                                               |

## **Command Examples**

```
Root> config security fabricBinding deleteMember
AA:99:23:23:08:14:88:C1
Root> config security fabricBinding deleteMember 2
```

## config.security.fabricBinding.replacePending

## **Syntax**

replacePending

#### Purpose

This command replaces the pending working area with the fabric binding configuration that is currently loaded on the fabric.

#### **Parameters**

This command has no parameters:

## **Command Examples**

Root> config security fabricBinding replacePending

## config.security.fabricBinding.setState

## **Syntax**

```
setState fabricBindingState
```

## Purpose

This command sets the fabric binding state for the pending fabric binding configuration work area.

**NOTE:** This state is not saved to the fabric until the activatePending command is issued.

### **Parameters**

This command has one parameter:

| fabricBindingState | Specifies the fabric binding state for the pending fabric binding configuration work area. Valid values are:                                                                                                    |
|--------------------|----------------------------------------------------------------------------------------------------|
|                    | inactive — Deactivates fabric binding. Switches<br>and Directors are allowed to join the fabric without<br>restriction. The fabric membership list is empty in this<br>state, and as such, the fabric membership list is cleared<br>when this state is requested.                                                                                                    |
|                    | restrict — Activates fabric binding and restricts<br>connections. Only Switches identified in the fabric<br>membership list may join the fabric in this state. The<br>fabric membership list is automatically populated with<br>devices attached prior to activation, but all new<br>members must be manually added before connecting.<br>The Switch must be online to complete this request. |

## **Command Examples**

Root> config security fabricBinding setstate restrict

## config.security.fabricBinding.showActive

### Syntax

showActive

## Purpose

This command displays the fabric binding configuration saved on the fabric. It performs the same function as show.security.fabricBinding.

## Parameters

This command has no parameters:

## Output

This command displays the following fabric binding configuration data:

| Fabric Binding State   | The active fabric binding state: Inactive or Active Restricting |
|------------------------|-----------------------------------------------------------------|
| Fabric Membership List | The active fabric membership list.                              |

## **Output Example**

The output from the config.security.fabricBinding.showActive command displays as follows:

```
Fabric Binding State: Active Restricting
Domain 1 (00:11:22:33:44:55:66:77
Domain 2 (88:99:AA:BB:CC:DD:EE:FF)
Domain 14 (11:55:35:45:24:78:98:FA)
```

## config.security.fabricBinding.showPending

## Syntax

showPending

## Purpose

This command displays the fabric binding configuration in the pending working area and has not yet been activated to the fabric. If no changes have been made to the pending environment, the CLI displays the Active membership list.

## **Parameters**

This command has no parameters.

## Output

The fabric binding configuration data is displayed as a table that includes the following properties:

Fabric Binding State The active fabric binding state: Inactive or Active Restricting

Fabric Membership List The active fabric membership list.

## **Output Example**

The output from the config.security.fabricBinding.showActive command displays as follows:

# config.security.portBinding

## config.security.portBinding.bound

## **Syntax**

bound portNumber portBindingState

#### Purpose

This command sets the port binding state for a given port.

#### **Parameters**

This command has two parameters:

| portNumber       | Specifies the port number for which the port binding state<br>is being set. Valid port number values are:                                                                                                    |
|------------------|----------------------------------------------------------------------------------------------------|
|                  | 0–15 for the Edge Switch 2/16                                                                                                    |
|                  | 0–23 for the Edge Switch 2/24                                                                                                    |
|                  | 0–31 for the Edge Switch 2/32                                                                                                    |
|                  | 0–63 for the Director 2/64                                                                                                    |
|                  | 0-127 and 132-144 for the Director 2/140                                                                                                    |
| portBindingState | Specifies the port binding state as active or inactive. Valid values are true and false.                                                                                                    |
|                  | true sets the port binding to active. The specified port<br>will be bound to the WWN configured with the<br>config.security.portBinding.wwn<br>command. If no WWN has been configured, no devices<br>can log in to that port. |
|                  | false sets the port binding to inactive. Any device is free to connect to the specified port in this state, regardless of the WWN setting.                                                                                    |
|                  | Boolean 1 and 0 may be substituted as values.                                                                                                    |

## **Command Examples**

Root> config security portBinding bound 4 true Root> config security portBinding bound 4 1

#### config.security.fabricBinding.wwn

## Syntax

wwn portNumber boundWwn

## Purpose

This command configures the single device WWN to which a port is bound.

## Parameters

This command has two parameters:

portNumberSpecified the port number for which the bound WWN is being set.<br/>Valid port number values are:0-15 for the Edge Switch 2/160-23 for the Edge Switch 2/240-31 for the Edge Switch 2/320-63 for the Director 2/640-127 and 132-144 for the Director 2/140

bound Wwn Specifies the WWN of the device that is being bound to the specified port. The value must be entered in colon-delimited hexidecimal notation (for example, 11:22:33:44:55:66:AA:BB).

If the *boundWwn* is configured and the portBindState is:

Active—only the device described by *boundWwn* will be able to connect to the specified port.

Inactive—the WWN is retained, but any device can connect to the specified port.

Instead of the WWN, either of two values can be entered in this parameter:

attached automatically configures the currently attached device WWN as the bound WWN.

remove changes the WWN to the default value, 00:00:00:00:00:00:00:00. Even though this removes the WWN-port association, if the portBindingState value set with the config.security.portBinding.bound command is still true (the port binding is active), other devices are prevented from logging in to this port. To allow other devices to log in to this port, use the

config.security.portBinding.bound command to set the portBindingState parameter to false.

#### **Command Examples**

Root> config security portBinding wwn 4 AA:99:23:23:08:14:88:C1 Root> config security portBinding wwn 4 attached Root> config security portBinding wwn 4 remove

#### config.security.portBinding.show

## Syntax

show portNumber

## Purpose

This command shows the port binding configuration for a single port.

## **Parameters**

This command has one parameter:

| portNumber | Specifies the port number for which the port binding<br>configuration will be shown.<br>Valid values are: |
|------------|----------------------------------------------------------------------------------------------------|
|            | 0–15 for the Edge Switch 2/16                                                                             |
|            | 0–23 for the Edge Switch 2/24                                                                             |
|            | 0–31 for the Edge Switch 2/32                                                                             |
|            | 0–63 for the Director 2/64                                                                                |
|            | 0–127 and 132–144 for the Director 2/140                                                                  |

## **Command Example**

Root> config security portBinding show 4

## Output

The port binding configuration date is displayed as a table that includes the following properties.

| Port Number | The port number.                                                                                                    |
|-------------|----------------------------------------------------------------------------------------------------|
| WWN Binding | The state of port binding for the specified port, either active or inactive.                                                             |
| Bound WWN   | The WWN of the device that is bound to the specified port. If<br>this field is blank, no device has been bound to the specified<br>port. |

## **Output Example**

The output from the config.security.portBinding.show command displays as follows.

```
Port Number: 4
WWN Binding: Active
Bound WWN: AA:99:23:23:08:14:88:C1
```

## config.security.switchBinding

#### config.security.switchBinding.addMember

#### **Syntax**

addMember wwn

#### Purpose

This command adds a new member to the Switch Membership List. A maximum number of 256 members may be added to the Switch membership list.

#### **Parameters**

This command has one parameter:

wwn

Specifies the Switch or N-Port device WWN of the member to be added to the Switch membership list. The value of the WWN must be in colon-delimited hexadecimal notation (for example, AA:00:AA:00:AA:00:AA:00)

## **Command Examples**

Root> config security switchBinding addMember AA:99:23:23:08:14:88:C1

## config.security.deleteMember

## Syntax

deleteMember wwn

## Purpose

This command removes a member from the Switch Member List. The user cannot remove a member that is currently logged into the Switch.

#### **Parameters**

This command has one parameter:

wwn

Specifies the Switch or N-Port device WWN of the member to be removed from the Switch membership list. The value of the WWN must be in colon-delimited hexadecimal notation (for example, AA:00:AA:00:AA:00:AA:00). The user may also enter all for this argument to clear the Switch membership list completely. Note that the user cannot clear a WWN that is currently logged into the Switch.

## **Command Examples**

Root> config security switchBinding deleteMember AA:99:23:23:08:14:88:C1

## config.security.switchBinding.setState

## Syntax

setState switchBindingState

## Purpose

This command removes a member from the Switch Member List. The user cannot remove a member that is currently logged into the Switch.

### **Parameters**

This command has one parameter:

*switchBindingState* Sets the Switch binding state for the Switch. Valid values are:

disable — Disable Switch binding. Devices (servers, storage, and other Switches) are allowed to connect to the Switch without restrictions.

eRestrict — Enable Switch binding and restrict E\_Port connections. E\_Ports are prevented from forming ISL connections unless explicitly identified in the Switch membership list. F\_Port connections are allowed without restriction.

fRestrict — Enable Switch binding and restrict F\_Port connections. Server and (or) storage devices are prevented from forming F\_Port connections with the Switch unless explicitly identified in the Switch membership list. E\_Ports are allowed to form ISL connections without restriction.

allRestrict — Enable Switch binding and restrict E\_Port and F\_Port connections. Both E\_Ports and F\_Ports prohibit connections with all devices unless explicitly identified in the Switch membership list.

## **Command Examples**

Root> config security switchBinding setState allRestrict

## config.security.switchBinding.show

## Syntax

show

## Purpose

This command displays the Switch binding configuration.

## Parameters

This command has no parameters.

## Output

This command displays the following Switch binding configuration data:

| switchBindingState     | Disabled, Enabled and Restricting F_Ports,<br>Enabled and Restricting E_Ports, or Enabled and<br>Restricting All Ports. |
|------------------------|----------------------------------------------------------------------------------------------------|
| Switch Membership List | The Switch membership list saved on the Switch.                                                                         |

## **Output Example**

The output from the config.security.portBinding.show command displays as follows:

Switch Binding State: Enabled and Restricting E Ports 00:11:22:33:44:55:66:77 88:99:AA:BB:CC:DD:EE:FF 11:55:35:45:24:78:98:FA

## config.security.userRights

#### config.security.userRights.administrator

#### Syntax

administrator "username" "password"

#### Purpose

This command sets the name and password for administrator-level access.

#### Description

Immediately after the name and password for the administrator is set, you will be prompted to log in with the new access rights.

#### **Parameters**

This command has two parameters:

| username | Specifies the new user name for administrator-level login.                                                     |
|----------|----------------------------------------------------------------------------------------------------|
|          | Default is set to Administrator.                                                                               |
|          | This parameter is 1–15 characters.                                                                             |
|          | Valid characters include all characters in the USASCII character set, excluding control characters and spaces. |
|          | Spaces are not valid even though quotation marks are used.                                                     |
| password | Specifies the password for administrator-level login.                                                          |
|          | Default is set to password.                                                                                    |
|          | This parameter is 1–15 characters.                                                                             |
|          | Valid characters include all characters in the USASCII character set, excluding control characters and spaces. |
|          | Spaces are not valid even though quotation marks are used.                                                     |

#### **Command Example**

Root> config security userRights administrator "Administrator" "newpassword"

## config.security.userRights.operator

## Syntax

operator "username" "password"

## Purpose

This command sets the name and password for operator-level access.

## **Parameters**

This command has two parameters:

| username | Specifies the new user name for operator-level login.                                                          |
|----------|----------------------------------------------------------------------------------------------------|
|          | Default is Operator.                                                                                           |
|          | This parameter is 1–15 characters.                                                                             |
|          | Valid characters include all characters in the USASCII character set, excluding control characters and spaces. |
|          | Spaces are not valid even though quotation marks are used.                                                     |
| password | Specifies the password for operator-level login.                                                               |
|          | Default is password.                                                                                           |
|          | This parameter is 1–15 characters.                                                                             |
|          | Valid characters include all characters in the USASCII character set, excluding control characters and spaces. |
|          | Spaces are not valid even though quotation marks are used.                                                     |

## **Command Example**

Root> config security userRights operator "Operator" "newpassword"

## config.security.userRights.show

#### Syntax

show

#### Purpose

This command shows the user rights for the CLI access levels.

#### **Parameters**

This command has no parameters.

### **Command Example**

Root> config security userRights show

## Output

The user rights configuration data is displayed as a table that includes the following properties.

| Operator Username      | The username for operator privileges.      |
|------------------------|--------------------------------------------|
| Operator Password      | The password for operator privileges.      |
| Administrator Username | The username for administrator privileges. |
| Administrator Password | The password for administrator privileges. |

## **Output Example**

The output from the config.security.userRights.show command displays as follows.

# config.snmp.addCommunity

## Syntax

addCommunity commIndex "commName" writeAuthorization trapRecipient udpPortNum

## Purpose

This command adds an SNMP community to the SNMP configuration.

## Parameters

This command has five parameters. Up to six community names and trap recipients may be defined.

| commIndex          | Specifies the community to be created or edited.                                                                                                    |
|--------------------|----------------------------------------------------------------------------------------------------|
|                    | Valid values are integers in the range 1–6.                                                                                                    |
| commName           | Specifies the community name of the community specified by commIndex.                                                                                                    |
|                    | The community name must not exceed 32 characters<br>in length. Valid characters include all those in the ISO<br>Latin-1 character set. Duplicate community names are<br>allowed, but the corresponding<br>writeAuthorization values must match. |
| writeAuthorization | Specifies the write authorization state of the community.                                                                                                    |
|                    | Valid values are enabled and disabled. Boolean 1 and 0 may be substituted as values.                                                                                                    |
| trapRecipient      | Specifies the trap recipient. Values must be 4 bytes in dotted-decimal format.                                                                                                    |
| udpPortNum         | Specifies the user datagram protocol (UDP) port<br>number to which the Director sends traps for each<br>recipient.                                                                                                    |
|                    | The value can be a decimal number or the default, which 162. Valid values include all legal UDP port numbers.                                                                                                    |

## **Command Example**

Root> config snmp addCommunity 1 "CommunityName1" enabled 123.123.123.123 162

## config.snmp.authTraps

### Syntax

authTraps enabledState

### Purpose

This command enables or disables the authorization traps to be sent to SNMP management stations when unauthorized stations try to access SNMP information from the Director or Edge Switch.

### **Parameters**

This command has one parameter:

| enabledState | Specifies whether the authorization traps are enabled. |
|--------------|--------------------------------------------------------|
|              | Valid values are true and false.                       |
|              | Boolean 1 and 0 may be substituted as values.          |

## **Command Examples**

Root> config snmp authTraps true Root> config snmp authTraps 1

# config.snmp.deleteCommunity

#### Syntax

deleteCommunity commIndex

### Purpose

This command entirely deletes a community from the SNMP.

## **Parameters**

This command has one parameter:

*commIndex* Specifies the community to be deleted.

Valid values are integers in the range 1–6.

This value was set in the commIndex parameter of the config.snmp.addCommunity command.

Valid values are integers in the range 1–6.

## **Command Example**

Root> config snmp deleteCommunity 5

# config.snmp.show

#### **Syntax**

show

#### Purpose

This command shows the Switch SNMP configuration.

## **Parameters**

This command has no parameters.

## **Command Example**

Root> config snmp show

# Output

The Switch configuration data is displayed as a table that includes the following properties.

| Authorization<br>Traps | The state of the authorization traps (for example,<br>enabled) that will be sent to SNMP management<br>stations when unauthorized stations attempt to access<br>SNMP information from the Switch. |
|------------------------|----------------------------------------------------------------------------------------------------|
| Index                  | The community index number.                                                                                                    |
| Community Name         | The name of the community.                                                                                                    |
| writeAuth              | The write authorization state.                                                                                                    |
| Trap Recipient         | The address of the trap recipient.                                                                                                    |
| UDP Port               | The user datagram protocol (UDP) port number to which the Director will send traps for each recipient.                                                                                            |

## **Output Example**

The output from the config.snmp.show command displays as follows.

| Autho | orization Traps: Enabl | ed        |                 |          |
|-------|------------------------|-----------|-----------------|----------|
| Inde  | x Community Name       | WriteAuth | Trap Recipient  | UDP Port |
|       |                        |           |                 | ·        |
| 1     | CommunityName1         | Enabled   | 123.123.123.123 | 162      |
| 2     | CommunityName2         | Enabled   | 10.25.25.10     | 144      |
| 3     | CommunityName3         | Disabled  | 132.44.85.224   | 162      |
| 4     | public                 | Enabled   |                 | 162      |
| 5     | L · · · ·              |           |                 |          |
| 6     |                        |           |                 |          |

# config.switch Commands

All of the config.switch commands, except for the config.switch.show command, require that the Switch be set offline. (Use the maint.system.setOnlineState to set the Switch offline.) If these commands are entered while the Switch is online, an error message results.

# config.switch.bbCredit

#### **Syntax**

bbCredit bbCreditValue

#### Purpose

This command sets the buffer-to-buffer credit value for all ports, except those ports configured for extended distance. (The Edge Switch 2/24 does not accept this command.)

#### Description

The Switch must be set offline before this command is entered.

#### **Parameters**

This command has one parameter:

*bbCreditValue* Specifies the new buffer-to-buffer credit value.

This parameter must be an integer in the range 1–60.

## **Command Example**

```
Root> config switch bbCredit 2
```

# config.switch.domainRSCN

#### **Syntax**

domainRSCN domainRSCNState

#### Purpose

This command sets the domain RSCN state for the Switch. The Switch can be either offline or online when this command is executed.

#### **Parameters**

This command has one parameter:

domainRSCNState Specifies whether the domain RSCN state is enabled. Valid values are enable and disable. Boolean 1 and 0 may be substituted as values.

## **Command Example**

Root> config switch domainRSCN 1

# config.switch.insistDomainId

#### Syntax

 ${\tt insistDomainId}\ {\tt insistentDomainIdState}$ 

#### Purpose

This command sets the insistent domain ID state for the Switch.

#### **Parameters**

This command has one parameter:

insistentDomainIdState

Specifies whether the insistent domain ID state is enabled. Valid values are enable and disable. Boolean 1 and 0 may be substituted as values.

## **Command Example**

Root> config switch insistDomainId 1

# config.switch.edTOV

#### Syntax

edTOV timeoutValue

#### Purpose

This command sets the E\_D\_TOV for the Switch.

## Description

The Switch must be set offline before this command is entered.

Special care should be used when scripting this command due to its relationship with R\_A\_TOV.

#### **Parameters**

This command has one parameter:

| timeoutValue | Specifies the new E_D_TOV value.                                                                                          |
|--------------|----------------------------------------------------------------------------------------------------|
|              | The units for this value are tenths of a second.                                                                          |
|              | This parameter must be an integer in the range 2–600 (0.2 second to 60 seconds), and it must be smaller than the R_A_TOV. |

## **Command Example**

Root> config switch edTOV 4

# config.switch.interopMode

#### Syntax

interopMode interopMode

#### Purpose

This command sets the interoperability mode for the Switch. The Switch must be offline to complete this command.

## Description

The Switch must be set offline before this command is entered.

## Parameters

This command has one parameter:

interopMode

Specifies the interoperability mode.

Valid values are:

- mcdata (for Homogenous Fabric mode)
- open (for Open Fabric 1.0 mode)

## **Command Example**

Root> config switch interopMode open

# config.switch.prefDomainId

#### Syntax

prefDomainId domainId

#### Purpose

This command sets the preferred domain ID for the Switch.

## Description

The Switch must be set offline before this command is entered.

### **Parameters**

This command has one parameter:

domainId Specifies the new preferred domain ID value. This parameter must be an integer in the range 1–31.

#### **Command Example**

Root> config switch prefDomainId 1

## config.switch.priority

#### Syntax

priority switchPriority

#### Purpose

This command sets the Switch priority.

## Description

The Switch must be set offline before this command is entered.

#### **Parameters**

This command has one parameter:

switchPriority Specifies the Switch priority.

Valid values are: principal, default, or neverprincipal.

- principal sets the numerical Switch priority to 1. The Switch with a priority of 1 becomes the principal Switch; however, if two or more Switches have a priority of 1, the Switch with the lowest WWN becomes the principal Switch.
- default sets the numerical Switch priority to 254. If no Switch is set to principal, the Switch with a priority 254 becomes the principal Switch; however, if two or more Switches have a priority of 254, the Switch with the lowest WWN becomes the principal Switch.
- neverprincipal sets the numerical Switch priority to 255. This Switch is not able to become the principal Switch.

**NOTE:** At least one Switch in a multiswitch fabric must have a Switch priority value of principal or default.

NOTE: The number codes 2–253 are not now in use.

## **Command Example**

Root> config switch priority principal

## config.switch.raTOV

#### Syntax

raTOV timeoutValue

#### Purpose

This command sets the R\_A\_TOV for the Switch.

## Description

The Switch must be set offline before this command is entered.

Special care should be used when scripting this command due to its relationship with  $E_D_TOV$ .

## Parameters

This command has one parameter:

timeoutValue Specifies the new R\_A\_TOV value.

The units for this value are tenths of a second.

This parameter must be an integer in the range 10-1200 (1 second to 120 seconds), and must be larger than the E\_D\_TOV.

## **Command Example**

Root> config switch raTOV 20

## config.switch.rerouteDelay

#### Syntax

rerouteDelay rerouteDelayState

#### Purpose

This command enables or disables rerouting delay for the Switch.

#### Description

The Switch must be set offline before this command is entered.

This command is only applicable if the configured Switch is in a multiswitch fabric. Enabling the rerouting delay ensures that frames are delivered in order through the fabric to their destination.

If there is a change to the fabric topology that creates a new path (for example, a new Switch is added to the fabric), frames may be routed over this new path if its hop count is less than a previous path with a minimum hop count. This may result in frames being delivered to a destination out of order because frames sent over the new, shorter path may arrive ahead of older frames still in route over the older path.

If rerouting delay is enabled, traffic ceases in the fabric for the time specified in the config.switch.edTOV command. This delay allows frames sent on the old path to exit to their destination before new frames begin traversing the new path. Note that during this delay period, frames addressed to the destinations that are being rerouted are discarded if they are Class 3 frames and rejected if they are Class 2 or Class F frames.

#### Parameter

This command has one parameter:

rerouteDelayState Specifies whether rerouting delay is enabled. Valid values are true and false. Boolean 1 and 0 may be substituted as values.

#### **Command Examples**

Root> config switch rerouteDelay true Root> config switch rerouteDelay 1

## config.switch.speed

#### Syntax

speed switchSpeed

#### Purpose

This command sets the speed for the Switch.

**NOTE:** This command is only applicable for the Director 2/64. Edge Switches and the Director 2/140 cannot change speed.

## Description

The Switch must be set offline before this command is entered.

A Switch can be configured to operate at 1.0625 Gbps or 2.125 Gbps.

If the Switch has fibre port module (FPM) cards, configuring the Switch speed to 2.125 Gbps makes all the ports on the FPM cards inactive, and their operational state will be set to inactive. FPM ports do not support 2.125 Gbps and, therefore, will remain inactive after the Switch is returned to the online state.

## Parameters

This command has one required parameter:

switchSpeed Specifies the speed of the Switch. Valid values are 1g (for 1.0625 Gbps) or 2g (for 2.125 Gbps).

## **Command Examples**

Root> config switch speed 2g

## config.switch.show

#### Syntax

show

#### Purpose

This command shows the Switch configuration.

## **Parameters**

This command has no parameters.

#### Description

This Switch can be either offline or online when this command is executed.

## **Command Example**

Root> config switch show

## Output

The Switch configuration data is displayed as a table that includes the following properties.

| BB Credit              | The maximum number of outstanding frames that can be<br>transmitted without causing a buffer overrun condition at the<br>receiver. |
|------------------------|----------------------------------------------------------------------------------------------------|
| R_A_TOV                | Resource Allocation Time Out Value.                                                                                                |
|                        | This value is set in tenths of a second.                                                                                           |
| E_D_TOV                | Error Detect Time Out Value.                                                                                                    |
|                        | This value is set in tenths of a second.                                                                                           |
| Preferred<br>Domain Id | The preferred domain ID of the Switch.                                                                                             |
| Switch<br>Priority     | The Switch priority.                                                                                                    |
|                        | Values are Principal, Default, or Never Principal.                                                                                 |

| Speed                  | The Switch speed. (This parliamentary is not valid for the Edge Switch 2/24.)                                |
|------------------------|----------------------------------------------------------------------------------------------------|
| Rerouting<br>Delay     | The rerouting delay that ensures that frames are delivered in order through the fabric to their destination. |
|                        | Values are Enabled or Disabled.                                                                              |
| Interop Mode           | Interoperability mode for the Switch.                                                                        |
| Insistent<br>Domain Id | When enabled, ensures that the embedded firmware cannot change a Switch's preferred domain ID.               |
| Domain RSCN            | When enabled, allows domain RSCNs to be sent to registered members of the fabric                             |

## Output Example

The output from the config.switch.show command displays as follows.

| BB Credit:           | 2               |
|----------------------|-----------------|
| R_A_TOV:             | 20              |
| E_D_TOV:             | 4               |
| Preferred Domain Id: | 1               |
| Switch Priority:     | Principal       |
| Speed:               | 2 Gb/sec        |
| Rerouting Delay:     | Enabled         |
| Interop Mode:        | Open Fabric 1.0 |
| Insistent Domain Id: | Disabled        |
| Domain RSCN:         | Enabled         |

# config.system.contact

#### Syntax

contact "systemContact"

## Purpose

This command sets the system contact attribute.

## Parameters

This command has one parameter:

systemContact Specifies the new system contact string for the Director or Edge Switch.

The contact can contain 0–255 characters.

## **Command Example**

Root> config system contact "Joe"

## config.system.date

#### Syntax

date sysDate sysTime

#### Purpose

This command sets the system date and time.

#### Parameters

This command has two required parameters:

sysDate Specifies the new system date.

The format of the date parameter must be mm:dd:yyyy or mm/dd/yyyy.

Valid date values include:

- mm: 1–12
- dd: 1–31
- yyyy: >1980
- sysTime Specifies the new system time.

The format of the time parameter must be hh:mm:ss. Valid time values include:

- hh: 0–23
- mm: 0–59
- ss: 0–59

#### **Command Examples**

Root> config system date 04:16:2001 10:34:01 Root> config system date 10/09/2001 14:07:55

# config.system.description

#### Syntax

description "systemDescription"

#### Purpose

This command sets the system description string.

## **Parameters**

This command has one parameter:

systemDescription Specifies the new system description string for the Director or Edge Switch. The name can contain 0–255 characters.

## **Command Example**

Root> config system description "hp StorageWorks director 2/64"

# config.system.location

#### Syntax

location "systemLocation"

#### Purpose

This command sets the system location attribute.

## **Parameters**

This command has one parameter:

systemLocation Specifies the new system location for the Director or Edge Switch.

The location can contain 0–255 characters.

## **Command Example**

Root> config system location "Everywhere"

# config.system.name

#### Syntax

name "systemName"

#### Purpose

This command sets the system name attribute.

## **Parameters**

This command has one required parameter:

systemName Specifies the new system name for the Director or Edge Switch.

The name can contain 0–24 characters.

## **Command Example**

Root> config system name "hp edge switch 2/16"

# config.system.show

#### **Syntax**

show

#### Purpose

This command shows the system configuration.

### **Parameters**

This command has no parameters.

#### **Command Example**

Root> config system show

## Output

The system configuration is displayed as a table that includes the following properties.

| Name        | The system name.          |
|-------------|---------------------------|
| Description | The system description.   |
| Contact     | The system contact.       |
| Location    | The system location.      |
| Date/Time   | The system date and time. |

## **Output Examples**

The output from the config.system.show command displays as follows.

| Name:        | hp director                   |
|--------------|-------------------------------|
| Description: | hp StorageWorks director 2/64 |
| Contact:     | Joe                           |
| Location:    | Everywhere                    |
| Date/Time:   | 04/16/2001 10:34:01           |

# config.zoning Commands

Note that the config.zoning commands function in a different way from the other CLI commands, which are single action commands that take effect immediately. A zoning configuration is typically too complicated to be described by a single command, so the first zoning command entered invokes a work-area editor. The commands take effect on a temporary copy of a zone set in the work area until the temporary copy in the work area is activated to the fabric--or is discarded.

Because not all the verification of the zone set can occur on the temporary copy in the work area, it is possible, however unlikely, that the copy of the zone set encounters no errors until the zone set is activated to the fabric.

**NOTE:** Port numbers cannot be used for zone members if the interoperability mode for the Switch or Director is set to Open Fabric 1.0 mode. In this case, you must use node WWNs as zone members.

# config.zoning.setDefZoneState

#### Syntax

setDefZoneState defaultZoneState

#### Purpose

This command enables or disables the default zone and takes effect immediately fabric wide.

## Description

This command takes effect immediately in the fabric.

## Parameters

This command has one parameter:

| defaultZoneState | Specifies whether the default zone is enabled. |
|------------------|------------------------------------------------|
|                  | Valid values are true and false.               |
|                  | Boolean 1 and 0 may be substituted as values.  |

## **Command Examples**

```
Root> config zoning setDefZoneState false
Root> config zoning setDefZoneState 0
```

# config.zoning.activateZoneSet

#### **Syntax**

activateZoneSet

#### Purpose

This command activates the zone set contained in the work area to the fabric and takes effect immediately.

## Description

This command takes effect immediately in the fabric.

## **Parameters**

This command has no parameters.

## **Command Example**

Root> config zoning activateZoneSet

**NOTE:** If the interoperability mode for the Switch or Director is set to Open Fabric 1.0 mode when the zone is activated, any zone members specified by port number are ignored.

# config.zoning.deactivateZoneSet

#### Syntax

deactivateZoneSet

## Purpose

This command places all attached devices in the default zone and takes effect immediately fabric wide.

## Description

The default zone must be activated independently of this command.

**NOTE:** This command takes effect immediately in the fabric.

## **Parameters**

This command has no parameters.

## **Command Example**

Root> config zoning deactiveZoneSet

# config.zoning.replaceZoneSet

#### **Syntax**

replaceZoneSet

#### Purpose

This command replaces the work area with the active zone set that is currently loaded on the fabric.

## **Parameters**

This command has no parameters.

#### **Command Example**

Root> config zoning replaceZoneSet

# config.zoning.clearZoneSet

#### Syntax

clearZoneSet

#### Purpose

This command clears the zone set contained in the work area, removing all zones, and takes effect immediately.

## Description

This command does not change the zone set name.

#### **Parameters**

This command has no parameters.

## **Command Example**

Root> config zoning clearZoneSet

## config.zoning.addZone

#### Syntax

addZone "zoneName"

## Purpose

This command adds a new (empty) zone to the zone set in the work area.

## Description

Changes are not activated on the Switch until the config.zoning.activateZoneSet command is issued. The CLI supports the number of zones per zone set specified for a given product.

#### Parameters

This command has one parameter:

zoneName Specifies the name of the new zone.

The zoneName must contain 1–64 characters.

Valid characters are:

ABCDEFGHIJKLMNOPQRSTUVWXYZabcdefghijklmnopqrs tuvwxyz0123456789\$-^\_

Spaces are not permitted, and the first character must be alphabetical.

## **Command Example**

Root> config zoning addZone TheUltimateZone

# config.zoning.deleteZone

#### Syntax

deleteZone "zoneName"

#### Purpose

This command deletes a zone from the zone set in the work area.

## Description

Changes are not activated on the Switch until the config.zoning.activeZoneSet command is issued.

## Parameters

This command has one parameter:

*zoneName* Specifies the name of the zone to be deleted.

## **Command Example**

Root> config zoning deleteZone TheLeastUltimateZone

# config.zoning.renameZoneSet

#### Syntax

renameZoneSet "zoneSetName"

#### Purpose

This command changes the name of the zone set in the work area.

## Description

Changes are not activated on the Switch until the config.zoning.activateZoneSet command is issued.

## Parameters

This command has one parameter:

*zoneSetName* Specifies the new name for the zone set.

The zoneSetName must contain 1-64 characters.

Valid characters are:

ABCDEFGHIJKLMNOPQRSTUVWXYZabcdefghijklmnopqrs tuvwxyz0123456789\$-^\_

Spaces are not permitted, and the first character must be alphabetical.

#### **Command Example**

Root> config zoning renameZoneSet TheUltimateZoneSet

# config.zoning.addWwnMem

#### Syntax

addWwnMem "zoneName" wwn

#### Purpose

This command adds a World Wide Name zone member to the specified zone in the work area.

## Description

The CLI supports the number of zones members per zone specified for a given product.

## Parameters

This command has two parameters:

| zoneName | Specifies the name of the zone.                                       |
|----------|-----------------------------------------------------------------------|
| WWD      | The World Wide Name of the member to be added to the zone.            |
|          | The value of the WWN must be in colon-delimited hexadecimal notation. |
|          | For example: AA:00:AA:00:AA:00.                                       |

## **Command Example**

Root> config zoning addWwnMem TheUltimateZone 10:00:00:00:C9:22:9B:64

# config.zoning.addPortMem

#### **Syntax**

addPortMem "zoneName" domainId portNumber

#### Purpose

This command adds the domain ID and port number of a zone member to the specified zone in the work area.

**NOTE:** Port numbers cannot be used for zone members if the interoperability mode for the Switch or Director is set to Open Fabric 1.0 mode.

#### Description

The CLI supports the number of zones members per zone specified for a given product.

#### **Parameters**

This command has three parameters:

| zoneName   | Specifies the name of the zone.                                  |
|------------|------------------------------------------------------------------|
| domainId   | Specifies the domain ID of the member to be added to the zone.   |
|            | Valid values are in the range 1–31.                              |
| portNumber | Specifies the port number of the member to be added to the zone. |
|            | Valid port number values are:                                    |
|            | 0–15 for the Edge Switch 2/16                                    |
|            | 0–23 for the Edge Switch 2/24                                    |
|            | 0–31 for the Edge Switch 2/32                                    |
|            | 0–63 for the Director 2/64                                       |
|            | 0–127 and 132–144 for the Director 2/140                         |

#### **Command Example**

Root> config zoning addPortMem TheUltimateZone 10 6

# config.zoning.clearZone

#### Syntax

clearZone "zoneName"

#### Purpose

This command clears all zone members for the specified zone in the work area.

## Description

This command does not change the zone name.

#### **Parameters**

This command has one parameter:

*zoneName* Specifies the name of the zone to be cleared.

## **Command Example**

Root> config zoning clearZone TheNotUltimateAtAllZone

# config.zoning.deleteWwnmem

#### **Syntax**

deleteWwnMem "zoneName" wwn

#### Purpose

This command removes a WWN member from a zone that is in the work area.

## **Parameters**

This command has two parameters:

| zoneName | Specifies the name of the zone that contains the member to be deleted.   |
|----------|--------------------------------------------------------------------------|
| WWD      | Specifies the World Wide Name of the member to be deleted from the zone. |
|          | The value of the WWN must be in colon-delimited hexidecimal notation.    |
|          | For example: AA:00:AA:00:AA:00.                                          |

## **Command Example**

Root> config zoning deleteWwnMem TheNotSoUltimateZone 10:00:00:00:C9:22:9B:AB

# config.zoning.deletePortMem

#### Syntax

deletePortMem "zoneName" domainId portNumber

#### Purpose

This command deletes a domain ID and port number for a zone member in the specified zone in the work area.

#### **Parameters**

This command has three parameters:

| zoneName   | Specifies the name of the zone that contains the member to be deleted.  |
|------------|-------------------------------------------------------------------------|
| domainId   | Specifies the domain ID of the member that to be deleted from the zone. |
|            | Valid domain IDs are in the range 1–31.                                 |
| portNumber | Specifies the port number of the member to be deleted from the zone.    |
|            | Valid port numbers values are:                                          |
|            | 0–15 for the Edge Switch 2/16                                           |
|            | 0–23 for the Edge Switch 2/24                                           |
|            | 0–31 for the Edge Switch 2/32                                           |
|            | 0–63 for the Director 2/64                                              |
|            | 0–127 and 132–144 for the Director 2/140                                |

#### **Command Example**

Root> config zoning deletePortMem TheUltimateZone 10 5

# config.zoning.renameZone

## Syntax

renameZone "oldZoneName" "newZoneName"

#### Purpose

This command renames a zone in the work area.

## **Parameters**

This command has two parameters:

| oldZoneName | Specifies the current zone name of the zone to be renamed.                             |
|-------------|----------------------------------------------------------------------------------------|
| newZoneName | Specifies the new zone name. The <i>newZoneName</i> must contain 1–64 characters.      |
|             | Valid characters are:<br>ABCDEFGHIJKLMNOPQRSTUVWXYZabcde<br>fghijklmnopqrstuvwxyz\$-^_ |
|             | Spaces are not permitted, and the first character must be alphabetical.                |

## **Command Example**

Root> config zoning renameZone TheOldUltimateZone TheUltimateZone

## config.zoning.showPending

#### Syntax

showPending

#### Purpose

This command shows the zoning configuration in the work area of the zone set that has not yet been activated.

#### **Parameters**

This command has no parameters.

### **Command Example**

Root> config zoning showPending

## Output

The zoning configuration data is displayed as a table that includes the following properties.

Local ZoneSet The enabled status, name, and member zones of the zone set.

## **Output Example**

The output from the config.zoning.showPending command displays as follows.

```
Pending Zone Set
Default Zone Enabled: False
ZoneSet: TheNewUltimateZoneSet
Zone: TheNewUltimateZone
ZoneMember: Domain 10, Port 6
ZoneMember: Domain 15, Port 2
Zone: TheNewNotSoUltimateZone
ZoneMember: 10:00:00:00:C9:22:9B:AB
ZoneMember: 10:00:00:00:C9:22:9B:AB
ZoneMember: 10:00:00:00:C9:22:9B:AB
ZoneMember: 10:00:00:00:C9:22:9B:AB
ZoneMember: Domain 2, Port 63
```

## config.zoning.showActive

#### Syntax

showActive

#### Purpose

This command shows the zoning configuration saved on the fabric.

#### **Parameters**

This command has no parameters.

#### **Command Example**

Root> config zoning showActive

### Output

The zoning configuration data is displayed as a table that includes the following properties.

Active ZoneSet The enabled status, name, and member zones of the zone set.

### **Output Example**

The output from the config.zoning.showActive command displays as follows.

```
Active Zone Set

Default Zone Enabled: False

ZoneSet: TheUltimateZoneSet

Zone: TheUltimateZone

ZoneMember: Domain 10, Port 6

ZoneMember: Domain 15, Port 2

ZoneMember: Domain 2, Port 63

ZoneMember: 10:00:00:00:C9:22:9B:64

ZoneMember: 10:00:00:00:C9:22:9B:BD

Zone: TheNotSoUltimateZone

ZoneMember: 10:00:00:00:C9:22:9B:AB

ZoneMember: 10:00:00:00:C9:22:9B:AB

ZoneMember: 10:00:00:00:C9:22:9B:AB

ZoneMember: 10:00:00:00:C9:22:9B:AB

ZoneMember: 10:00:00:00:C9:22:9B:AB

ZoneMember: 10:00:00:00:C9:22:9B:AB

ZoneMember: 10:00:00:00:C9:22:9B:AB

ZoneMember: Domain 2, Port 63
```

## maint Commands

The maint branch of the CLI command tree contains commands that relate to maintenance activities.

The commands in the maint branch can be used only by the administrator.

Note that the maint.system.resetConfig command resets all configuration data and non-volatile settings, including network information, to their default values (factory settings). Management access may be lost until the network information is restored.

## maint.port.beacon

#### Syntax

beacon portNumber beaconState

### Purpose

This command enables or disables port beaconing for a port.

## **Parameters**

This command has two required parameters:

| portNumber  | Specifies the port number.                    |
|-------------|-----------------------------------------------|
|             | Valid values are:                             |
|             | 0–15 for the Edge Switch 2/16                 |
|             | 0–23 for the Edge Switch 2/24                 |
|             | 0–31 for the Edge Switch 2/32                 |
|             | 0–63 for the Director 2/64                    |
|             | 0-127 and 132-144 for the Director 2/140      |
| beaconState | Specifies whether unit beaconing is enabled.  |
|             | Valid values are true and false.              |
|             | Boolean 1 and 0 may be substituted as values. |

## **Command Examples**

```
Root> maint port beacon 4 false
Root> maint port beacon 4 0
```

## maint.port.reset

### Syntax

reset portNumber

### Purpose

This command resets a port.

## Description

This command resets an individual port without affecting any other ports. However, if a device is attached to the port and the device is online, the reset causes a link reset to occur. If the port is in a failed state (that is, after failing a loopback test), the reset restores the port to an operational state. The reset also clears all statistics counters and disables port beaconing for the specified port.

### **Parameters**

This command has one parameter:

| portNumber | Specifies the port number to be reset.   |
|------------|------------------------------------------|
|            | Valid values are:                        |
|            | 0–15 for the Edge Switch 2/16            |
|            | 0–23 for the Edge Switch 2/24            |
|            | 0–31 for the Edge Switch 2/32            |
|            | 0–63 for the Director 2/64               |
|            | 0–127 and 132–144 for the Director 2/140 |

## **Command Example**

Root> maint port reset 4

## maint.system.beacon

#### Syntax

beacon *beaconState* 

#### Purpose

This command enables or disables unit beaconing.

## **Parameters**

This command has one parameter:

beaconState Specifies whether unit beaconing is enabled.
Valid values are true and false.
Boolean 1 and 0 may be substituted as values.

### **Command Examples**

Root> maint system beacon false Root> maint system beacon 0

# maint.system.clearSysError

### Syntax

clearSysError

#### Purpose

This command clears the system error light.

### **Parameters**

This command has no parameters.

#### **Command Example**

Root> maint system clearSysError

## maint.system.ipi

## Syntax

ipl

### Purpose

This command IPLs the Switch.

## Description

Connection to the command line interface is lost when this command runs.

## Parameters

This command has no parameters.

## **Command Example**

Root> maint system ipl

## maint.system.resetConfig

#### Syntax

resetConfig

#### Purpose

This command resets all NV-RAM configuration parameters to their default values, including feature keys and IP addresses.

### Description

This command IPLs the Switch. Connection from the CLI to the Switch is lost when this command runs.

**NOTE:** This command resets all configuration data and non-volatile settings, including network information, to their default values (factory settings). Management access may be lost until the network information is restored.

The default values are set in the firmware of the Director or Edge Switch. For information about the default values, refer to the service manual for your Director or Edge Switch.

## Parameters

This command has no parameters.

## **Command Example**

Root> maint system resetConfig

## maint.system.setOnlineState

#### Syntax

setOnlineState onlineState

#### Purpose

This command sets the Switch online or offline.

#### **Parameters**

This command has one parameter:

onlineState Specifies whether the Switch is online.
Valid values are true and false.
Boolean 1 and 0 may be substituted as values.

### **Command Examples**

Root> maint system setOnlineState true Root> maint system setOnlineState 1

## perf Commands

The perf branch of the CLI command tree contains commands that relate to performance services.

The commands in the perf branch can by used by either the administrator or the operator.

Note that the counters in perf command output are 32-bit values that wrap at 4,294,967,296. To calculate the full value of a counter, multiply 4,294,967,296 by the value in the wrap field, and add the resulting product to the value in the count field. For example, if a TxFrames statistic has a count value of 1842953 and a wrap value of 12, the full value of the counter is:

 $(4,294,967,296 \times 12) + 1842953 = 51,541,450,505.$ 

## perf.class2

#### Syntax

class2 portNumber

### Purpose

This command displays port Class 2 counters for a single port.

### Parameters

This command has one parameter:

portNumberSpecifies the port number.Valid values are:0-15 for the Edge Switch 2/160-23 for the Edge Switch 2/240-31 for the Edge Switch 2/320-63 for the Director 2/640-127 and 132-144 for the Director 2/140

## **Command Example**

Root> perf class2 2

## Output

The port Class 2 counter data is displayed as a table that includes the following statistics, along with a wrap count for each corresponding counter.

| Port     | The port number.                                                             |
|----------|------------------------------------------------------------------------------|
| RxFrames | The number of Fibre Channel Class 2 frames that the port has received.       |
| TxFrames | The number of Fibre Channel Class 2 frames that the port has transmitted.    |
| RxWords  | The number of Class 2 4-byte words within frames that the port has received. |

| TxWords | 5    | The number of Class 2 4-byte words within frames that the port has transmitted. |
|---------|------|---------------------------------------------------------------------------------|
| Busied  | Frms | The number of times that FBSY (Fabric Busy link response) was                   |

returned to this port as a result of a Class 2 frame that could not be delivered to the other end of the link.

This occurs if either the fabric or the destination port is temporarily busy.

Rjct Frames The number of times that FRJT (Frame Reject link response) was returned to this port as the result of a Class 2 frame that was rejected by the fabric.

## **Output Example**

The output from the perf.class2 command displays as follows.

| Port 2<br>Statistic | Count   | Wrap |
|---------------------|---------|------|
|                     |         |      |
| RxFrames            | 2953184 | 23   |
| TxFrames            | 1842953 | 12   |
| RxWords             | 2943184 | 65   |
| TxWords             | 1842953 | 32   |
| Busied Frms         | 2953184 | 0    |
| Rjct Frames         | 1842953 | 0    |

## perf.class3

#### Syntax

class3 portNumber

### Purpose

This command displays port Class 3 counters for a single ports.

### Parameters

This command has one parameter:

portNumberSpecifies the port number.Valid values are:0–15 for the Edge Switch 2/160–23 for the Edge Switch 2/240–23 for the Edge Switch 2/240–31 for the Edge Switch 2/320–63 for the Director 2/640–127 and 132–144 for the Director 2/140

## **Command Example**

Root> perf class3 2

## Output

The port Class 3 counter data is displayed as a table that includes the following statistics, along with a wrap count for each corresponding counter.

Port The port number.

RxFrames The number of Fibre Channel Class 3 frames that the port has received.

- TxFrames The number of Fibre Channel Class 3 frames that the port has transmitted.
- RxWords The number of Class 3 4-byte words within frames that the port has received.

- TxWords The number of Class 3 4-byte words within frames that the port has transmitted.
- Disc The number of Class 3 frames that have been discarded upon receipt by Frames this port.

There are no FBSYs (Fabric Busy link response) or FRJTs (Frame Reject link response) generated for Class 3 frames.

### **Output Example**

The output from the perf.class3 command displays as follows.

| Port 2<br>Statistic | Count   | Wrap |
|---------------------|---------|------|
|                     |         |      |
| RxFrames            | 2953184 | 23   |
| TxFrames            | 1842953 | 12   |
| RxWords             | 2953184 | 65   |
| TxWords             | 1842953 | 32   |
| Disc Frames         | 2953184 | 26   |

## perf.clearStats

#### Syntax

clearStats portNumber

#### Purpose

This command resets all port statistics for an individual port or for all ports.

### **Parameters**

This command has one parameter:

| portNumber | Specifies the port number.                        |
|------------|---------------------------------------------------|
|            | Valid values are:                                 |
|            | 0–15 for the Edge Switch 2/16                     |
|            | 0–23 for the Edge Switch 2/24                     |
|            | 0–31 for the Edge Switch 2/32                     |
|            | 0–63 for the Director 2/64                        |
|            | 0–127 and 132–144 for the Director 2/140          |
|            | all for every port on the Director or Edge Switch |

## **Command Example**

Root> perf clearStats 4 Root> perf clearStats all

## perf.errors

### Syntax

errors portNumber

### Purpose

This command displays port error counters for a single port.

### **Parameters**

This command has one parameter:

| portNumber | Specifies the port number.               |
|------------|------------------------------------------|
|            | Valid values are:                        |
|            | 0–15 for the Edge Switch 2/16            |
|            | 0-23 for the Edge Switch 2/24            |
|            | 0–31 for the Edge Switch 2/32            |
|            | 0–63 for the Director 2/64               |
|            | 0–127 and 132–144 for the Director 2/140 |

## **Command Example**

Root> perf errors 2

## Output

The port error counter data is displayed as a table that includes the following statistics.

| Port         | The port number.                                                                                                    |
|--------------|----------------------------------------------------------------------------------------------------|
| Prim Seq Err | The number of state machine protocol errors detected by the port hardware.                                                                     |
| Disc Frms    | The number of received frames discarded due to a frame size<br>of less than size words or to frames dropped because the BB<br>credit was zero. |
|              | This number is counted during the first round of frame verification and applies to both Class 2 and Class 3 traffic.                           |

| Inv Tx Wrds  | The number of 10-bit transmission words that the port is<br>unable to map to 8-bit bytes because of disparity errors or<br>misaligned K characters while in the OL2 or OL3 state. |
|--------------|----------------------------------------------------------------------------------------------------|
| CRC Errs     | The number of frame CRC errors detected by the port.                                                                                                    |
| Dlim Errs    | The number of invalid frame delimiters (SOF or EOF) received by the port.                                                                                                    |
| Addr Id Errs | The number of frames received with unknown addressing.                                                                                                    |

## **Output Example**

The output from the perf.errors command displays as follows.

```
Port 2

Statistic Count

Prim Seq Err 753452

Disc Frms 351269

Inv Tx Wrds 2953184

CRC Errs 1842953

Delim Errs 2953184

Addr Id Errs 1842953
```

## perf.link

### Syntax

link portNumber

#### Purpose

This command displays port link counters for a single ports.

### **Parameters**

This command has one parameter:

| portNumber | Specifies the port number.               |
|------------|------------------------------------------|
|            | Valid values are:                        |
|            | 0–15 for the Edge Switch 2/16            |
|            | 0-23 for the Edge Switch 2/24            |
|            | 0–31 for the Edge Switch 2/32            |
|            | 0–63 for the Director 2/64               |
|            | 0–127 and 132–144 for the Director 2/140 |

## **Command Example**

Root> perf link 2

## Output

The port link counter data is displayed as a table that includes the following statistics.

| Port      | The port number.                                                                |
|-----------|---------------------------------------------------------------------------------|
| OLS In    | The number of offline sequences initiated by the attached N_Port.               |
| OLS Out   | The number of offline sequences initiated by this Director or Edge Switch port. |
| Reset In  | The number of link resets initiated by the attached N_Port.                     |
| Reset Out | The number of link resets initiated by this Director or Edge Switch.            |
| LIPS In   | The number of LIPS generated on this Switch loop port.                          |

| LIPS  | Out    | The number of times the port has detected a link error resulting from an invalid link state transition or timeout. |
|-------|--------|----------------------------------------------------------------------------------------------------|
| Link  | Flrs   | The number of times the port has detected a link error resulting from an invalid link state transition or timeout. |
| Sync  | Losses | The number of times the port has detected a loss of synchronization timeout while not in an offline or LF2 state.  |
| Sig L | osses  | The number of times the port has detected a loss of signal while not in an offline or LF2 state.                   |

### **Output Example**

The output from the perf.link command displays as follows.

Port 2 Statistic Count OLS In 753452 OLS Out 351269 Reset In 2953184 Reset Out 1842953 Link Flrs 2953184 Sync Losses 1842953 Sig Losses 35246

## perf.traffic

### Syntax

traffic portNumber

### Purpose

This command displays port traffic counters for a single port.

### **Parameters**

This command has one parameter:

| portNumber | Specifies the port number.               |
|------------|------------------------------------------|
|            | Valid values are:                        |
|            | 0–15 for the Edge Switch 2/16            |
|            | 0–23 for the Edge Switch 2/24            |
|            | 0–31 for the Edge Switch 2/32            |
|            | 0–63 for the Director 2/64               |
|            | 0–127 and 132–144 for the Director 2/140 |

## **Command Example**

Root> perf traffic 2

## Output

The port traffic counter data is displayed as a table that includes the following statistics, along with a wrap count for each corresponding counter.

| Port     | The port number.                                                                      |
|----------|---------------------------------------------------------------------------------------|
| Rx%      | The received link utilization percentage.                                             |
| Tx%      | The transmitted link utilization percentage.                                          |
| RxFrames | The number of Fibre Channel Class 2 and Class 3 frames that the port has received.    |
| TxFrames | The number of Fibre Channel Class 2 and Class 3 frames that the port has transmitted. |

| RxWords | The number of 4-byte words in Class 2 and Class 3 frames that the port has received.    |
|---------|-----------------------------------------------------------------------------------------|
| TxWords | The number of 4-byte words in Class 2 and Class 3 frames that the port has transmitted. |

## Output Example

The output from the perf.traffic command displays as follows.

| Port 2<br>Statistic | Count   | Wrap |
|---------------------|---------|------|
|                     |         |      |
| Rx%                 | 75      | N/A  |
| Tx%                 | 30      | N/A  |
| RxFrames            | 2953184 | 23   |
| TxFrames            | 1842953 | 12   |
| TxWords             | 2953184 | 65   |
| TxWords             | 1842953 | 32   |

## show Commands

The show branch of the CLI command tree contains commands that display, but do not change, stored data values. The displayed output that results from these commands is not necessarily identical with the output from the show commands that are within the other CLI command tree branches, for example, config.port.show.

The commands in the show branch can by used by either the Administrator or the Operator.

## show.eventLog

#### Syntax

eventLog

#### Purpose

This command shows the contents of the event log as maintained in NV-RAM on the Director or Edge Switch.

#### **Parameters**

This command has no parameters.

### **Command Example**

Root> show eventLog

## Output

The event log data are displayed as a table that includes the following properties:

| Date/Time  | The date and time when the event occurred.                                                                                                 |
|------------|----------------------------------------------------------------------------------------------------|
| Code       | The event reason code.                                                                                                    |
| Severity   | The severity of the event. The values are:                                                                                                 |
|            | Major—Unit operational (major failure).                                                                                                    |
|            | Minor—Unit operational (minor failure).                                                                                                    |
|            | Severe—Unit not operational.                                                                                                    |
|            | The causes are either the Switch contains no<br>operational SBAR cards or the system shutdowns<br>due to CTP thermal threshold violations. |
|            | Info—Unit operational (information only).                                                                                                  |
| FRU        | The FRU and FRU position, where applicable.                                                                                                |
| Event Data | The 32-byte hexidecimal description of the event in words.                                                                                 |

## **Output Example**

The output from the show.eventLog command displays as follows.

| Date/Time | :      | Code | Severity | FRU   | Event Da | ata      |          |          |
|-----------|--------|------|----------|-------|----------|----------|----------|----------|
|           |        |      |          |       |          |          |          |          |
| 04/12/01  | 10:58A | 375  | Major    | CTP-0 | 00010203 | 04050607 | 08090A0B | 0C0D0E0F |
| 04/12/01  | 9:58A  | 385  | Severe   | CTP-0 | 00010203 | 04050607 | 08090A0B | 0C0D0E0F |
| 04/11/01  | 7:18P  | 395  | Severe   | CTP-0 | 00010203 | 04050607 | 08090A0B | 0C0D0E0F |

## show.features

#### Syntax

features

#### Purpose

This command displays a table of all installed feature sets and their states. The output is exactly the same as the output to the config.features.show command.

#### **Parameters**

This command has no parameters.

### **Command Example**

Root> show features

### Output

The features data is displayed as a table that includes the following properties:

| Installed Feature<br>Set | The feature set installed using a feature key. Only installed keys are displayed.                                                                      |
|--------------------------|----------------------------------------------------------------------------------------------------|
| Feature                  | Individual features within each set. In many cases, there is only one feature within each feature set.                                                 |
| State                    | The state of the individual feature. Fabric-wide features are displayed as Active/Inactive. Switch-centric features are displayed as Enabled/Disabled. |

### **Output Example**

The output from the show.features command displays as follows:

| Installed Feature Set          | Feature            | State   |
|--------------------------------|--------------------|---------|
| Open Systems Management Server | OSMS               | Enabled |
| Flex Ports                     | 8 Flex Ports       | Enabled |
| SANtegrity                     | Fabric Binding     | Active  |
| SANtegrity                     | Switch Binding     | Enabled |
| SANtegrity                     | Enterprise Fabrics | Active  |

## show.frus

#### **Syntax**

frus

#### Purpose

This command displays information about all FRUs.

### **Parameters**

This command has no parameters.

### **Command Example**

Root> show frus

## Output

The FRU information is displayed as a table that includes the following properties:

|          | • If a FRU is not installed on an Edge Switch 2/16, 2/32, or an Director 2/64, the output in this column is NotInstalled.                    |
|----------|----------------------------------------------------------------------------------------------------|
|          | • If a FRU is not installed on a Edge Switch 2/24 or an Director 2/140, the output in this column is the name of the missing FRU or Unknown. |
| Position | The relative position of the FRU, that is, its slot.                                                                                         |
| State    | The state of the FRU. Values are:                                                                                                    |
|          | • Active—the current module is active.                                                                                                    |
|          | • Backup—this module is not currently being used, but it is available for immediate failover.                                                |

- Failed—the current module is failed. •
- Serial Num The serial number of the FRU. (This field is blank for the power supply modules of the Edge Switch 2/24.) The part number of the FRU. Part Num

| Beaconing  | The beaconing state of the FRU (on or off). |
|------------|---------------------------------------------|
| Pwr On Hrs | The power-on hours value for the FRU.       |

## **Output Example**

The output from the show. frus command displays as follows.

| CTP         0         Backup         81440005         254136-001         off         4512           CTP         1         Active         81440011         254136-001         off         4512 |  |
|----------------------------------------------------------------------------------------------------|--|
| -                                                                                                    |  |
| CTP I ACTIVE 81440011 254136-001 OFT 4512                                                                                                    |  |
|                                                                                                    |  |
| SBAR         0         Active         21109984         254133-001         off         8616                                                                                                    |  |
| SBAR         1         Backup         21101442         254133-001         off         8616                                                                                                    |  |
| Power 0 Active 22044540 254137-001 off 8616                                                                                                    |  |
| Power 1 Active 22044548 254137-001 off 8616                                                                                                    |  |
| Fan0Activeoff0                                                                                                    |  |
| Fan 1 Active off 0                                                                                                    |  |
| Backplane 0 Active 21050137 254131-001 off 8616                                                                                                    |  |
| UPM 0 Active 82060705 292006-001 off 1464                                                                                                    |  |
| UPM 1 Active 82060627 292006-001 off 1464                                                                                                    |  |
| UPM 2 Active 82060959 292006-001 off 1457                                                                                                    |  |
| UPM 3 Active 82060621 292006-001 off 1464                                                                                                    |  |
| UPM 4 Active 82060632 292006-001 off 1464                                                                                                    |  |
| UPM 5 Active 82060694 292006-001 off 1458                                                                                                    |  |
| UPM 6 Active 82063621 292006-001 off 1458                                                                                                    |  |
| UPM 7 Active 82060639 292006-001 off 1456                                                                                                    |  |
| UPM 8 Active 82051711 292006-001 off 1455                                                                                                    |  |
| UPM 9 Active 82051779 292006-001 off 1469                                                                                                    |  |
| UPM 10 Active 82060969 292006-001 off 1454                                                                                                    |  |
| UPM 11 Active 82051819 292006-001 off 1455                                                                                                    |  |
| UPM 12 Active 82060660 292006-001 off 1456                                                                                                    |  |
| UPM 13 Active 82051743 292006-001 off 1471                                                                                                    |  |
| UPM 14 Active 82063560 292006-001 off 1456                                                                                                    |  |
| UPM 15 Active 82051815 292006-001 off 1471                                                                                                    |  |

## show.ip.ethernet

#### **Syntax**

ethernet

#### Purpose

This command displays ethernet attributes.

### **Parameters**

This command has no parameters.

## **Command Example**

Root> show ip ethernet

## Output

The Ethernet attributes data is displayed as a table that includes the following properties:

| IP Address         | The IP address for the Ethernet adapter as set in the config.ip.ethernet command.      |
|--------------------|----------------------------------------------------------------------------------------|
| Gateway<br>Address | The gateway address for the Ethernet adapter as set in the config.ip.ethernet command. |
| Subnet Mask        | The subnet mask for the Ethernet adapter as set in the config.ip.ethernet command.     |

## **Output Example**

The output from the show.ip.ethernet command displays as follows.

| LAN Information  |               |
|------------------|---------------|
| IP Address:      | 144.49.10.15  |
| Gateway Address: | 144.49.10.1   |
| Subnet Mask:     | 255.255.255.0 |

## show.login.server

#### Syntax

loginServer

#### Purpose

This command displays information from the login server database for devices attached to this Switch.

**NOTE:** It is possible to have more than one device per port for any public loop devices attached to an FL Port.

#### **Parameters**

This command has no parameters.

### **Command Example**

Root> show loginServer

## Output

The device information is displayed as a table that includes the following properties:

| Port      | The port number where the device is attached.                                                                              |
|-----------|----------------------------------------------------------------------------------------------------|
| BB Crdt   | The maximum number of remaining frames that can be transmitted without causing a buffer overrun condition at the receiver. |
| RxFldSz   | The buffer-to-buffer receive data field size from the FLOGI received from the attached N_Port.                             |
| COS       | The class of service (for example, 1; 2; 3; 4; 5; 6; F; 1,2; 2,3).                                                         |
| Port Name | The port World Wide Name of the attached device.                                                                           |
| Node Name | The node World Wide Name of the attached device.                                                                           |

## Output Example

The output from the show.loginServer command displays as follows.

| Por | t BB Crdt | RxFldSz C | OS Port Name      | Node Name                      |   |
|-----|-----------|-----------|-------------------|--------------------------------|---|
|     |           |           |                   |                                | · |
| 0   | 10        | 2,3       | 00:11:22:33:44:55 | :00:77 20:11:22:33:44:55:66:77 |   |
| 1   | 10        | 2         | 00:11:22:33:44:55 | 00:78 20:11:22:33:44:55:66:78  |   |
| 4   | 10        | 2,3       | 00:11:22:33:44:55 | :00:79 20:11:22:33:44:55:66:79 |   |
| 7   | 10        | 2,3       | 00:11:22:33:44:55 | :00:80 20:11:22:33:44:55:66:80 |   |
| 8   | 10        | 2         | 00:11:22:33:44:55 | 00:81 20:11:22:33:44:55:66:81  |   |
| 10  | 10        | 2,3       | 00:11:22:33:44:55 | :00:82 20:11:22:33:44:55:66:82 |   |
| 11  | 10        | 2,3       | 00:11:22:33:44:55 | :00:83 20:11:22:33:44:55:66:83 |   |
| 12  | 10        | 3         | 00:11:22:33:44:55 | 00:84 20:11:22:33:44:55:66:84  |   |
| 13  | 10        | 2,3       | 00:11:22:33:44:55 | :00:85 20:11:22:33:44:55:66:85 |   |
| 15  | 10        | 2,3       | 00:11:22:33:44:55 | :00:86 20:11:22:33:44:55:66:86 |   |

## show.nameServer

#### Syntax

nameServer

#### Purpose

This command displays information from the name server database for devices attached to this Switch.

**NOTE:** It is possible to have more than one device per port for any public loop devices attached to an FL Port.

#### **Parameters**

This command has no parameters.

### **Command Example**

Root> show nameServer

## Output

The device information data is displayed as a table that includes the following properties:

| Туре      | The type (N, NL, F/NL, F, FL, E, B).                                                 |
|-----------|--------------------------------------------------------------------------------------|
| Port Id   | The 24-bit Fibre Channel address.                                                    |
| Port Name | The port World Wide Name of the attached device.                                     |
| Node Name | The node World Wide Name of the attached device.                                     |
| COS       | The class of service (for example, 1; 2; 3; 4; 5; 6; F; 1,2; 2,3).                   |
| FC4 Types | The FC4 types registered for this device. One or more numbers display in this field. |
|           | The numbers in this field correspond to the list at the bottom of the table.         |

## **Output Example**

The output from the show.nameServer command displays as follows.

| Туре                                                                                        | Port Id                                                                                                    | Port Name                                                                                                    | Node Name               | COS                                                            | FC4 Types                                      |
|---------------------------------------------------------------------------------------------|----------------------------------------------------------------------------------------------------|----------------------------------------------------------------------------------------------------|-------------------------|----------------------------------------------------------------|------------------------------------------------|
| N<br>N<br>N<br>N<br>N<br>N<br>N<br>N<br>N<br>N<br>N<br>N<br>N<br>N<br>N<br>N<br>N<br>N<br>N | 010400<br>010500<br>010600<br>010700<br>010800<br>010900<br>010000<br>01000<br>01000<br>011200<br>011200<br>011300<br>VPES<br>D/IEC 8800<br>D/IEC 8800<br>D | 00:11:22:33:44:55:66:77<br>00:11:22:33:44:55:66:78<br>00:11:22:33:44:55:66:80<br>00:11:22:33:44:55:66:81<br>00:11:22:33:44:55:66:83<br>00:11:22:33:44:55:66:83<br>00:11:22:33:44:55:66:84<br>00:11:22:33:44:55:66:84<br>00:11:22:33:44:55:66:85<br>00:11:22:33:44:55:66:88<br>2-2 LLC<br>2-2 LLC/SNAP<br>r<br>ster<br>ave<br>er<br>nel<br>rol Unit<br>annel to Control Unit<br>ntrol Unit to Channel<br>nel Service | 20:11:22:33:44:55:66:77 | 2,3<br>2,3<br>2,3<br>2<br>3<br>2,3<br>2,3<br>2,3<br>2,3<br>2,3 | 2<br>0<br>2<br>2<br>2<br>2<br>2<br>2<br>2<br>5 |

## show.nameServerExt

### Syntax

nameServerExt

### Purpose

This command displays extended information from the name server database for devices attached to this Switch. The command provides symbolic nameserver information, as well as the same information as the show.nameServer command. Multiple devices per port are possible for any public loop device attached to an FL Port.

**NOTE:** Because it contains symbolic nameserver information that can be lengthy, the CLI output wraps several times per node. For this reason, this command is supported only in comma-delimited mode.

### Parameters

This command has no parameters.

### **Command Example**

Root> show nameServerExt

## Output

The device information data is displayed as a table that includes the following properties:

| Туре      | The type (N, NL, F/NL, F, FL, E, B).                                                                                                    |
|-----------|----------------------------------------------------------------------------------------------------|
| Port Id   | The 24-bit Fibre Channel address.                                                                                                    |
| Port Name | The port World Wide Name of the attached device.                                                                                                    |
| Node Name | The node World Wide Name of the attached device.                                                                                                    |
| COS       | The class of service (for example, 1; 2; 3; 4; 5; 6; F; 1,2; 2,3).                                                                                                    |
| FC4 Types | The FC4 types registered for this device. One or more<br>numbers display in this field. The numbers in this field<br>correspond to the list in the output example for<br>show.nameServer on page 2-110. |

SymNodeName 255-character representation of the Symbolic Node Name.

SymPortName 255-character representation of the Symbolic Port Name.

## **Output Example**

The output from the show.nameServerExt command displays as follows.

- Type, Port Id, Port Name, Node Name, COS, FC4 Types, SymNodeName, SymPortName,
- N, 010400, 00:11:22:33:44:55:00:77, 20:11:22:33:44:55:66:77, 2-3, 2, Node Name A, Port Name A,
- N, 010500, 00:11:22:33:44:55:01:77, 20:11:22:33:44:55:66:77, 2-3, 0, This Is Symbolic Node Name B, Symbolic Port Name B Is Slightly Longer
- N, 010600, 00:11:22:33:44:55:66:02, 20:11:22:33:44:55:66:77, 2-3, 2, ,
- FL, 000001, 00:11:22:33:44:55:66:03, 20:11:22:33:44:55:66:77, 2, 0, Loop Node 1, Loop Port 7
- FL, 000002, 00:11:22:33:44:55:66:04 20:11:22:33:44:55:66:77, 3, 2, Loop Node 2, Loop Port 7,

## show.port.config

#### Syntax

config

#### Purpose

This command shows the port configuration for all ports.

## **Parameters**

This command has no parameters.

### **Command Example**

Root> show port config

## Output

The port configuration attributes are displayed as a table that includes the following properties:

| Port     | The port number.                                                                                                    |
|----------|----------------------------------------------------------------------------------------------------|
| Name     | The name of the port as set in the config.port.name command.                                                          |
| Blocked  | The blocked state of the port as set in the config.port.blocked command.                                              |
| Ext Dist | The extended distance state as set in the config.port.extDist command. (This does not apply to the Edge Switch 2/24.) |
| FAN      | The configured fabric address notification (FAN) state. (Edge Switch 2/24 only.)                                      |
| Туре     | The port type as set in the config.port.type command.                                                                 |
| Speed    | The port speed as set in the config.port.speed command.                                                               |

The output from the show.port.config command displays as follows.

| Port                                | Name                                                               | Blocked                                                  | Ext Dist                                                 | Туре                                                        | Speed                                                                            |
|-------------------------------------|--------------------------------------------------------------------|----------------------------------------------------------|----------------------------------------------------------|-------------------------------------------------------------|----------------------------------------------------------------------------------|
| <br>0<br>1<br>2<br>3<br>4<br>5<br>6 | Port 1<br>Port 2<br>Port 3<br>Port 4<br>Port 5<br>Port 6<br>Port 7 | false<br>true<br>false<br>false<br>true<br>false<br>true | false<br>true<br>false<br>false<br>true<br>false<br>true | fPort<br>fPort<br>fPort<br>fPort<br>fPort<br>fPort<br>fPort | 1 Gb/sec<br>1 Gb/sec<br>2 Gb/sec<br>2 Gb/sec<br>2 Gb/sec<br>2 Gb/sec<br>1 Gb/sec |
| 7                                   | Port 8                                                             | false                                                    | false                                                    | fPort                                                       | Negotiate                                                                        |
| 8                                   | Port 9                                                             | false                                                    | true                                                     | fPort                                                       | 1 Gb/sec                                                                         |
| 9                                   | Port A                                                             | false                                                    | false                                                    | fPort                                                       | 1 Gb/sec                                                                         |
| 10                                  | Port B                                                             | false                                                    | false                                                    | fPort                                                       | 2 Gb/sec                                                                         |
| 11                                  | Port C                                                             | false                                                    | false                                                    | fPort                                                       | 2 Gb/sec                                                                         |
| 12                                  | Port D                                                             | false                                                    | false                                                    | fPort                                                       | 1 Gb/sec                                                                         |
| 13                                  | Port E                                                             | false                                                    | false                                                    | fPort                                                       | 1 Gb/sec                                                                         |
| 14<br>15                            | Port F<br>Port X                                                   | false<br>false                                           | false<br>false                                           | fPort<br>fPort                                              | 1 Gb/sec<br>1 Gb/sec<br>1 Gb/sec                                                 |

# show.port.info

#### Syntax

info

#### Purpose

This command displays port information for all ports.

# **Parameters**

This command has no parameters.

# **Command Example**

Root> show port info

# Output

The port information data is displayed as a table that includes the following properties:

| Port     | The port number.                                                           |
|----------|----------------------------------------------------------------------------|
| WWN      | The World Wide Name of the port.                                           |
| OpSpeed  | The current operating speed (1.0625 Gbps, 2.125 Gbps, or Not Established). |
| SpeedCap | The current transceiver capability speed (1.0625 or 2.125 Gbps).           |

The output from the show.port.info command displays as follows.

| Port | WWIN                    | OpSpeed  | SpeedCap |
|------|-------------------------|----------|----------|
|      |                         |          |          |
| 0    | 10:00:80:00:11:22:33:44 | 1 Gb/sec | 2 Gb/sec |
| 1    | 10:00:80:01:11:22:33:44 | 1 Gb/sec | 2 Gb/sec |
| 2    | 10:00:80:02:11:22:33:44 | 1 Gb/sec | 2 Gb/sec |
| 3    | 10:00:80:03:11:22:33:44 | 1 Gb/sec | 2 Gb/sec |
| 4    | 10:00:80:04:11:22:33:44 | 2 Gb/sec | 2 Gb/sec |
| 5    | 10:00:80:05:11:22:33:44 | 2 Gb/sec | 2 Gb/sec |
| 6    | 10:00:80:06:11:22:33:44 | 2 Gb/sec | 2 Gb/sec |
| 7    | 10:00:80:07:11:22:33:44 | 2 Gb/sec | 2 Gb/sec |
| 8    | 10:00:80:08:11:22:33:44 | 2 Gb/sec | 2 Gb/sec |
| 9    | 10:00:80:09:11:22:33:44 | 2 Gb/sec | 2 Gb/sec |
| 10   | 10:00:80:10:11:22:33:44 | 1 Gb/sec | 2 Gb/sec |
| 11   | 10:00:80:11:11:22:33:44 | 1 Gb/sec | 2 Gb/sec |
| 12   | 10:00:80:12:11:22:33:44 | 1 Gb/sec | 2 Gb/sec |
| 13   | 10:00:80:13:11:22:33:44 | 1 Gb/sec | 2 Gb/sec |
| 14   | 10:00:80:14:11:22:33:44 | 1 Gb/sec | 2 Gb/sec |
| 15   | 10:00:80:15:11:22:33:44 | 1 Gb/sec | 2 Gb/sec |

# show.port.nodes

#### Syntax

nodes portNumber

#### Purpose

This command displays the loop node list for a specified port. This command is valid only on the Edge Switch 2/24.

#### **Parameters**

This command has one parameter.

portNumberSpecifies the port number.Valid values are:0-23 for the Edge Switch 2/24

#### **Command Example**

Root> show port nodes *portNumber* 

# Output

The port data is displayed as a table that includes the following properties:

| PC Addr            | The Fibre Channel address of nodes attached to this port.<br>Private devices are assigned address strings of 0000 followed<br>by the two-digit hexadecimal Arbitrated Loop Physical<br>Address (ALPA), instead of the 6-digit hexadecimal number<br>presented for public devices. |
|--------------------|----------------------------------------------------------------------------------------------------|
| Attached WWN       | The WWN of nodes attached to this port, or the string NOT LOGGED IN for a private loop device.                                                                                                    |
| Class              | The Class value for public devices. This field is left blank for private devices.                                                                                                    |
| Data Field<br>Size | The Data Field Size value for public devices. This field is left blank for private devices.                                                                                                    |

The Data Field Size value for public devices. This field is left blank for private devices.

| FC Addr | Attached WWN            | Class | Data Field Size |
|---------|-------------------------|-------|-----------------|
|         |                         |       |                 |
| 610A01  | 33:00:00:00:00:00:00:03 | 1     | 2112            |
| 610A02  | 33:00:00:00:00:00:00:04 | 1     | 2112            |
| 610A04  | 33:00:00:00:00:00:00:05 | 1     | 2112            |
| 610A08  | 33:00:00:00:00:00:00:02 | 1     | 2112            |
| 610A0F  | 33:00:00:00:00:00:00:0A | 1     | 2112            |
| 610A10  | 33:00:00:00:00:00:00:10 | 1     | 2112            |
| 000017  | NOT LOGGED IN           |       |                 |
| 000018  | NOT LOGGED IN           |       |                 |
| 00001B  | NOT LOGGED IN           |       |                 |

If no nodes are on the loop, a message displays saying that no loop nodes are on the port.

# show.port.status

#### Syntax

status

#### Purpose

This command displays port status for all ports.

# Parameters

This command has no parameters.

# **Command Example**

Root> show port status

# Output

The port status data is displayed as a table that includes the following properties:

| Port  | The port number.             |  |
|-------|------------------------------|--|
| State | The port state. For example: |  |
|       | Segmented E_Port             |  |
|       | Invalid Attachment           |  |
|       | • Not Installed              |  |
|       | • Online                     |  |
|       | • Offline                    |  |
|       | Not Operational              |  |
|       | No Light                     |  |
|       | • Testing                    |  |
|       | Port Failure                 |  |
|       | Link Reset                   |  |

• Inactive

| Туре         | The operational port type.                                                                                                    |  |  |
|--------------|----------------------------------------------------------------------------------------------------|--|--|
|              | If the configured port type is F_Port or E_Port, this value will match the configured type.                                                                                                    |  |  |
|              | If the configured type is G_Port, this value can be E_Port, F_Port, or G_Port, depending on what is connected to the port.                                                                                                    |  |  |
|              | On the Edge Switch $2/24$ , if the configured port type is Fx_Port, the operational port type can include FL_Port in addition to the values noted above for F_Port. If the configured port type is Gx_Port, then the operational port type can include FL_Port in addition to the values noted above for G_Port. |  |  |
| Attached WWN | The World Wide Name of the device or Switch attached to the port, if one is attached.                                                                                                    |  |  |
| Beaconing    | The beaconing state for the port (true or false).                                                                                                    |  |  |
| Reason       | An optional message number that indicates if the port has a segmented ISL or if a port binding violation has occurred, or if the part is inactive.                                                                                                    |  |  |
|              | The message description for this message number is provided<br>at the bottom of the table.                                                                                                    |  |  |
|              | If the operational state is Segmented E_Port, only the following messages can be generated:                                                                                                    |  |  |
|              | • 00 Segment Not Defined                                                                                                    |  |  |
|              | • 01 Incompatible Operating Parameters                                                                                                    |  |  |
|              | • 02 Duplicate Domain ID(s)                                                                                                    |  |  |
|              | • 03 Incompatible Zoning Configurations                                                                                                    |  |  |
|              | 04 Build Fabric Protocol Error                                                                                                    |  |  |
|              | • 05 No Principal Switch                                                                                                    |  |  |
|              | • 06 No Response from Attached Switch                                                                                                    |  |  |
|              | • 07 ELP Retransmission Failure Timeout                                                                                                    |  |  |
|              |                                                                                                    |  |  |

If the operational state is *Invalid Attachment* only the following messages can be generated:

- 08 None
- 09 Unknown
- 10 ISL connection not allowed on this port
- 11 ELP rejected by the attached Switch
- 12 Incompatible Switch at other end of the ISL
- 13 External loopback adapter connected to the port
- 14 N\_Port connection not allowed on this port
- 15 Non-HP switch at other end of the ISL
- 16 ISL connection not allowed on this port
- 17 ISL connection not allowed to external Fabrics
- 18 Port binding violation—unauthorized WWN
- 19 Unresponsive node connected to port
- 20 Incompatible security attributes
- 21 Fabric Binding violation
- 22 Authorization failure
- 23 Switch Binding violation

If the operational state is Inactive only the following messages can be generated:

- 24 Inactive RC 0
- 25 No Serial Number
- 26 Feature Not Enabled

The output from the show.port.status command displays as follows.

| Port :                     | State                                                             | Туре                                               | Attached WWN                                                                                             | Beaconing                            | Reason   |
|----------------------------|-------------------------------------------------------------------|----------------------------------------------------|----------------------------------------------------------------------------------------------------|--------------------------------------|----------|
| 1 (<br>2 1<br>3 (<br>4 (   | Online<br>Online<br>No Light<br>Offline<br>Online<br>Port Failure | fPort<br>gPort<br>fPort<br>ePort<br>gPort<br>fPort | 10:00:80:00:11:22:33:45<br>10:00:80:00:11:22:33:55<br>10:00:80:00:11:22:33:00<br>10:00:80:00:11:22:33:57 | Off<br>On<br>On<br>Off<br>Off<br>Off |          |
| 6 1<br>7 5<br>8 0<br>9 0   | Link Reset<br>Segmented E_Port<br>Online<br>Offline<br>Inactive   | gPort<br>ePort<br>ePort<br>fPort<br>ePort          | 10:00:80:00:11:22:33:63<br>10:00:80:00:11:22:33:47<br>10:00:80:00:11:22:33:88<br>10:00:80:00:11:22:33:49 | Off<br>Off<br>Off<br>Off<br>Off      | 02<br>26 |
| 12 1<br>13 (<br>14 :       | Online<br>No Light<br>Online<br>Invalid Attachment<br>Online      | fPort<br>fPort<br>fPort<br>fPort<br>fPort          | 10:00:80:00:11:22:33:56<br>10:00:80:00:11:22:33:59<br>10:00:80:00:11:22:33:64                            |                                      | 15       |
| 02. Duplicate Demain ID(a) |                                                                   |                                                    |                                                                                                    |                                      |          |

02: Duplicate Domain ID(s)

03: Switch Speed Conflict 07: ISL connection not allowed on this port

# show.port.technology

#### Syntax

technology

#### Purpose

This command shows the port technology information for all ports.

## **Parameters**

This command has no parameters.

#### **Command Example**

Root> show port technology

# Output

The port technology data is displayed as a table that includes the following properties:

| Port     | The port number.                                                       |
|----------|------------------------------------------------------------------------|
| Connectr | The port connector type (LC, MT_RJ, MU, Internal).                     |
| Transcvr | The transceiver type (Long LC, Short, Short OFC, Long LL, Long Dist).  |
| Distance | The distances supported (Short, Intermediate, Long, Very Long).        |
| Media    | The media type (M-M 62.5um, M-M 50um, M-M 50,62.5um, S-M 9um, Copper). |

The output from the show.port.technology command displays as follows:

| Port | Connectr | Transcvr | Distance | Media    |
|------|----------|----------|----------|----------|
| 0    | LC       | Long LC  | Long     | M-M 50um |
| 1    | LC       | Long LC  | Long     | M-M 50um |
| 2    | LC       | Long LC  | Long     | M-M 50um |
| 3    | MT_RJ    | Long LC  | Long     | M-M 50um |
| 4    | MT_RJ    | Long LC  | Long     | M-M 50um |
| 5    | MT_RJ    | Long LC  | Long     | M-M 50um |
| 6    | LC       | Long LC  | Long     | M-M 50um |
| 7    | LC       | Long LC  | Long     | M-M 50um |
| 8    | LC       | Long LC  | Long     | M-M 50um |
| 9    | LC       | Long LC  | Long     | M-M 50um |
| 10   | LC       | Long LC  | Long     | M-M 50um |
| 11   | LC       | Long LC  | Long     | M-M 50um |
| 12   | LC       | Long LC  | Long     | M-M 50um |
| 13   | LC       | Long LC  | Long     | M-M 50um |
| 14   | LC       | Long LC  | Long     | M-M 50um |
| 15   | LC       | Long LC  | Long     | M-M 50um |

# show.security.fabricBinding

#### **Syntax**

fabricBinding

#### Purpose

This command displays the fabric binding configuration saved on the fabric. The command performs the same function as config.security.fabricBinding.showActive command.

#### **Parameters**

This command has no parameters.

#### **Command Example**

Root> show security fabricBinding

#### Output

The fabric binding configuration data is displayed as a table that includes the following properties:

```
Fabric Binding State The active fabric binding state: Inactive or Active Restricting
```

Fabric Membership List The active fabric membership list.

# **Output Example**

The output from the show.security.fabricBinding command displays as follows:

```
Fabric Binding State: Active Restricting
Domain 1 (00:11:22:33:44:55:66:77)
Domain 2 (88:99:AA:BB:CC:DD:EE:FF)
Domain 14 (11:55:35:45:24:78:98:FA)
```

# show.security.portBinding

#### Syntax

portBinding

#### Purpose

This command shows the port binding configuration for all ports.

## **Parameters**

This command has no parameters.

# **Command Example**

Root> show security portBinding

# Output

The port binding configuration data is displayed as a table that includes the following properties:

| Port        | The port number.                                                                                                    |
|-------------|----------------------------------------------------------------------------------------------------|
| WWN Binding | The state of port binding for the specified port (active or inactive).                                                       |
| Bound WWN   | The WWN of the device that is bound to the specified port. If this field is blank, no device is bound to the specified port. |

The output from the show.security.portBinding command displays as follows:

| Port | WWN Binding | Bound WWN               |
|------|-------------|-------------------------|
|      |             |                         |
| 0    | Active      | AA:00:AA:00:AA:00:AA:00 |
| 1    | Inactive    | 00:00:00:00:00:00:00:00 |
| 2    | Inactive    | CC:33:44:55:CC:33:44:55 |
| 3    | Active      | 00:00:00:00:00:00:00:00 |
| 4    | Inactive    | 00:00:00:00:00:00:00:00 |
| 5    | Inactive    | 00:00:00:00:00:00:00:00 |
| 6    | Inactive    | 00:00:00:00:00:00:00:00 |
| 7    | Inactive    | 00:00:00:00:00:00:00:00 |
| 8    | Inactive    | 00:00:00:00:00:00:00:00 |
| 9    | Inactive    | 00:00:00:00:00:00:00:00 |
| 10   | Inactive    | 00:00:00:00:00:00:00:00 |
| 11   | Inactive    | 00:00:00:00:00:00:00:00 |
| 12   | Inactive    | 00:00:00:00:00:00:00:00 |
| 13   | Inactive    | 00:00:00:00:00:00:00:00 |
| 14   | Inactive    | 00:00:00:00:00:00:00:00 |
| 15   | Inactive    | 00:00:00:00:00:00:00:00 |

# show.security.switchBinding

#### Syntax

switchBinding

#### Purpose

This command displays the Switch binding configuration.

#### **Parameters**

This command has no parameters.

# **Command Example**

Root> show security switchBinding

# Output

The Switch binding configuration data is displayed as a table that includes the following properties:

| Disabled,Enabled and Restricting<br>F_Ports, |
|----------------------------------------------|
| Enabled and Restricting E_Ports,or           |
| Enabled and Restricting All Ports            |
| ]                                            |

Switch Membership List The active Switch membership list.

# **Output Example**

The output from the show.security.switchBinding command displays as follows:

# show.switch

# Syntax

switch

#### Purpose

This command displays Switch attributes.

# **Parameters**

This command has no parameters.

#### **Command Example**

Root> show switch

# Output

The Switch attributes data is displayed as a table that includes the following properties:

| State                  | The state of the Switch. For example:                                                                      |  |
|------------------------|----------------------------------------------------------------------------------------------------|--|
|                        | • online                                                                                                   |  |
|                        | • offline                                                                                                  |  |
| BB Credit              | The BB credit as set in the config.switch.bbCredit command.                                                |  |
| R_A_TOV                | The R_A_TOV as set in the config.switch.raTov command.                                                     |  |
| E_D_TOV                | The E_D_TOV as set in the config.switch.edTov command.                                                     |  |
| Preferred<br>Domain Id | The domain ID as set in the config.switch.domainId command.                                                |  |
| Switch<br>Priority     | The Switch priority as set in the config.switch.priority command.                                          |  |
| Speed                  | The Switch speed as set in the config.switch.speed command. (This does not apply to the Edge Switch 2/24.) |  |

| Rerouting<br>Delay     | The rerouting delay as set in the config.switch.rerouteDelay command.                    |  |
|------------------------|------------------------------------------------------------------------------------------|--|
| Operating              | The operating mode (Open Systems or S/390).                                              |  |
| Mode                   | This attribute cannot be configured through the command line interface.                  |  |
| Interop Mode           | The interoperability mode as set in the config.switch.interopMode command.               |  |
|                        | The active domain ID of the Switch.                                                      |  |
| Id                     | This ID may or may not be the same as the preferred domain ID.                           |  |
| World Wide<br>Name     | The World Wide Name for the Switch.                                                      |  |
| Insistent<br>Domain Id | Configured Insistent domain ID state as set in the config.switch.insistDomainId command. |  |
| Domain RSCN            | Configured Domain RSCN state as set in the config.switch.domainRSCN command.             |  |

The output from the show. switch command displays as follows.

```
Switch Information
  State:
                         Online
                         2
  BB Credit:
  R_A_TOV:
                         20
  E_D_TOV:
                         4
  Preferred Domain Id: 1
  Switch Priority:
                         Default
  Speed:
                         2 Gb/sec
  Rerouting Delay: Enabled
Operating Mode: Open Systems
  Interop Mode:
                        Open Fabric 1.0
  Active Domain Id:
                         1
  World Wide Name:
                         10:00:08:00:88:00:21:07
  Insistent Domain Id: Enabled
  Domain RSCN:
                         Enabled
```

# show.system

#### Syntax

system

#### Purpose

This command displays a set of system attributes.

# **Parameters**

This command has no parameters.

#### **Command Example**

Root> show system

# Output

The system attributes are displayed as a table that includes the following properties:

| Name                                            | The system name as set in the config.system.name command.               |  |
|-------------------------------------------------|-------------------------------------------------------------------------|--|
| Description                                     | The system description as set in the config.system.description command. |  |
| Contact                                         | The system contact as set in the config.system.contact command.         |  |
| Location                                        | The system description as set in the config.system.description command. |  |
| Date/Time                                       | The system date and time as set in the config.system.date command.      |  |
| Serial Number The serial number for the system. |                                                                         |  |
| Type Number                                     | The type number for the system.                                         |  |
| Model Number                                    | The model number for the system (for example, Director 2/64).           |  |
| EC Level                                        | The engineering change level installed.                                 |  |

| Firmware<br>Version | The current firmware version installed.                                                              |
|---------------------|----------------------------------------------------------------------------------------------------|
| Beaconing           | The enabled state of unit beaconing (enabled or disabled) as set in the maint.system.beacon command. |

The output from the show.system command displays as follows.

| System Information |                               |
|--------------------|-------------------------------|
| Name:              | hp3 director                  |
| Description:       | hp StorageWorks director 2/64 |
| Contact:           | Joe                           |
| Location:          | Everywhere                    |
| Date/Time:         | 04/16/2001 10:34:01AM         |
| Serial Number:     | 123456789                     |
| Type Number:       | 1                             |
| Model Number;      | director 2/64                 |
| EC Level:          | 1                             |
| Firmware Version:  | 01.03.00 34                   |
| Beaconing:         | Disabled                      |

## show.zoning

#### Syntax

zoning

#### Purpose

This command shows the zoning configuration saved on the fabric.

#### Parameters

This command has no parameters.

#### **Command Example**

Root> show zoning

# Output

The zoning configuration data is displayed as a table that includes the following properties:

| Active  | The enabled status, name, and member zones of |
|---------|-----------------------------------------------|
| ZoneSet | the zone set.                                 |

# **Output Example**

The output from the show. zoning command displays as follows.

```
Active Zone Set
Default Zone Enabled: False
ZoneSet: TheUltimateZoneSet
Zone: TheUltimateZone
ZoneMember: Domain 10, Port 6
ZoneMember: Domain 15, Port 2
ZoneMember: Domain 2, Port 63
ZoneMember: 10:00:00:00:C9:22:9B:64
ZoneMember: 10:00:00:00:C9:22:9B:BD
Zone: TheNotSoUltimateZone
ZoneMember: 10:00:00:00:C9:22:9B:AB
ZoneMember: 10:00:00:00:C9:22:9B:AB
ZoneMember: 10:00:00:00:C9:22:9B:AB
ZoneMember: 10:00:00:00:C9:22:9B:AB
Zone: TheNotUltimateAtAllZone
ZoneMember: Domain 2, Port 63
```

# **Error Messages**

This appendix lists and explains error messages for the command line interface (CLI). Any error numbers that are not listed are reserved for future use.

The message that is returned is a string that includes the error number and the text of the message.

| Message                          | Description                                                 | Action                                                                                                    |
|----------------------------------|-------------------------------------------------------------|----------------------------------------------------------------------------------------------------|
| Error 05: Busy                   | The Switch is busy or processing another request.           | After a few second, reissue the request.                                                                                                    |
| Error 08: Invalid Switch<br>Name | The value entered for the Switch name is invalid.           | The name for a Director<br>or Edge Switch can<br>contain 0–24 characters.<br>Enter a name with 0–24<br>characters. If spaces are<br>used, enclose the name<br>in quotation marks.                                |
| Error 09: Invalid Switch         | The value entered for the<br>Switch description is invalid. | The description for the<br>Director or Edge Switch<br>can contain 0–255<br>characters. Enter a<br>description with 0–255<br>characters. If spaces are<br>used, enclose the<br>description in quotation<br>marks. |

 Table A–1: CLI Error Messages

| Message                              | Description                                              | Action                                                                                                    |
|--------------------------------------|----------------------------------------------------------|----------------------------------------------------------------------------------------------------|
| Error 10: Invalid Switch<br>Location | The value entered for the<br>Switch location is invalid. | The location for the<br>Director or Edge Switch<br>can contain 0–255<br>characters. Enter a<br>location with 0–255<br>characters. If spaces are<br>used, enclose the<br>location in quotation<br>marks.                                                                                                    |
| Error 11: Invalid Switch<br>Contact  | The value entered for the<br>Switch contact is invalid.  | The contact for the<br>Director or Edge Switch<br>can contain 0–255<br>characters. Enter a<br>contact with 0–255<br>characters. If spaces are<br>used, enclose the<br>contact in quotation<br>marks.                                                                                                    |
| Error 13: Invalid Port<br>Number     | The value entered for the port number is invalid.        | <ul> <li>Enter a port number<br/>within the range<br/>supported by the Director<br/>or Edge Switch. Valid<br/>values are:</li> <li>0–15 for the Edge<br/>Switch 2/16</li> <li>0-23 for the Edge<br/>Switch 2/24</li> <li>0–31 for the Edge<br/>Switch 2/32</li> <li>0–63 for the Director<br/>2/64</li> <li>0-127 and 132-144<br/>for the Director 2/140</li> </ul> |

| Message                        | Description                                                              | Action                                                                                                    |
|--------------------------------|--------------------------------------------------------------------------|----------------------------------------------------------------------------------------------------|
| Error 14: Invalid Port<br>Name | The value entered for the port name is invalid.                          | The port name for the<br>individual port can<br>contain 0–24 characters.<br>Enter a name with 0–24<br>characters. If spaces are<br>used, enclose the name<br>in quotation marks.                                                                                             |
| Error 15: Invalid BB<br>Credit | The value entered for the<br>buffer-to-buffer credit is<br>invalid.      | The buffer-to-buffer credit<br>must be an integer in the<br>range 1–60. Enter a<br>value in the range 1–60<br>characters. A<br>buffer-to-buffer credit is<br>not used for ports<br>configured for extended<br>distance.                                                      |
| Error 16: Invalid<br>R_A_TOV   | The value entered for the resource allocation time-out value is invalid. | The R_A_TOV is entered<br>in tenths of a second and<br>must be an integer in the<br>range 10–1200 (1<br>second to 120 seconds).<br>The R_A_TOV value<br>must be larger than the<br>E_D_TOV value. Check<br>to be sure that all these<br>conditions are met and<br>re-submit. |
| Error 17: Invalid<br>E_D_TOV   | The value entered for the<br>error detect time-out value<br>is invalid.  | The E_D_TOV is entered<br>in tenths of a second and<br>must be an integer in the<br>range 2–600 (0.2 second<br>to 60 seconds). The<br>E_D_TOV value must be<br>smaller than the<br>R_A_TOV value. Check<br>to be sure that all these<br>conditions are met and<br>re-submit. |

| Message                                  | Description                                                                               | Action                                                                                                    |
|------------------------------------------|-------------------------------------------------------------------------------------------|----------------------------------------------------------------------------------------------------|
| Error 18: Invalid TOV                    | The E_D_TOV and<br>R_A_TOV values are not<br>compatible.                                  | Enter a valid<br>E_D_TOV/R_A_TOV<br>combination. The<br>E_D_TOV must be<br>smaller than the<br>R_A_TOV.                                                                                                    |
| Error 20: Invalid<br>Preferred Domain ID | The value entered for the preferred domain ID for the Director or Edge Switch is invalid. | The preferred domain ID<br>must be an integer in the<br>range 1–31. Enter an<br>appropriate value and<br>resubmit.                                                                                                    |
| Error 21: Invalid Switch<br>Priority     | The value entered for the<br>Switch priority is invalid.                                  | The Switch priority<br>entered for the Director<br>or Edge Switch must be<br>principal, default,<br>Or neverprincipal.<br>(Refer to the description<br>of the command in<br>config.switch.priority on<br>page 2-51.) Enter<br>principal, default,<br>Or neverprincipal. |
| Error 29: Invalid<br>Gateway Address     | The value entered for the gateway address is invalid.                                     | The new gateway<br>address for the Ethernet<br>interface must be<br>entered in dotted decimal<br>format (for example,<br>0.0.0.0). Enter the<br>gateway address for the<br>Ethernet interface in the<br>dotted decimal format.                                          |
| Error 30: Invalid IP<br>Address          | The value entered for the IP<br>address of the Director or<br>Edge Switch is invalid.     | The IP address for the<br>Ethernet interface must<br>be entered in dotted<br>decimal format (for<br>example, 10.0.0.0). Enter<br>the IP address for the<br>Ethernet interface in<br>dotted decimal format.                                                              |

| Message                                  | Description                                                                            | Action                                                                                                    |
|------------------------------------------|----------------------------------------------------------------------------------------|----------------------------------------------------------------------------------------------------|
| Error 31: Invalid Subnet<br>Mask         | The value entered for the<br>new subnet mask for the<br>Ethernet interface is invalid. | The subnet mask must<br>be entered in dotted<br>decimal format (for<br>example, 255.0.0.0).<br>Enter the subnet mask<br>for the Ethernet interface<br>in dotted decimal format.                                                                                                    |
| Error 32: Invalid SNMP<br>Community Name | The value entered for the<br>SNMP community name is<br>invalid.                        | The SNMP community<br>name is the name of the<br>community specified in<br>the<br>config.snmp.addCom<br>munity command. The<br>community name must<br>not exceed 32<br>characters. Valid<br>characters include all<br>those in the ISO Latin-1<br>character set. Duplicate<br>community names are<br>allowed, but the<br>corresponding<br>writeAuthorization values<br>must match. Enter an<br>SNMP community name<br>that meets all of the<br>requirements. |
| Error 33: Invalid SNMP<br>Trap Address   | The value entered for the<br>SNMP trap address is<br>invalid.                          | The new SNMP trap<br>address for the SNMP<br>interface must be<br>entered in dotted decimal<br>format (for example,<br>10.0.0.0). Enter an<br>SNMP trap address that<br>meets the requirements.                                                                                                    |

| Message                                                                            | Description                                                                                                    | Action                                                                                                    |
|------------------------------------------------------------------------------------|----------------------------------------------------------------------------------------------------|----------------------------------------------------------------------------------------------------|
| Error 34: Duplicate<br>Community Names<br>Require Identical Write<br>Authorization | The two or more entered<br>community names are<br>identical, but their<br>corresponding write<br>authorizations are not<br>identical. | Enter different values for<br>the community names, or<br>enter identical write<br>authorizations for the<br>duplicate community<br>names.                                                              |
| Error 37: Invalid Month                                                            | The value of the month<br>entered for the new system<br>date is invalid.                                                              | The format of the <i>date</i><br>parameter must be<br>mm:dd:yyyy or<br>mm/dd/yyyy. The month<br>must contain an integer<br>in the range 1–12. Enter<br>a date, including a month<br>in the range 1–12. |
| Error 38: Invalid Day                                                              | The value of the day<br>entered for the new system<br>date is invalid.                                                                | The format of the <i>date</i><br>parameter must be<br>mm:dd:yyyy or<br>mm/dd/yyyy. The day<br>must contain an integer<br>in the range 1–31. Enter<br>a date, including a day in<br>the range 1–31.     |
| Error 39: Invalid Year                                                             | The value of the year<br>entered for the new system<br>date is invalid.                                                               | The format of the <i>date</i><br>parameter must be<br>mm:dd:yyyy or<br>mm/dd/yyyy. The year<br>must contain an integer<br>greater than 1980. Enter<br>a date, including a year<br>greater than 1980.   |
| Error 40: Invalid Hour                                                             | The value of the hour<br>entered for the new system<br>time is invalid.                                                               | The format of the <i>time</i><br>parameter must be<br>hh:mm:ss. The hour<br>must contain an integer<br>in the range 0–23. Enter<br>a time, including an hour<br>in the range 0–23.                     |

| Message                                      | Description                                                                                          | Action                                                                                                    |
|----------------------------------------------|----------------------------------------------------------------------------------------------------|----------------------------------------------------------------------------------------------------|
| Error 41: Invalid Minute                     | The value of the minute<br>entered for the new system<br>time is invalid.                            | The format of the <i>time</i><br>parameter must be<br>hh:mm:ss. The minute<br>must contain an integer<br>in the range 0–59. Enter<br>a time, including minutes<br>in the range 0–59.                                                                                                    |
| Error 42: Invalid<br>Second                  | The value of the second<br>entered for the new system<br>time is invalid.                            | The format of the <i>time</i><br>parameter must be<br>hh:mm:ss. The second<br>must contain an integer<br>in the range 0–59. Enter<br>a time, including seconds<br>in the range 0–59.                                                                                                    |
| Error 44: Max SNMP<br>Communities Defined    | A new SNMP community<br>cannot be defined before<br>removing an existing<br>community from the list. | A total of six<br>communities may be<br>defined for SNMP.<br>Remove at least one of<br>the current communities,<br>and then define the new<br>community.                                                                                                    |
| Error 45: Not Allowed<br>While Switch Online | The entered command<br>requires that the Director or<br>Edge Switch be set offline.                  | Set the Director or Edge<br>Switch offline before<br>reentering the command.                                                                                                    |
| Error 55: Invalid Zone<br>Name               | The value entered for the zone name is invalid.                                                      | The zone name must<br>contain 1–64 characters.<br>Valid characters are<br>ABCDEFGHIJKLMNOP<br>QRSTUVWXYZabcdefgh<br>ijklmnopqrstuvwxyz0123<br>456789\$-^_ (spaces are<br>not permitted, and the<br>first character must be<br>alphabetical). Enter a<br>zone name in the range<br>of 1–64 characters, using<br>the valid characters. |

| Message                                        | Description                                                                                   | Action                                                                                                    |
|------------------------------------------------|-----------------------------------------------------------------------------------------------|----------------------------------------------------------------------------------------------------|
| Error 57: Duplicate<br>Zone                    | Two or more zone names in the zone set are identical.                                         | All zone names within a<br>zone set must be unique.<br>Enter a zone name that<br>does not duplicate the<br>name of another zone<br>within the zone set.                                                                                                    |
| Error 59: Zone Name in<br>Use                  | Two or more zone names in the zone set are identical.                                         | All zone names within a<br>zone set must be unique.<br>Enter a zone name that<br>does not duplicate the<br>name of another zone<br>within the zone set.                                                                                                    |
| Error 60: Invalid<br>Number of Zone<br>Members | The entered command tried<br>to add more zone members<br>than the zone can hold.              | Delete one or more zone<br>members in the zone,<br>and then resubmit the<br>command to add the new<br>zone member.                                                                                                    |
| Error 61: Invalid Zone<br>Member Type          | The specified zone member<br>is neither a World Wide<br>Name (WWN) nor a<br>domain-port pair. | The zone member type<br>must be either a World<br>Wide Name (WWN) or a<br>domain-port pair. Refer<br>to<br>config.zoning.addWwn<br>Mem on page 2-73 or<br>config.zoning.addPortM<br>em on page 2-74 for<br>specific requirements.<br>Enter either a WWN or<br>domain-port pair that<br>meets the requirements. |

| Message                            | Description                                                            | Action                                                                                                    |
|------------------------------------|------------------------------------------------------------------------|----------------------------------------------------------------------------------------------------|
| Error 62: Invalid Zone<br>Set Name | The value entered for the zone set name is invalid.                    | The zone set name must<br>contain 1–64 characters.<br>Valid characters are<br>ABCDEFGHIJKLMNOP<br>QRSTUVWXYZabcdefgh<br>ijklmnopqrstuvwxyz0123<br>456789\$-^_ (spaces are<br>not permitted, and the<br>first character must be<br>alphabetical). Enter a<br>zone set name in the<br>range of 1–64<br>characters, using the<br>valid characters. |
| Error 69: Duplicate Port<br>Name   | Two or more port names are identical.                                  | Port names must be<br>unique. The name must<br>contain 1–24 characters.<br>Enter a port name in the<br>range of 1–24<br>characters.                                                                                                    |
| Error 70: Invalid Device<br>Type   | The specified FRU does not exist on this product.                      | Refer to the product<br>service manual for<br>product-specific FRU<br>information.                                                                                                    |
| Error 71: FRU Not<br>Installed     | The specified FRU is not installed.                                    | Refer to the product<br>service manual for<br>product-specific FRU<br>information and<br>procedures.                                                                                                    |
| Error 72: No Backup<br>FRU         | The FRU cannot be<br>swapped because a backup<br>FRU is not installed. | Refer to the product<br>service manual for<br>product-specific FRU<br>information and<br>procedures. Insert a<br>backup FRU, and reenter<br>the command.                                                                                                    |

| Message                                               | Description                                                                                                    | Action                                                                                                    |
|-------------------------------------------------------|----------------------------------------------------------------------------------------------------|----------------------------------------------------------------------------------------------------|
| Error 73: Port Not<br>Installed                       | The specified port is not installed on the product.                                                                               | Refer to the product<br>service manual for<br>information about<br>installing a port optic.                                                                                                    |
| Error 74: Invalid<br>Number of Zones                  | The specified zone set<br>contains less than one zone<br>or more than the maximum<br>number of zones allowed for<br>this product. | The zone set must<br>contain at least one<br>zone. Add or remove<br>zones to stay within the<br>required number of<br>zones for this product.                                                                               |
| Error 75: Invalid Zone<br>Set Size                    | The specified zone set<br>exceeds the NV-RAM<br>limitations of the Director or<br>Edge Switch.                                    | Reduce the size of the<br>zone set to meet the<br>NV-RAM limitations of<br>the product. Reduce the<br>number of zones in the<br>zone set, reduce the<br>number of members in a<br>zone, or reduce the zone<br>name lengths. |
| Error 76: Invalid<br>Number of Unique<br>Zone Members | The specified zone contains<br>more than the maximum<br>number of zone members<br>allowed per zone set for this<br>product.       | Reduce the number of<br>members in the zone<br>before reentering the<br>command.                                                                                                    |
| Error 77: Not Allowed<br>While Port Is Failed         | The specified port is in a failed or inactive state or requires service.                                                          | Refer to the product service manual for the appropriate action.                                                                                                    |
| Error 78: System Error<br>Light On                    | This product cannot beacon<br>because the system error<br>light is on.                                                            | Refer to the product<br>service manual for the<br>appropriate procedure.<br>Clear the system error<br>light before enabling<br>beaconing.                                                                                   |
| Error 79: FRU Failed                                  | The specified FRU has failed.                                                                                                    | Refer to the product service manual for the appropriate procedure.                                                                                                    |

| Message                                      | Description                                                                                                    | Action                                                                                                    |
|----------------------------------------------|----------------------------------------------------------------------------------------------------|----------------------------------------------------------------------------------------------------|
| Error 81: Default Zone<br>Enabled            | The request cannot be<br>completed because the<br>default zone is enabled.                                                                                                    | Disable the default zone before reentering the command.                                                                                                    |
| Error 82: Invalid Interop<br>Mode            | The value entered for the interoperability mode is not valid.                                                                                                    | The interoperability<br>mode for the Director or<br>Edge Switch must be<br>Homogenous Fabric or<br>Open Fabric 1.0. Enter<br>either Homogenous<br>Fabric Or Open<br>Fabric 1.0 to set the<br>interoperability mode. |
| Error 83: Not Allowed in<br>Open Fabric Mode | Zone member cannot be put<br>into the default zone while<br>the product is operating in<br>Open Fabric 1.0 mode. For<br>example, if the following<br>series of commands is<br>entered, Error 83 results: | Root> maint system<br>setOnlineState false                                                                                                    |
| Root> config switch<br>interopMode open      | Root> config zoning<br>setDefZoneState true                                                                                                    | Configure the<br>interoperability mode as<br>Homogenous Fabric in<br>the previous series of<br>commands.                                                                                                    |
| Error 88: Invalid<br>Feature Key Length      | The value of the specified<br>feature key is longer than<br>the maximum length<br>allowed.                                                                                                    | Refer to<br>config.features.installKe<br>y on page 2-5 for<br>requirements, and<br>reenter the feature key. If<br>problems persist, contact<br>your sales<br>representative.                                        |

| Message                                                                      | Description                                                                                          | Action                                                                                                    |
|------------------------------------------------------------------------------|----------------------------------------------------------------------------------------------------|----------------------------------------------------------------------------------------------------|
| Error 89: Not Allowed in<br>S/390 Mode Without<br>the SANtegrity™<br>Feature | This procedure is not<br>allowed in S/390 mode.                                                      | The entered command is<br>only supported when the<br>product is in Open<br>Systems mode. The<br>product cannot be taken<br>out of S/390 mode<br>through the CLI. Use the<br><i>HAFM</i> application to<br>change the product<br>operating mode, and<br>then reenter the<br>command. |
| Error 90: Invalid Port<br>Type                                               | The configured port type is invalid.                                                                 | The port may be<br>configured as an E_Port,<br>G_Port, or F_Port.<br>Reconfigure the port,<br>and then resubmit the<br>command.                                                                                                    |
| Error 91: E_Port Type<br>Configured                                          | Ports cannot be configured as E_Ports in S/390 mode.                                                 | Reconfigure the port as<br>either an F_Port or a<br>G_Port, and then<br>resubmit the command.                                                                                                    |
| Error 92: Not Allowed<br>While Port Is Unblocked                             | The port must be blocked to complete this request.                                                   | Block the port, and then resubmit the command.                                                                                                    |
| Error 93: Not Allowed<br>While FICON MS Is<br>Installed                      | This request cannot be<br>completed because FICON<br>Management Server is<br>installed.              | This action is not<br>supported. No action<br>necessary.                                                                                                    |
| Error 94: Invalid<br>Feature Combination                                     | The requested features<br>cannot be installed at the<br>same time on one Director<br>or Edge Switch. | Contact your sales representative.                                                                                                    |
| Error 99: Preferred<br>Domain ID Cannot Be<br>Zero                           | This Switch cannot be<br>configured to have a<br>preferred domain ID equal<br>to zero (0).           | Enter an integer in the range 1–31 for the preferred domain ID.                                                                                                    |

| Message                                                                       | Description                                                                                                    | Action                                                                                                    |
|-------------------------------------------------------------------------------|----------------------------------------------------------------------------------------------------|----------------------------------------------------------------------------------------------------|
| Error 101: Command<br>Not Supported on This<br>Product                        | This product does not<br>support the specified<br>command.                                                                      | Information only<br>message: this operation<br>is not supported.                                                                                                    |
| Error 102: Switch Not<br>Operational                                          | The request cannot be completed because the Switch is not operational.                                                          | Refer to the product<br>service manual, and<br>consult your service<br>representative.                                                                                                    |
| Error 115: Invalid<br>Switch Speed                                            | The request cannot be<br>completed because the<br>Switch is not capable of<br>operating at the configured<br>speed.             | Refer to the product<br>service manual to<br>determine the speed<br>capabilities of the<br>product.                                                                                                    |
| Error 116: Switch Not<br>Capable of 2 Gbps                                    | The request cannot be<br>completed because the<br>Switch is not capable of<br>operating at 2.125 gigabits<br>per second (Gbps). | Refer to the product<br>service manual to<br>determine the speed<br>capabilities of the<br>product.                                                                                                    |
| Error 117: Ports Cannot<br>be Set at Higher Data<br>Rate than Switch<br>Speed | The request cannot be<br>completed because the<br>requested port speed is<br>faster than the configured<br>Switch speed.        | The Switch speed should<br>first be configured to<br>accommodate changes<br>in the configured port<br>speed. The ports cannot<br>operate at a faster rate<br>than the Switch itself.<br>Update the Switch speed<br>and resubmit the<br>request. For more<br>information about setting<br>speeds, see<br>config.switch.speed on<br>page 2-55 and<br>config.port.speed on<br>page 2-17. |
| Error 118: Invalid Port<br>Speed                                              | This request cannot be<br>completed because the<br>requested port speed is not<br>recognized for this product.                  | Port speeds may be set<br>to 1 Gbps or 2 Gbps.<br>Update the port speed<br>and resubmit the<br>request.                                                                                                    |

| Message                                                              | Description                                                                                                   | Action                                                                                                    |
|----------------------------------------------------------------------|----------------------------------------------------------------------------------------------------|----------------------------------------------------------------------------------------------------|
| Error 119: Switch<br>Speed Not 2 Gb/sec                              | This request cannot be<br>completed because the<br>Switch speed has no been<br>set to 2 Gbps.                 | The Switch speed must<br>be set to 2 Gbps in order<br>to accommodate a port<br>speed of 2 Gbps. Update<br>the Switch speed and<br>resubmit the request.                                                                                                    |
| Error 134: Invalid<br>Membership List                                | Generic message to<br>indicate a problem in either<br>the Switch binding or fabric<br>binding membership list | Be sure that the<br>membership list<br>submitted does not<br>isolate a Switch already<br>in the fabric. If this is not<br>the case, the user needs<br>to be aware of all fabric<br>security rules and make<br>sure that the list<br>submitted adheres<br>appropriately. |
| Error 135: Invalid<br>Number of Fabric<br>Membership List<br>Entries | The number of fabric<br>members submitted<br>exceeds the maximum<br>allowable entries of 31.                  | The number of entries in<br>the fabric membership<br>list is limited to the total<br>number of domain ID's<br>available to the fabric.<br>Make sure that the list<br>(including the managed<br>Switch) contains no more<br>than 31 entries.                             |
| Error 136: Invalid<br>Number of Switch<br>Membership List<br>Entries | The number of Switch<br>members submitted<br>exceeds the maximum<br>allowable entries of 256.                 | The number of entries in<br>the Switch membership<br>list is limited to 256.<br>Make sure that the list<br>(including the managed<br>Switch) contains no more<br>than 256 entries.                                                                                      |
| Error 137: Invalid Fabric<br>Binding State                           | The fabric binding state<br>submitted is not recognized<br>by the CLI.                                        | The fabric binding state<br>must be set to either<br>inactive or restrict. For<br>more information, see<br>config.security.fabricBin<br>ding on page 2-22.                                                                                                    |

| Message                                                                              | Description                                                                                                    | Action                                                                                                    |
|--------------------------------------------------------------------------------------|----------------------------------------------------------------------------------------------------|----------------------------------------------------------------------------------------------------|
| Error 138: Invalid<br>Switch Binding State                                           | The Switch binding state<br>submitted is not recognized<br>by the CLI.                                                      | The Switch binding state<br>must be set to one of the<br>following: disable,<br>erestrict,<br>frestrict, or<br>allrestrict. For more<br>information, see<br>config.security.switchBi<br>nding on page 2-32.                                                      |
| Error 139: Insistent<br>Domain ID's Must Be<br>Enabled When Fabric<br>Binding Active | The user attempted to<br>disable insistent domain<br>ID's while fabric binding was<br>active.                               | Insistent domain ID's<br>must remain enabled<br>while fabric binding is<br>active. If fabric binding is<br>set to inactive, the<br>insistent domain ID state<br>may be changed. It<br>should be noted,<br>however, that this can be<br>disruptive to the fabric. |
| Error 140: Invalid<br>Insistent Domain ID<br>State                                   | The request cannot be<br>completed because an<br>invalid insistent domain ID<br>state has been submitted.                   | The insistent domain ID<br>state must be set to<br>either enable or<br>disable. For more<br>information,<br>seeconfig.switch.insistD<br>omainId on page 2-47.                                                                                                    |
| Error 141: Invalid<br>Enterprise Fabric Mode                                         | The request cannot be<br>completed because an<br>invalid Enterprise Fabric<br>Enterprise Fabric mode has<br>been submitted. | The Enterprise Fabric<br>mode must be set to<br>either activate or<br>deactivate. For more<br>information, see<br>config.features.enterprise<br>FabMode on page 2-3.                                                                                             |
| Error 142: Invalid<br>Domain RSCN State                                              | The request cannot be<br>completed because an<br>invalid domain RSCN state<br>has been submitted.                           | The domain RSCN state<br>must be set to either<br>enable or disable. For<br>more information,<br>seeconfig.switch.domain<br>RSCN on page 2-46.                                                                                                    |

| Message                                                                                          | Description                                                                                                    | Action                                                                                                    |
|--------------------------------------------------------------------------------------------------|----------------------------------------------------------------------------------------------------|----------------------------------------------------------------------------------------------------|
| Error 143: Domain<br>RSCNs Must Be<br>Enabled When<br>Enterprise Fabric Mode<br>Active           | The user attempted to<br>disable domain RSCN's<br>while Enterprise Fabric<br>mode was active.                                                 | Domain RSCN's must<br>remain enabled while the<br>Enterprise Fabric mode<br>is active. If Enterprise<br>Fabric mode is set to<br>inactive, the domain<br>RSCN state may be<br>changed. It should be<br>noted, however, that this<br>can be disruptive to the<br>fabric. |
| Error 144: The<br>SANtegrity Feature Has<br>Not Been Installed                                   | The user attempted to<br>activate a change to the<br>fabric security configuration<br>without first installing the<br>SANtegrity feature key. | If this key has not been<br>installed, contact your<br>sales representative.                                                                                                    |
| Error 146: Fabric<br>Binding May Not Be<br>Deactivated While<br>Enterprise Fabric Mode<br>Active | The user attempted to<br>deactivate fabric binding<br>while Enterprise Fabric<br>mode was active.                                             | Fabric binding must be<br>active while operating in<br>Enterprise Fabric mode.<br>The fabric binding state<br>may be changed if<br>Enterprise Fabric mode<br>is deactivated. It should<br>be noted, however, that<br>this can be disruptive to<br>the fabric.           |
| Error 148: Not Allowed<br>While Switch Offline                                                   | The Switch must be online to complete this request.                                                                                           | Change the state of the<br>Switch to ONLINE and<br>re-submit the request.                                                                                                    |
| Error 149: Not Allowed<br>While Enterprise Fabric<br>Mode Enabled and<br>Switch Active           | The request cannot be<br>completed while the Switch<br>is online and Enterprise<br>Fabric mode is Active.                                     | This operation will be<br>valid if the Switch state is<br>set to offline and<br>Enterprise Fabric mode<br>to inactive. It should<br>be noted, however, that<br>this can be disruptive to<br>the fabric.                                                                 |

| Message                                                       | Description                                                                                                    | Action                                                                                                    |
|---------------------------------------------------------------|----------------------------------------------------------------------------------------------------|----------------------------------------------------------------------------------------------------|
| Error 151: Invalid Open<br>Systems Management<br>Server State | The request cannot be<br>completed because the<br>OSMS state submitted is<br>invalid.                                | The OSMS state may be<br>set to either enable or<br>disable. For more<br>information, see<br>config.features.OpenSys<br>MS on page 2-6.          |
| Error 152: Invalid<br>FICON Management<br>Server State        | The request cannot be<br>completed because the<br>FICON MS state submitted<br>is invalid.                            | The FICON MS state<br>may be set to either<br>enable or disable. For<br>more information, see<br>config.features.ficonms<br>on page 2-4.         |
| Error 153: Feature Key<br>Not Installed                       | The request cannot be<br>completed because the<br>required feature key has not<br>been installed to the<br>firmware. | Contact your sales representative.                                                                                                    |
| Error 154: Invalid<br>Membership List WWN                     | The request cannot be<br>completed because the<br>WWN does not exist in the<br>Switch binding membership<br>list.    | Make sure that the WWN<br>deleted matches the<br>WWN in the Switch<br>membership list. Make<br>appropriate changes and<br>re-submit the request. |

| Message                                                               | Description                                                                                             | Action                                                                                                    |
|-----------------------------------------------------------------------|----------------------------------------------------------------------------------------------------|----------------------------------------------------------------------------------------------------|
| Error 155: Cannot<br>Remove Active<br>Member From List                | This member cannot be<br>removed from the fabric<br>security list because it is<br>currently logged in. | Fabric security rules<br>prohibit any device or<br>Switch from being<br>isolated from the fabric<br>via a membership list<br>change. If it is truly the<br>intention of the user to<br>remove the device in<br>question from the<br>membership list, then<br>there are several<br>approaches to take. This<br>request may be<br>completed most<br>non-disruptively by<br>blocking the port (or<br>physically removing the<br>device from the managed<br>Switch) to which this<br>device is attached and<br>resubmitting the request. |
| Error 156: Cannot<br>Disable Fabric Binding<br>while Switch is Online | The Switch must be offline<br>before Fabric Binding can<br>be deactivated.                              | Deactivating fabric<br>binding is disruptive to<br>Fabric operations. Set<br>the Switch offline before<br>deactivating this feature.                                                                                                    |
| Error 201: Change<br>Authorization Request<br>Failed                  | The Switch did not accept<br>the request to make a<br>change to NVRAM.                                  | Check that all the<br>parameters are correct,<br>and reenter the<br>command. If problems<br>persist, contact your<br>service representative.                                                                                                    |
| Error 202: Invalid<br>Change Authorization<br>ID                      | The Switch will not accept a change request from this particular client.                                | Check that all the<br>parameters are correct,<br>and reenter the<br>command. If problems<br>persist, contact your<br>service representative.                                                                                                    |

| Message                                                  | Description                                                                                                    | Action                                                                                                    |
|----------------------------------------------------------|----------------------------------------------------------------------------------------------------|----------------------------------------------------------------------------------------------------|
| Error 203: Another<br>Client Has Change<br>Authorization | Another user is currently<br>making changes to this<br>Switch.                                                    | Check that all the<br>parameters are correct,<br>and reenter the<br>command.                                                                                                    |
| Error 207: Change<br>Request Failed                      | The Switch did not accept the request.                                                                            | Check that all the<br>parameters are correct,<br>and reenter the<br>command. If problems<br>persist, contact your<br>service representative.                                                      |
| Error 208: Change<br>Request Timed Out                   | The authorization time<br>allowed to make NVRAM<br>changes has expired.                                           | Check that all the<br>parameters are correct,<br>and reenter the<br>command. If problems<br>persist, contact your<br>service representative.                                                      |
| Error 209: Change<br>Request Aborted                     | The Switch did not accept the request.                                                                            | Check that all the<br>parameters are correct,<br>and reenter the<br>command. If problems<br>persist, contact your<br>service representative.                                                      |
| Error 210: Busy<br>Processing Another<br>Request         | A different Switch in the<br>fabric was busy processing<br>another request and could<br>not complete the command. | Check that all the<br>parameters are correct,<br>and reenter the<br>command. If problems<br>persist, contact your<br>service representative.                                                      |
| Error 211: Duplicate<br>Zone                             | The entered command tried<br>to add a zone name that<br>already exists in the local<br>zone set.                  | All zone names must be<br>unique. Delete or rename<br>the zone with the<br>duplicate name before<br>reentering the command;<br>or change the name of<br>the new zone, and<br>reenter the command. |

| Message                                       | Description                                                                                                    | Action                                                                                                    |
|-----------------------------------------------|----------------------------------------------------------------------------------------------------|----------------------------------------------------------------------------------------------------|
| Error 212: Duplicate<br>Zone Member           | The entered command tried<br>to add a member that<br>already exists in the zone.                                                                                                    | No action required                                                                                                    |
| Error 213: Number of<br>Zones Is Zero         | The<br>config.zoning.activa<br>teZoneSet command tried<br>to activate a zone set<br>contained in the work area<br>to the fabric; however, the<br>zone set is empty.                                      | A zone set must have at<br>least one zone to be a<br>valid zone set. Add at<br>least one zone to the<br>zone set, and then<br>reenter the<br>config.zoning.acti<br>vateZoneSet<br>command to activate the<br>zone set in the work area<br>to the fabric.                            |
| Error 214: A Zone<br>Contains Zero<br>Members | The<br>config.zoning.activa<br>teZoneSet command tried<br>to activate the zone set<br>contained in the work area<br>to the fabric; however, the<br>zone set contains at least<br>one zone that is empty. | Each zone in the zone<br>set must contain at least<br>one zone member. Add<br>zone members so that<br>each zone has at least<br>one zone member; then<br>reenter the<br>config.zoning.acti<br>vateZoneSet<br>command to activate the<br>zone set in the work area<br>to the fabric. |
| Error 215: Zone Set<br>Size Exceeded          | The size of the local<br>work-area zone set has<br>outgrown the size supported<br>by the CLI.                                                                                                    | Reduce the size of the<br>zone set to meet CLI<br>requirements by doing<br>one or more of the<br>following:                                                                                                    |

| Message                                       | Description                                                  | Action                                                                                                    |
|-----------------------------------------------|--------------------------------------------------------------|----------------------------------------------------------------------------------------------------|
| Error 218: Invalid Port<br>Number             | The value specified for the port number is invalid.          | <ul> <li>Enter a port number<br/>within the range<br/>supported by the Director<br/>or Edge Switch. Valid<br/>values are:</li> <li>0–15 for the Edge<br/>Switch 2/16</li> <li>0–23 for the Edge<br/>Switch 2/24</li> <li>0–31 for the Edge<br/>Switch 2/32</li> <li>0–63 for the Director</li> </ul> |
|                                               |                                                              | 2/64<br>• 0–127 and 132–144<br>for the Director 2/140                                                                                                    |
| Error 219: Invalid Port<br>Type               | The value specified for the port type is invalid.            | A port may be configured<br>as an E_Port, a G_Port,<br>or an F_Port. Make sure<br>the port is configured<br>appropriately and<br>resubmit the command.<br>The Fx_port and Gx_port<br>types are also supported<br>on the Edge Switch 2/24.                                                            |
| Error 222: Invalid<br>SNMP Community<br>Index | The value specified for the SNMP community index is invalid. | The SNMP community<br>index must be an integer<br>in the range 1–6. Enter<br>an integer in the range<br>1–6.                                                                                                    |
| Error 223: Unknown<br>Error                   | The Switch did not accept the request.                       | Contact your service representative.                                                                                                    |

| Message                                                           | Description                                                                                                    | Action                                                                                                    |
|-------------------------------------------------------------------|----------------------------------------------------------------------------------------------------|----------------------------------------------------------------------------------------------------|
| Error 224: Invalid<br>Argument                                    | The values entered for one<br>or more parameters of the<br>command are invalid. For<br>example, a letter may have<br>been entered where an<br>integer is required. | Refer to Chapter 2 for<br>information about the<br>commands and their<br>parameters. Check that<br>all values for the<br>parameters meet the CLI<br>requirements, and then<br>reenter the command.                                           |
| Error 225: Argument<br>Does Not Contain All<br>USASCII Characters | The CLI received one or<br>more non-USASCII<br>characters.                                                                                                    | Refer to Chapter 2 for<br>information about the<br>command parameters.<br>Check that all<br>parameters are typed<br>correctly, and then<br>resubmit the command.                                                                             |
| Error 226: Argument Is<br>Too Long                                | One or more parameters of the specified command are invalid.                                                                                                    | Refer to Chapter 2 for<br>information about the<br>command parameters.<br>Check that all<br>parameters are typed<br>correctly, and resubmit<br>the command.                                                                                  |
| Error 227: Invalid<br>SNMP Community<br>Name                      | The value specified for the<br>SNMP community name is<br>invalid.                                                                                                  | The community name<br>must not exceed 32<br>characters in length.<br>Duplicate community<br>names are allowed if the<br>corresponding write<br>authorizations match.<br>Specify a valid SNMP<br>community name, and<br>resubmit the command. |

| Message                                            | Description                                                               | Action                                                                                                    |
|----------------------------------------------------|---------------------------------------------------------------------------|----------------------------------------------------------------------------------------------------|
| Error 228: Invalid Write<br>Authorization Argument | The<br>writeAuthorization<br>parameter does not contain<br>a valid value. | Parameters must be<br>typed exactly to<br>specification to be<br>recognized correctly by<br>the CLI. For more<br>information, see<br>config.snmp.addCommu<br>nity on page 2-39.                                              |
| Error 229: Invalid UDP<br>Port Number              | The udpPortNum<br>parameter does not contain<br>a valid value.            | Parameters must be<br>typed exactly to<br>specification to be<br>recognized correctly by<br>the CLI. For more<br>information, see<br>config.switch.insistDom<br>ainId on page 2-47.                                          |
| Error 230: Invalid WWN                             | The www parameter does not contain a valid value.                         | For the appropriate<br>parameters, see the<br>section of the manual<br>that corresponds to the<br>attempted command.<br>Parameters must be<br>typed exactly to<br>specification to be<br>recognized correctly by<br>the CLI. |
| Error 231: Invalid Port<br>Number                  | The value specified for the <i>portNumber</i> parameter is invalid.       | Refer to Chapter 2 for<br>information about the<br>commands with the<br><i>portNumber</i> parameter.<br>Specify a valid port<br>number value, and<br>resubmit the command.                                                   |

| Message                         | Description                                                                                                    | Action                                                                                                    |
|---------------------------------|----------------------------------------------------------------------------------------------------|----------------------------------------------------------------------------------------------------|
| Error 232: Invalid<br>Domain ID | The value specified for the <i>domainId</i> parameter is invalid. For example, the <i>domainId</i> parameter of the config.switch.prefDo mainId command requires an integer in the range 1–31.                                                            | Refer to Chapter 2 for<br>information about the<br>commands with the<br><i>domainId</i> parameter.<br>Specify a valid domain ID<br>value, and resubmit the<br>command.                                                                                                    |
| Error 233: Invalid<br>Member    | The value specified for the <i>zoneName</i> parameter (the name of the zone member) is invalid.                                                                                                    | Refer to Chapter 2 for<br>information about the<br>commands with the<br><i>zoneName</i> parameter.<br>Specify a valid name for<br>the zone member, and<br>resubmit the command.                                                                                                    |
| Error 234: Invalid<br>Command   | The CLI cannot associate<br>an action with the submitted<br>command. The command<br>may be misspelled, required<br>parameters may be missing,<br>or the request may not be<br>applicable to the branch of<br>the CLI tree from which it<br>was submitted. | Refer to Chapter 2 for the<br>correct command syntax<br>and spelling. Ensure that<br>the command is spelled<br>correctly and that all<br>required parameters are<br>included with the<br>command.<br>Refer to Navigation of<br>the CLI Command Tree<br>on page 1–7. Ensure that<br>the command has been<br>entered at the right place<br>in the CLI command tree,<br>and then resubmit the<br>command. |

| Message                               | Description                                                                                                    | Action                                                                                                    |
|---------------------------------------|----------------------------------------------------------------------------------------------------|----------------------------------------------------------------------------------------------------|
| Error 235:<br>Unrecognized<br>Command | The CLI does not recognize<br>the submitted command<br>and cannot perform the<br>help (?) command as<br>requested. | Refer to Using the<br>Command Line Interface<br>Help on page 1-14 for<br>information about the<br>help command.                                                                                                    |
|                                       |                                                                                                    | Refer to Chapter 2 for the<br>correct spelling of the<br>submitted command.<br>Ensure that the<br>command is spelled<br>correctly.                                                                                                    |
|                                       |                                                                                                    | Refer to Navigation of<br>the CLI Command Tree<br>on page 1–7. Ensure that<br>the command has been<br>entered at the right place<br>in the CLI command tree,<br>and then resubmit the<br>command.                                                          |
| Error 236: Ambiguous<br>Command       | The CLI does not recognize<br>the submitted command<br>issued.                                                     | The CLI cannot interpret<br>the command because a<br>unique match cannot be<br>identified. For the<br>appropriate syntax, see<br>the section of the manual<br>that corresponds to the<br>attempted command.<br>Enter the complete<br>command and resubmit. |
| Error 237: Invalid<br>Zoning Database | An unidentifiable problem<br>with the zone set in the local<br>work area occurred.                                 | Check that all the<br>parameters of the<br>command are valid, and<br>resubmit the command.<br>If the problem persists,<br>clear and then<br>reconstruct the zone set.                                                                                      |

| Message                                              | Description                                                                                                    | Action                                                                                                    |
|------------------------------------------------------|----------------------------------------------------------------------------------------------------|----------------------------------------------------------------------------------------------------|
| Error 238: Invalid<br>Feature Key                    | The specified feature key is invalid.                                                                              | Check that the feature<br>key is entered correctly,<br>and resubmit the<br>command. If the problem<br>persists, contact your<br>service representative.                |
|                                                      |                                                                                                    | The message that is<br>returned is a string that<br>includes both the error<br>number and the text of<br>the message.                                                  |
| Error 239: Fabric<br>binding entry not found         | The user requested to<br>remove a fabric binding<br>entry that is not in the<br>pending fabric membership<br>list. | Verify that the correct<br>entry (both WWN and<br>Domain ID) is being<br>requested for removal<br>from the list and<br>re-submit the request.                          |
| Error 240: Duplicate<br>fabric binding member        | The user requested to add<br>an entry to the fabric<br>binding list that is already a<br>member of the list.       | Verify that the correct<br>entry (both WWN and<br>Domain ID) is being<br>requested for addition to<br>the list and re-submit the<br>request.                           |
| Error 241:<br>Comma-delimited<br>mode must be active | Comma-delimited mode<br>must be active to execute<br>this command.                                                 | Some commands require<br>that comma-delimited<br>mode be active (for<br>example,<br>show.nameserverExt.<br>Enable comma-delimited<br>mode and re-issue the<br>command. |

| Message                                                       | Description                                                      | Action                                                                                                    |
|---------------------------------------------------------------|------------------------------------------------------------------|----------------------------------------------------------------------------------------------------|
| Error 242: Open<br>trunking threshold %<br>value must be 0–99 | An invalid threshold<br>percentage has been<br>entered.          | The Open trunking<br>threshold must be in the<br>range 0–99. Make sure<br>all values are valid and<br>resubmit the request. |
| Error 243: Not allowed<br>while S/390 Mode is<br>Enabled      | This operation is not<br>allowed while S/390 mode is<br>enabled. | This command is not valid for the S/390 environment.                                                                        |

# Glossary

This glossary defines terms used in this guide or related to this product and is not a comprehensive glossary of computer terms.

#### access control

Method of control (with associated permissions) by which a set of devices can access other devices across a network. *See also* persistent binding and zoning.

#### active zone set

Single zone set that is active in a multiswitch fabric. It is created when you enable a specified zone set. This zone set is compiled by checking for undefined zones or aliases.

#### agent

Software that processes queries on behalf of an application and returns replies.

#### alarm

Simple network management protocol (SNMP) message notifying an operator of a network or device problem.

#### ALPA

Arbitrated Loop Physical Address.

#### alias server

Fabric software facility that supports multicast group management.

#### arbitration

Process of selecting one device from a collection of devices that request service simultaneously.

#### audit log

Log summarizing actions (audit trail) made by the user.

#### backplane

The backplane provides 48 VDC power distribution and connections for all logic cards.

#### backup FRU

When an active FRU fails, an identical backup FRU takes over operation automatically (failover) to maintain Director and Fibre Channel link operation.

## beaconing

Use of light-emitting diodes on ports, port cards, field-replaceable units, Directors, and Edge Switches to aid in the fault-isolation process; when enabled, active beaconing causes LEDs to flash for selected components.

## **BB\_Credit**

See buffer-to-buffer credit.

## BER

See bit error rate.

#### bidirectional

In Fibre Channel, the capability to simultaneously communicate at maximum speeds (100 Mbps) in both directions over a link.

## bit error rate (BER)

Ratio of received bits that contain errors to total of all bits transmitted.

#### blocked port

Devices communicating with the port are prevented from logging into a Director or Edge Switch; or communicating with other devices attached to the Director or Edge Switch. A blocked port continuously transmits the offline sequence.

#### broadcast

Send a transmission to all N\_Ports on a fabric. See also multicast.

#### broadcast frames

Data packet, also known as a broadcast packet, whose destination address specifies all computers on a network.

#### buffer

Storage area for data in transit. Buffers compensate for differences in processing speeds between devices. *See also* buffer-to-buffer credit.

#### buffer-to-buffer credit (BB\_Credit)

*See* buffer-to-buffer credit. Indicates the maximum number of frames a port can transmit without receiving a receive ready signal from the receiving device.

#### call-home

Product feature which requires installation of HP Proactive Service software and enables the HAFM server to automatically transmit system events (failure information) to an HP customer support center. The HP support center server accepts calls from the HAFM server, logs reported events, and can notify one or more support center representatives.

#### channel

A point-to-point link that transports data from one point to the other.

## class of Fibre Channel service

Defines the level of connection dedication, acknowledgment, and other characteristics of a connection.

## Class F Fibre Channel service

Used by Switches to communicate across interswitch links (ISLs) to configure, control, and coordinate a multiswitch fabric.

## Class 2 Fibre Channel service

Provides a connectionless (not dedicated) service with notification of delivery or nondelivery between two N\_Ports. In-order delivery of frames is not guaranteed.

## **Class 3 Fibre Channel service**

Provides a connectionless (not dedicated) service without notification of delivery or nondelivery between two N\_Ports. Also known as datagram.

## community profile

Information that specifies which management objects are available to what management domain or SNMP community name.

#### concurrent maintenance

Ability to perform maintenance tasks, such as removal or replacement of field-replaceable units (FRUs), while normal operations continue without interruption. *See also* nondisruptive maintenance.

#### configuration data

Configuration data includes: identification data, port configuration data, operating parameters, SNMP configuration, and zoning configuration. A configuration backup file is required to restore configuration data if the control processor (CTP) card in a nonredundant Director is removed and replaced.

#### connector

See optical fiber connector.

#### connectionless

Nondedicated link. Typically used to describe a link between nodes which allows the Switch to forward Class 2 or Class 3 frames as resources (ports) allow.

## control processor (CTP) card

Circuit card that contains the Director microprocessor. The CTP card also initializes hardware components of the system after power-on. A 10 Mbps RJ-45 twisted pair connector is located on the CTP card to connect to an Ethernet LAN and communicate with the HAFM server or a specific management station.

#### control unit

A device that controls the reading, writing, or displaying of data at one or more input/output units.

## CRC

See cyclic redundancy check.

## CTP card

See control processor card.

## cyclic redundancy check (CRC)

System of error checking performed at both the sending and receiving station using the value of a particular character generated by a cyclic algorithm. When the values generated at each station are identical, data integrity is confirmed.

## DASD

Acronym for direct access storage device.

#### datagram

See Class 3 Fibre Channel service.

#### default

Pertaining to an attribute, value, or option that is assumed when none is explicitly specified.

#### default zone

Contains all attached devices that are not members of a separate zone.

## destination identifier (D\_ID)

Address identifier that indicates the targeted destination of a data frame.

#### device

Product (server or storage), connected to a managed Director or Edge S

#### dialog box

A window containing informational messages or data fields to be modified or filled in with desired options.

## D\_ID

See destination identifier.

#### Director

An intelligent, redundant, high-port count Fibre Channel switching device providing any-to-any port connectivity between nodes (end devices) in a switched fabric. Directors send data frames between nodes in accordance with the address information present in the frame headers of those transmissions.

#### DNS name

Host or node name for a device or managed product that is translated to an internet protocol (IP) address through a domain name server.

## domain ID

Number (1 through 31) that uniquely identifies a Switch in a multiswitch fabric. A distinct domain ID is automatically allocated to each Switch in the fabric by the principal Switch.

## domain name service (DNS)

See DNS name.

## E\_D\_TOV

See error detect time-out value.

## E\_Port

See expansion port.

## Embedded Web Server

Administrators or operators with a browser-capable PC and Internet connection can monitor and manage a Director or Edge Switch through an Embedded Web Server interface. The interface provides a GUI similar to *Product Manager* applications, and supports Director and Switch configuration, statistics monitoring, and basic operation.

#### error message

Indication that an error has been detected. See also information message; warning message.

#### error detect time-out value (E\_D\_TOV)

User-specified value that defines the time a Director or Edge Switch waits for an expected response before declaring an error condition.

#### Ethernet

A widely implemented local area network (LAN) protocol that uses a bus or star topology and serves as the basis for the IEEE 802.3 standard, which specifies the physical and software layers. Baseband LAN allows multiple station access to the transmission medium at will without prior coordination and which avoids or resolves contention.

#### Ethernet hub

A customer-supplied device used to LAN-connect the HAFM server and managed Directors or Edge Switches.

#### event code

Error code that provides the operator with information concerning events that indicate degraded operation or failure of a Director or Edge Switch.

#### event log

Record of significant events that have occurred at the Director or Edge Switch, such as FRU failures, degraded operation, and port problems.

#### expansion port (E\_Port)

Physical interface on a Fibre Channel Switch within a fabric, that attaches to an expansion port (E\_Port) on another Fibre Channel Switch to form a multiswitch fabric.

#### fabric

Fibre Channel entity that interconnects node ports (N\_Ports\_ and is capable of routing (switching) Fibre Channel frames using the destination ID information in the Fibre Channel frame header accompanying the frames.

#### fabric element

An active Director, Switch, or node in a Fibre Channel switched fabric.

#### fabric port (F\_Port)

Physical interface on a Director or Edge Switch that connects to an N\_Port through a point-to-point full duplex connection.

#### failover

Automatic and nondisruptive transition of functions from an active FRU that has failed to a backup FRU.

## FAN

Fabric address notification.

#### FCP

A standard Fibre Channel protocol used to run SCSI over Fibre Channel.

#### fiber

Physical media types supported by the Fibre Channel specification, such as optical fiber, copper twisted pair, and coaxial cable.

#### fiber optics

Branch of optical technology concerned with the transmission of light pulses through fibers made of transparent materials such as glass, fused silica, and plastic.

#### Fibre Channel

Integrated set of standards recognized by the American national Standards Institute (ANSI) which defines specific protocols for flexible information transfer. Logically, a point-to-point serial data channel, structured for high performance.

#### **Fibre Channel Address**

There are two types of Fibre Channel addresses:

- An address for a public device, comprised of the domain ID, port address, and its AL\_PA
- An address for a private device, comprised of 0000 followed by its AL\_PA.

In both cases, the Fibre Channel address is represented as a six-digit hexadecimal string.

#### field-replaceable unit (FRU)

Assembly removed and replaced in its entirety when any one of its components fails.

#### firmware

Embedded program code that resides and executes on a Director or Edge Switch.

# F\_Port

See fabric port.

## FL\_Port

Edge Switch 2/24 supports the operation of Arbitrated Loop.

## FX\_Port

A port configuration allowing a port to transition operationally to either an F\_Port or an FL\_Port. Only the Edge Switch 2/24 supports the configuration of this port type.

## FRU

See field-replaceable unit.

## G\_Port

See generic port.

## gateway

A multi-homed host used to route network traffic from one network to another, and to pass network traffic from one protocol to another.

## gateway address

A unique string of numbers (in the format xxx.xxx.xxx) that identifies a gateway on the network.

## Gbps

Gigabits per second.

## generic port (G\_Port)

Physical interface on a Director or Edge Switch that can function either as a fabric port (F\_Port) or an expansion port (E\_Port) depending on the port type to which it connects.

## Gx\_Port

A port configuration allowing a port to transition operationally to FL\_Port as well as to the port operational states described for a G\_Port. Only the Edge Switch 2/24 supports the configuration of this port type.

## High Availability Fabric Manager (HAFM)

Application that implements the management user interface for HP Fibre Channel switching products, and as a launching point for Product Manager applications. The application runs locally on the HAFM server or on a remote workstation.

## High Availability Fabric Manager (HAFM) server

Notebook computer shipped with a Director or Edge Switch that runs the *HAFM* and *Product Manager* applications.

## hardware log

Record of FRU insertions and removals for a Director or Edge Switch.

#### HBA

See host bus adapter.

#### heterogeneous fabric

A fabric with both HP and non-HP products.

#### high availability

A performance feature characterized by hardware component redundancy and hot-swapability (enabling non-disruptive maintenance). High-availability systems maximize system uptime while providing superior reliability, availability, and serviceability.

#### hop

Data transfer from one fabric node to another node.

#### homogeneous fabric

A fabric consisting of only HP products.

#### hop count

The number of hops a unit of information traverses in a fabric.

#### host bus adapter (HBA)

Logic card that provides a link between the server and storage subsystem, and that integrates the operating systems and I/O protocols to ensure interoperability.

#### hot-swapping

Removing and replacing a device's components while the device continues to operate normally.

#### hub

In Fibre Channel, a device that connects nodes into a logical loop by using a physical star topology.

#### IML

See initial machine load.

#### information message

A message telling a user that a function is performing normally or has completed normally. *See also* error message; warning message.

#### initial machine load (IML)

Hardware reset for a Director or Edge Switch, initiated by pushing the button on a Director CTP card or Edge Switch bezel.

#### initial program load (IPL)

Process of initializing the device and causing the operating system to start. Initiated through a menu in the Product Manager, this option performs a hardware reset on the active CTP only.

## interface

Hardware, software, or both, linking systems, programs, or devices.

## internet protocol address

Unique string of numbers (in the format xxx.xxx.xxx) that identifies a device on a network.

## interoperability

Ability to communicate, execute programs, or transfer data between various functional units over a network.

#### interswitch link (ISL)

Physical E\_Port connection between two Directors or Edge Switches in a fabric.

## IP address

See internet protocol address.

## IPL

See initial program load.

## ISL

See interswitch link.

#### jumper cable

Optical cable that provides physical attachment between two devices or between a device and a distribution panel. *Contrast with* trunk cable.

#### latency

When used in reference to a Fibre Channel switching device, latency refers to the amount of time elapsed between receipt of a data transmission at a Switch's incoming F\_Port (from the originating node port) to retransmission of that data at the Switch's outgoing F\_Port (to the destination N\_Port). The amount of time it takes for data transmission to pass through a switching device.

## LIN

See link incident.

## link incident (LIN)

Interruption to a Fibre Channel link due to loss of light or other cause.

## LIPS

Loop Initialization Primitives.

## logical unit number (LUN)

In Fibre Channel addressing, a logical unit number is a number assigned to a storage device which, in combination with the storage device's node port's World Wide Name, represents a unique identifier for a logical device on a storage area network.

#### loopback plug

In a fiber optic environment, a type of duplex connector used to wrap the optical output signal of a device directly to the optical input.

#### loopback test

Test that checks attachment or control unit circuitry, without checking the mechanism itself, by returning the output of the mechanism as input.

#### LUN

See logical unit number.

#### MAC address

See Media Access Control address.

#### maintenance port

Connector on the Director or Edge Switch where a PC running an ASCII terminal emulator can be attached or dial-up connection made for specialized maintenance support.

#### managed product

Hardware product that can be managed with the *HAFM* application. For example, the Director 2/64 is a managed product. *See also* device.

#### management information base (MIB)

Related set of software objects (variables) containing information about a managed device and accessed via SNMP from a network management station.

#### **Management Services application**

Software application that provides back-end product-independent services to the *HAFM* application. Management Services runs only on the HAFM server, and cannot be downloaded to remote workstations.

#### management session

A management session exists when a user logs on to the *HAFM* application. The application can support multiple concurrent management sessions. The user must specify the network address of the HAFM server at logon time.

#### Media Access Control (MAC) address

Hardware address of a node (device) connected to a network.

#### MIB

See management information base.

#### multicast

Delivery of a single transmission to multiple destination N\_Ports. Can be one to many or many to many. All members of the group are identified by one IP address. *See also* broadcast.

#### multiswitch fabric

Fibre Channel fabric created by linking more than one Director or Edge Switch in a fabric.

#### name server

Program that translates names from one form into another. For example, the domain name service (DNS) translates domain names into IP addresses.

#### name server zoning

N\_Port access management that allows N\_Ports to communicate if and only if they belong to a common name server zone.

#### network address

Name or address that identifies a managed product on a transmission control protocol/internet protocol (TCP/IP) network. The network address can be either an IP address in dotted-decimal notation (containing four three-digit octets in the format xxx.xxx.xxx), or a domain name (as administered on a customer network).

#### nickname

Alternate name assigned to a World Wide Name for a node, Director, or Edge Switch in a fabric.

#### node

In Fibre Channel terminology, node refers to an end device (server or storage device) that is or can be connected to a switched fabric.

#### node port (N\_Port)

Physical interface within an end device which can connect to an F\_Port on a switched fabric or directly to another N\_Port (in point-to-point communications).

#### nondisruptive maintenance

Ability to service FRUs (including maintenance, installation, removal and replacement) while normal operations continue without interruption. *See also* concurrent maintenance.

#### N\_Port

See node port.

#### offline sequence (OLS)

Sequence sent by the transmitting port to indicate that it is attempting to initialize a link and has detected a problem in doing so.

## OLS

See offline sequence.

#### operating state (Director)

The operating states are as follows:

**Online -** when the Director is set online, an attached device can log in to the Director if the port is not blocked. Attached devices can communicate with each other if they are configured in the same zone.

**Offline** - when the Director is set offline, all ports are set offline. The Director transmits the offline sequence (OLS) to attached devices, and the devices cannot log in to the Director.

#### operating state (port)

Valid states are:

- Online, offline, or testing.
- Beaconing.
- Invalid attachment.
- Link incident or link reset.
- No light, not operational, or port failure.
- Segmented E\_Port.

#### optical cable

Fiber, multiple fibers, or a fiber bundle in a structure built to meet optical, mechanical, and environmental specifications. *See also* jumper cable, optical cable assembly, and trunk cable.

#### optical fiber connector

Hardware component that transfers optical power between two optical fibers or bundles and is designed to be repeatedly connected and disconnected.

#### out-of-band management

Transmission of management information using frequencies or channels (Ethernet) other than those routinely used for information transfer (Fibre Channel).

#### password

Unique string of characters known to the computer system and to a user who must specify it to gain full or limited access to a system and to the information stored within it.

#### path

In a network, any route between any two ports.

#### persistent binding

A form of server-level access control that uses configuration information to bind a server to a specific Fibre Channel storage volume (or logical device) using a unit number.

#### port

Receptacle on a device to which a cable leading to another device can be attached.

## port card

Field-replaceable hardware component that provides the port connections for fiber cables and performs specific device-dependent logic functions.

## port card map

Map showing numbers assigned to each port card by card slot.

## port name

Name that the user assigns to a particular port through the Product Manager.

## POST

See power-on self test.

#### power-on self test (POST)

Series of self-tests executed each time the unit is booted or reset.

## preferred domain ID

Domain ID that a Director or Edge Switch is assigned by the principal Switch in a switched fabric. The preferred domain ID becomes the active domain ID except when configured otherwise by the user.

#### principal Switch

The Director or Edge Switch that allocates domain IDs to itself and to all other Switch in a fabric. There is always one principal Switch in a fabric. If a Switch is not connected to any other Switches, it acts as its own principal Switch.

## Product Manager

Application that implements the management user interface for a specified Director or Edge Switch. When a product instance is opened from the *HAFM* application's Product view, the *Product Manager* application is invoked.

## R\_A\_TOV

See resource allocation time-out value.

## redundancy

Performance characteristic of a system or product whose integral components are backed up by identical components to which operations will automatically failover in the event of a component failure. Redundancy is a vital characteristic of virtually all high-availability (24 hours per day, seven days per week) computer systems and networks.

#### remote notification

A process by which a system is able to inform remote users and/or workstations of certain classes of events that occur on the system. E-mail notification and the configuration of SNMP trap recipients are two examples of remote notification programs that can be implemented on director-class Switches.

#### remote user workstation

Workstation, such as a PC, using the *HAFM* and *Product Manager* applications that can access the HAFM server over a LAN connection.

## resource allocation time-out value (R\_A\_TOV)

User-specified value used to time out operations that depend on the maximum possible time that a frame could be delayed in a fabric and still be delivered.

## RFI

Acronym for radio frequency interface.

## SAN

*See* storage area network.

## SBAR

See serial crossbar assembly.

#### segmented E\_Port

E\_Port that has ceased to function as an E\_Port within a multiswitch fabric due to an incompatibility between the fabrics that it joins. *See also* expansion port.

## SEL

System error light.

## serial crossbar (SBAR) assembly

Responsible for Fibre Channel frame transmission from any Director port to any other Director port. Connections are established without software intervention.

## SFP

Acronym for small form factor pluggable (a type of Fibre Channel connector). *See also* universal port module card.

#### simple Network management protocol (SNMP)

A protocol that specifies a mechanism for network management that is complete, yet simple. Information is exchanged between agents, which are the devices on the network being managed, and managers, which are the devices on the network through which the management is done.

#### SNMP

See simple network management protocol.

#### SNMP community

Also known as SNMP community string. An SNMP community is a cluster of managed products (in SNMP terminology, hosts) to which a server or managed product running the SNMP agent belongs.

## SNMP community name

The name assigned to a given SNMP community. Queries from an SNMP management station to a device running an SNMP agent will only elicit a response if those queries are addressed with the correct SNMP community name.

## storage area network (SAN)

A high-performance data communications environment that interconnects computing and storage resources so that the resources can be effectively shared and consolidated.

## subnet mask

Used by a computer to determine whether another computer with which it needs to communicate is located on a local or remote network. The network mask depends upon the class of networks to which the computer is connecting. The mask indicates which digits to look at in a longer network address and allows the router to avoid handling the entire address.

## Switch

An intelligent but nonredundant, low-port count Fibre Channel switching device providing any-to-any port connectivity between nodes (end devices) in a switched fabric. Switches send data frames between nodes in accordance with the address information present in the frame headers of those transmissions.

#### switchover

Changing a backup FRU to the active state, and the active FRU to the backup state.

## Switch priority

Value configured into each Switch in a fabric that determines its relative likelihood of becoming the fabric's principal Switch.

## TCP/IP

See transmission control protocol/internet protocol.

## topology

Logical and/or physical arrangement of stations on a network.

## transmission control protocol/internet protocol (TCP/IP)

A suite of communication protocols used to connect host systems to the Internet. *See also* network address.

#### trap

Unsolicited notification of an event originating from an SNMP managed device and directed to an SNMP network management station.

#### trap host

SNMP management workstation that is configured to receive traps.

#### trunk cable

Cable consisting of multiple fiber pairs that do not directly attach to an active device. This cable usually exists between distribution panels. *See also* optical cable, contrast with jumper cable.

#### unblocked port

Devices attached to an unblocked port can login to the Director or Edge Switch and communicate with devices attached to any other unblocked port.

## unicast

Communication between a single sender and a single receiver over a network. Compare to *multicast* (communication between any sender and the nearest of a group of receivers).

## universal port module (UPM) card

Each Director 2/64 UPM card provides four 2.125 Gbps Fibre Channel connections through duplex small form factor (SFF) pluggable fiber-optic transceivers.

## UPM card

See universal port module card.

## vital product data (VPD)

System-level data stored by the backplane in the electrically erasable programmable read-only memory. This data includes serial numbers and identifies the manufacturer.

## VPD

See vital product data.

#### warning message

Indication that a possible error has been detected. *See also* error message; information message.

#### World Wide Name (WWN)

Eight-byte address that uniquely identifies a Switch, or a node (end device) on global networks.

#### zone

Set of devices that can access one another. All connected devices may be configured into one or more zones. Devices in the same zone can see each other. Those devices that occupy different zones cannot.

#### zone member

Specification of a device to be included in a zone. A zone member can be identified by the port number of the Director or Edge Switch to which it is attached or by its World Wide Name. In multiswitch fabrics, identification of end-devices/nodes by World Wide Name is preferable.

#### zone set

See zone.

## zoning

Grouping of several devices by function or by location. All devices connected to a connectivity product, such as the Director or Edge Switch, may be configured into one or more zones. *See also* zone.

# Index

# С

case sensitivity CLI commands 1–2 CLI commands case sensitivity 1-2commaDelim 1-13 command tree 1-4config.features.enterpriseFabMode 2-3 config.features.ficonms 2-4 config.features.installKey 2-5 config.features.OpenSysMS 2-6 config.features.show 2-7 config.ip.ethernet 2–9 config.ip.show 2-10 config.port.blocked 2-13 config.port.extDist 2-14 config.port.fan 2-15 config.port.name 2-16 config.port.show 2-20 config.port.speed 2-17 config.port.type 2-18 config.security.fabricBinding 2-22 config.security.portBinding 2-28 config.security.portBinding.bound 2-28, 2 - 32config.security.portBinding.show 2-30 config.security.portBinding.wwn 2-29, 2 - 32config.security.switchBinding 2-32 config.security.userRights 2-36 config.security.userRights.administrator 2 - 36config.security.userRights.operator 2-37

config.security.userRights.show 2-38 config.snmp.addCommunity 2–39 config.snmp.authTraps 2-41 config.snmp.show 2-43 config.switch.bbCredit 2-45 config.switch.domainRSCN 2-46 config.switch.edTOV 2-48 config.switch.insistDomainId 2-47 config.switch.interopMode 2–49 config.switch.prefDomainId 2-50 config.switch.priority 2-51 config.switch.raTOV 2-53 config.switch.rerouteDelay 2-54 config.switch.show 2-56 config.system.contact 2-58 config.system.date 2–59 config.system.description 2-60 config.system.location 2-61 config.system.name 2-62 config.system.show 2-63 config.zoning.activateZoneSet 2-66 config.zoning.addPortMem 2-74 config.zoning.addWwnMem 2-73 config.zoning.addZone 2-70 config.zoning.clearZone 2-75 config.zoning.clearZoneSet 2-69 config.zoning.deactivateZoneSet 2-67 config.zoning.deletePortMem 2-77 config.zoning.deleteWwnMem 2-76 config.zoning.deleteZone 2-71 config.zoning.renameZone 2-78 config.zoning.renameZoneSet 2-72 config.zoning.replaceZoneSet 2-68

config.zoning.setDefZoneState 2-65 config.zoning.showActive 2-80 config.zoning.showPending 2–79 handling errors 1–14 logging in or out 1-10login 1–11 logout 1–12 maint.port.beacon 2-82 maint.port.reset 2-83 maint.system.beacon 2–84 maint.system.clearSysError 2-85 maint.system.ipi 2-86 maint.system.resetConfig 2–87 maint.system.setOnlineState 2-88 output 1–10 overview 2-1 parameters 1–9 perf.class2 2-90 perf.class3 2–92 perf.clearStats 2-94 perf.errors 2-95 perf.link 2–97 perf.traffic 2-99 show.eventLog 2-102 show.features 2–104 show.frus 2-105 show.ip.ethernet 2-107 show.login.server 2-108 show.nameServer 2-110 show.nameServerExt 2–112 show.port.config 2–114 show.port.info 2-116 show.port.nodes 2-118 show.port.status 2–120 show.port.technology 2–124 show.security.fabricBinding 2-126 show.security.portBinding 2–127 show.security.switchBinding 2-129 show.switch 2–130

show.system 2–132 show.zoning 2-134 command line interface command overview 2-1command tree 1-4handling errors 1–14 help 1–14 logging in or out 1-10output 1–10 overview 1-1 parameters 1–9 purpose 1–2 Telnet session 1–16 user access rights 1–10 command tree 1-4movement limitations 1–9 navigation 1-7 commands config 2–1 config.maint 2-81 config.perf 2-89 config.show 2-101 config.switch 2-44 config.zoning 2-64 config commands 2–1 config.maint commands 2-81 config.perf commands 2-89 config.show commands 2-101 config.switch commands 2-44 config.zoning commands 2–64 conventions documentation 1-2navigation 1-2

# D

documentation conventions 1-2

# Ε

entering CLI commands 1–2 error messages A–1

# F

Fabric Binding active configuration show 2–26 pending configuration activate 2–22 replace 2–24 show 2–26 fabric binding membership list 2–23, 2–24 state 2–25 fabric membership list add 2–23 clear 2–23 delete 2–24

# Η

help 1-14

# L

logging in 1–10 logging out 1–10

# Μ

membership list fabric 2–23, 2–24

# Ν

navigation conventions 1–2 null strings 1–10

# S

SANtegrity Enterprise Fabric mode 2–3 Switch Binding add new member 2–32 delete member 2–32, 2–33 show configuration 2–34 Switch Member List add member 2–32 delete member 2–32, 2–33 show 2–35

# Т

Telnet client session 1-16

## U

user access rights 1-10